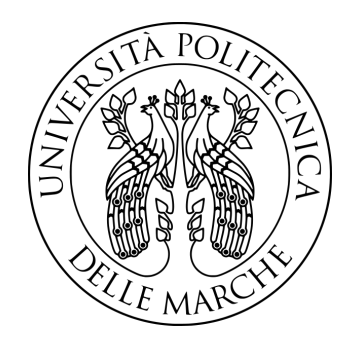

### UNIVERSITA POLITECNICA DELLE MARCHE `

### FACOLTÀ DI INGEGNERIA

Corso di Laurea Magistrale in Ingegneria Elettronica Curriculum: Smart and Secure Communication Networks

### NPN 5G PER INDUSTRIA 4.0: VERIFICA DELLE PRESTAZIONI E CONFRONTO CON WI-FI 6

NPN 5G for Industry 4.0: Performance Evaluation and Comparison with Wi-Fi 6

Relatore: Prof. Ennio Gambi

Correlatori:

Ing. Adelmo De Santis Ing. Carmelo Sant'Angelo

Candidato: Andrea Lupo Mat. 1106709

### Indice

#### [Introduzione](#page-11-0) 2

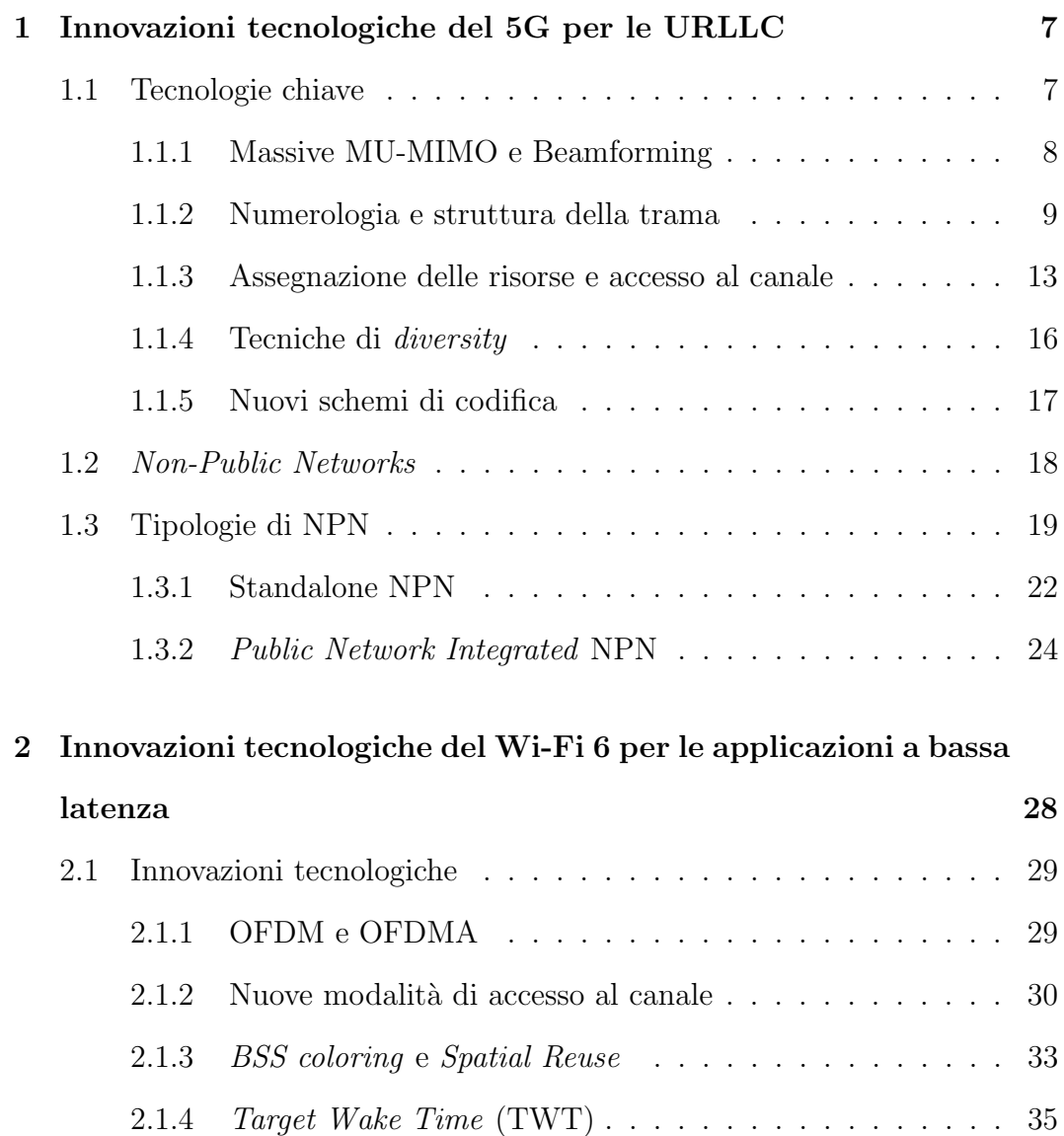

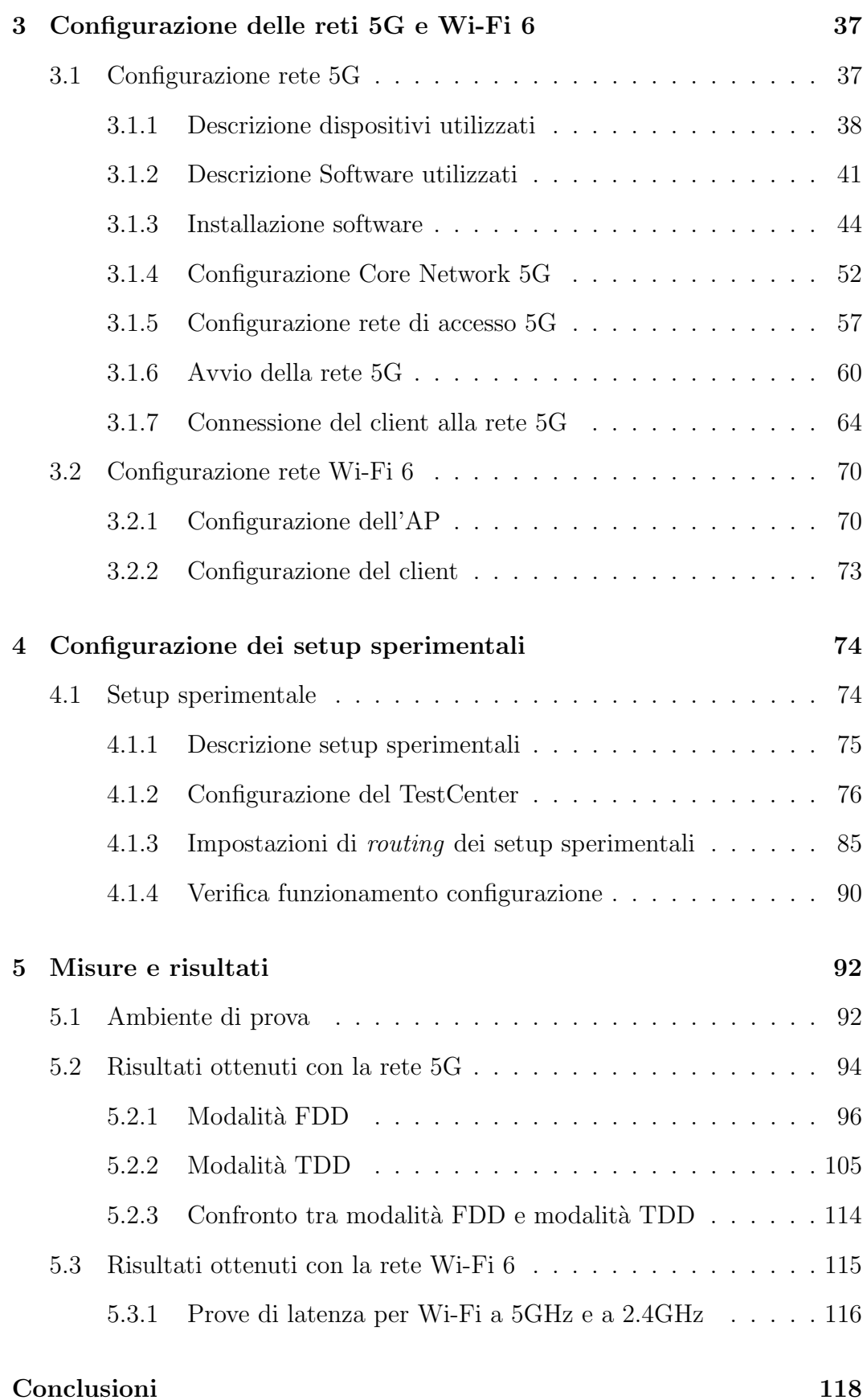

## Elenco delle figure

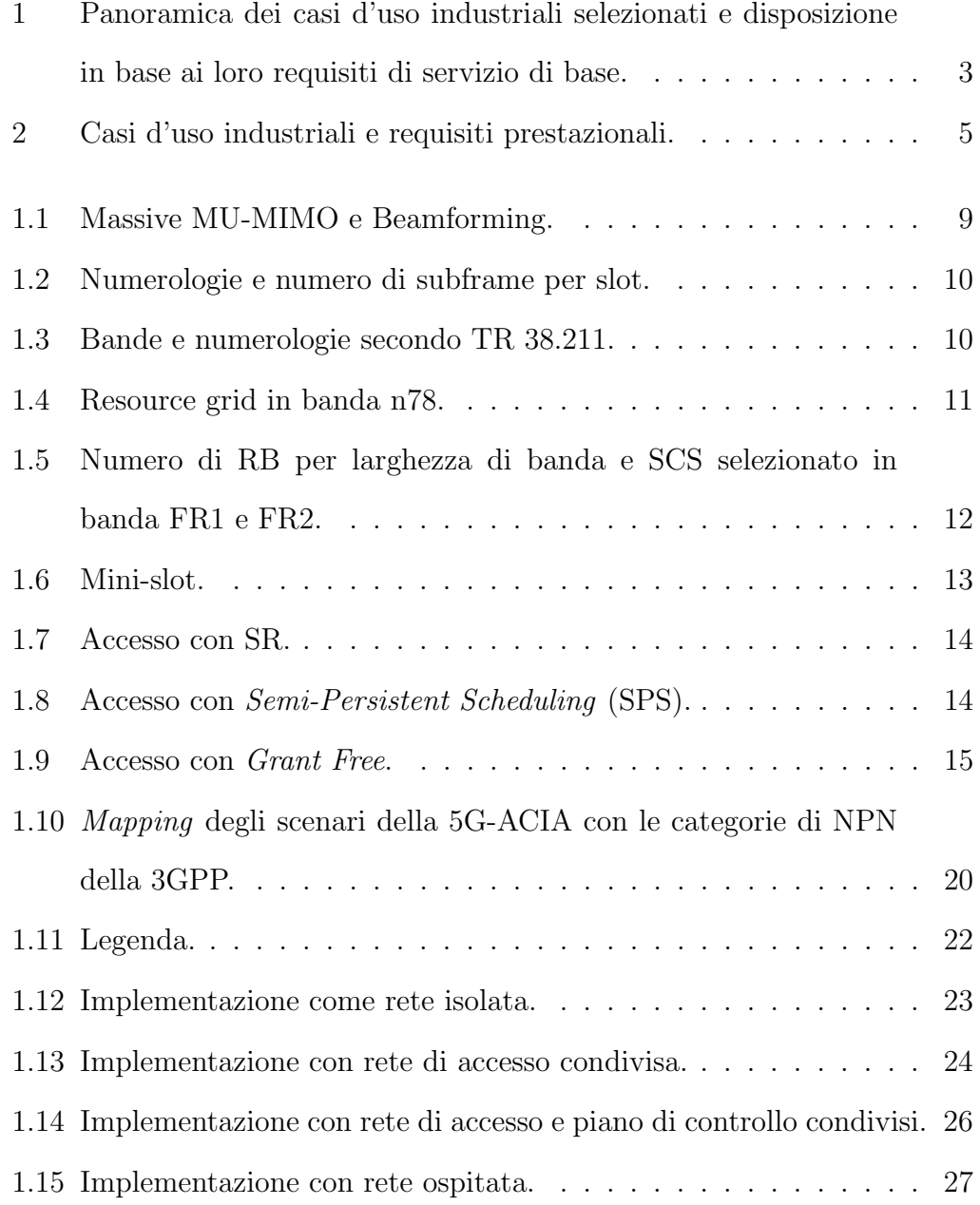

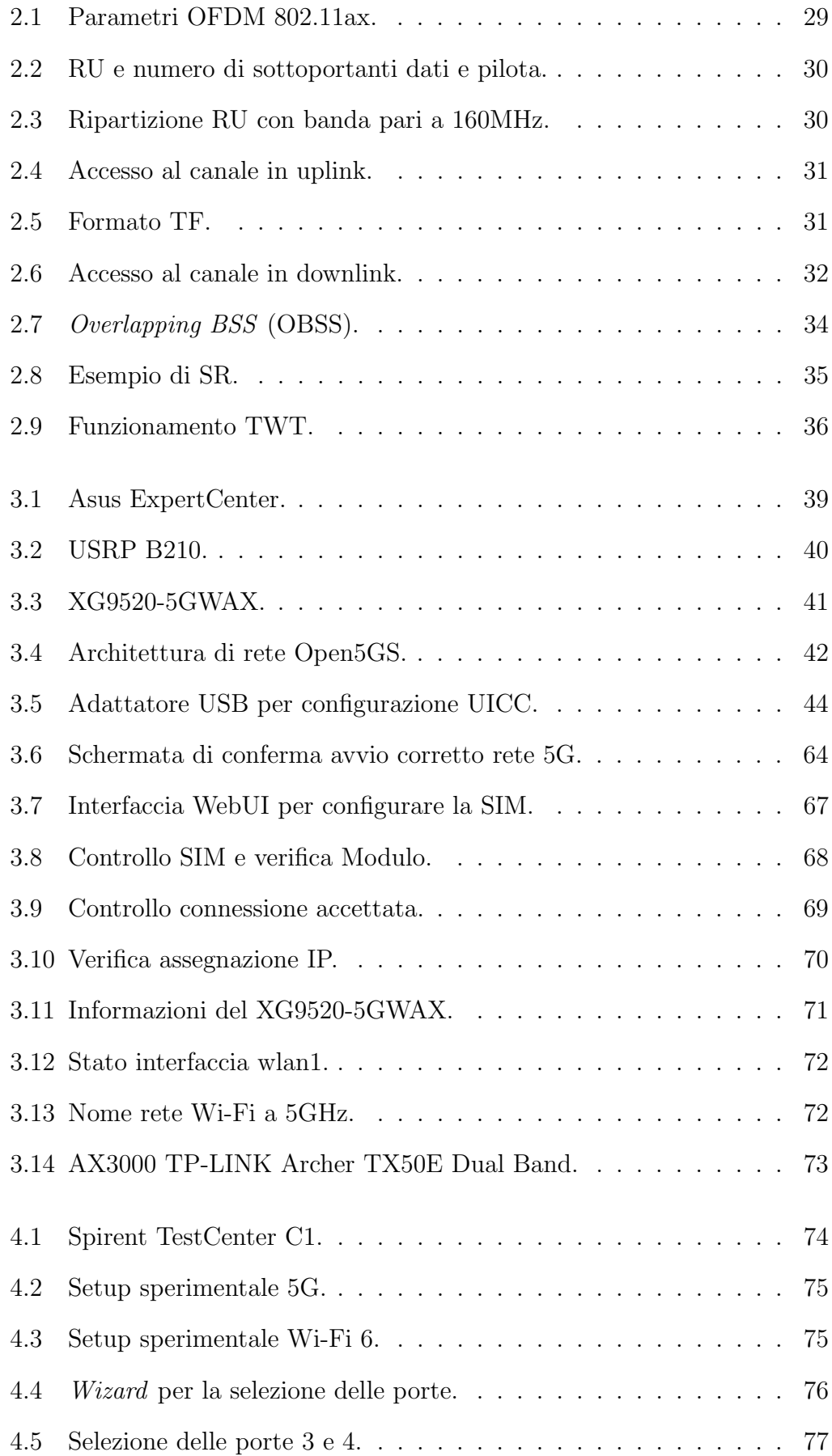

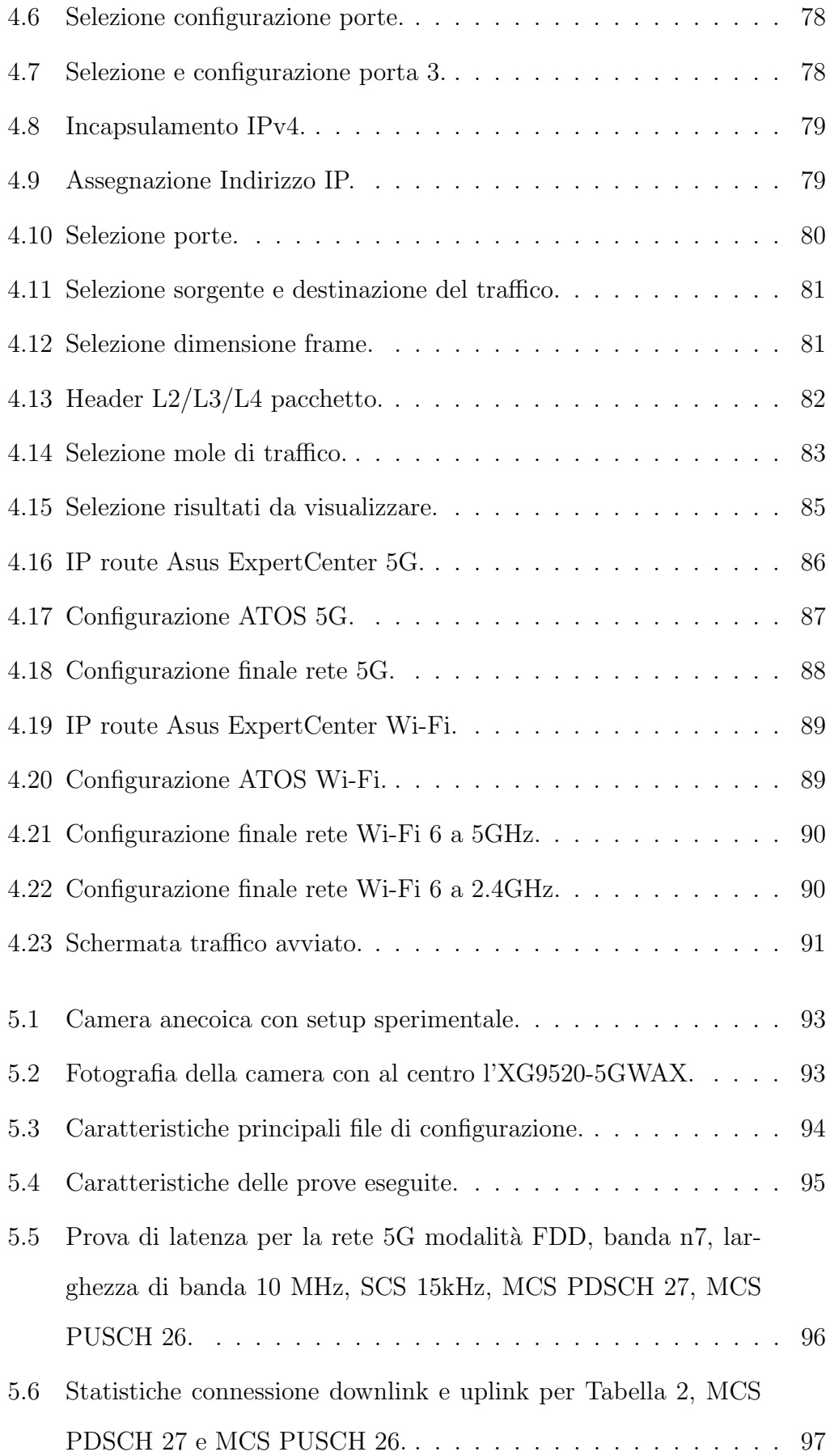

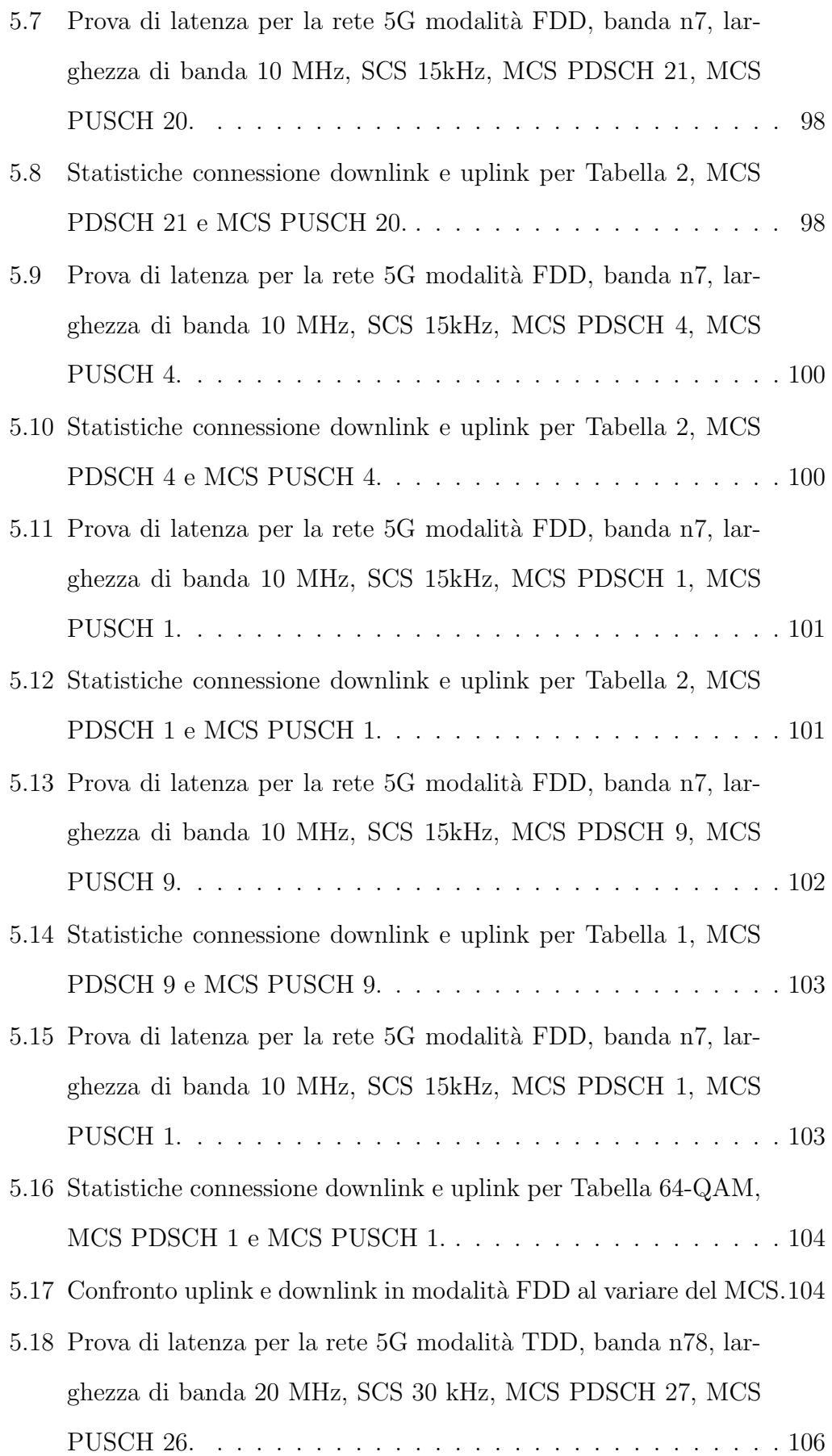

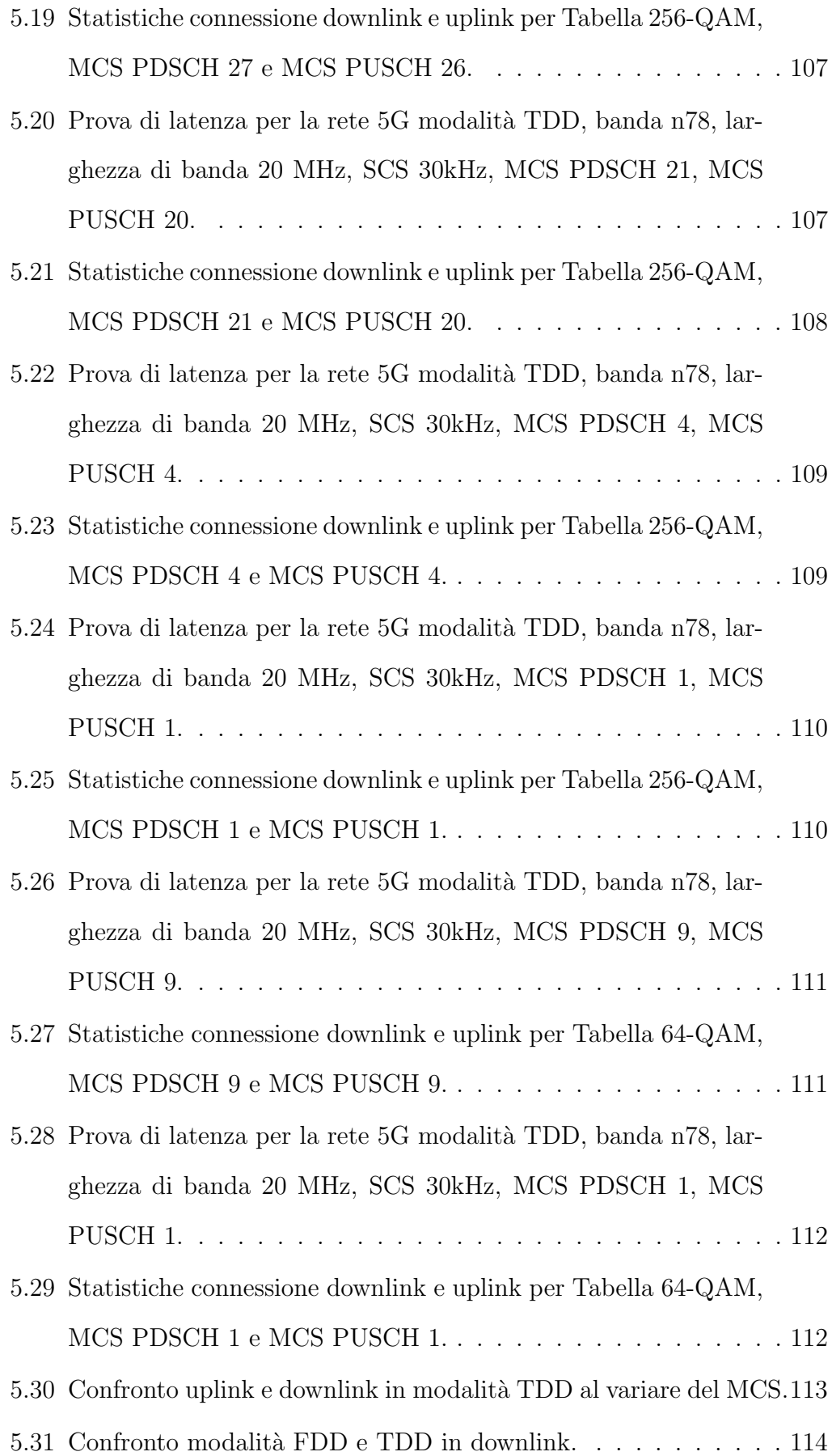

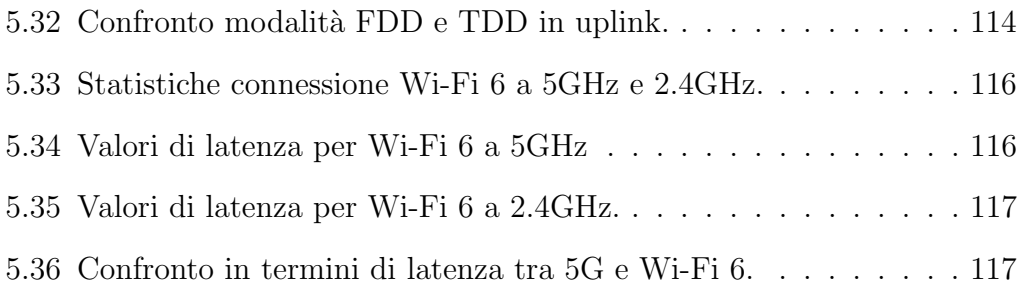

#### Sommario

In questa tesi, è stata condotta un'analisi comparativa tra gli standard 5G e Wi-Fi 6, con particolare attenzione alle applicazioni dell'ambito dell'Industria 4.0, focalizzandosi sulle Non-Public Networks (NPN) 5G introdotte a partire dalla release 15 dello standard 3GPP. L'attenzione principale è stata rivolta alla latenza, esplorando le tecnologie all'interno di 5G e Wi-Fi 6 che consentono di raggiungere gli obiettivi prestabiliti dagli standard.

Dopo un approfondito studio teorico sulle varie tecnologie introdotte, sono state effettuate prove sperimentali per valutare, con i setup disponibili, quale delle due tecnologie potesse attualmente offrire prestazioni superiori in termini di latenza. Questa analisi ha permesso di confrontare in modo pratico le capacità di 5G e Wi-Fi 6 nell'ambito delle applicazioni industriali, identificando le potenzialità e le limitazioni di ciascuna tecnologia.

### <span id="page-11-0"></span>Introduzione

Nel corso degli ultimi anni il settore industriale sta sperimentando una trasformazione epocale denominata "Industria 4.0", contraddistinta da una crescente integrazione di tecnologie digitali all'avanguardia. I casi d'uso più concreti per la Factory of the future sono stati definiti dalla 3GPP con il supporto di diversi attori dell'industria, come evidenziato nel rapporto tecnico TR 22.804. Una panoramica di alcuni casi è mostrata nella Figura [1,](#page-12-0) dove questi sono posizionati all'interno di una piramide in base ai loro requisiti di prestazione e classificati secondo i tipi di servizi di base del 5G: l'*Enhanced Mobile Broadband* (eMBB), la Massive Machine Type Communication (mMTC) e l'Ultra-Reliable and Low Latency Communication (URLLC). Come evidenziato, alcuni casi d'uso, come le reti dell'Internet of Things (IoT), richiedono servizi basati su mMTC, mentre applicazioni come la realtà aumentata (Augmented Reality, AR) e la realtà virtuale (*Virtual Reality*, VR) richiedono elevate velocità di trasmissione dati, come quelle fornite da eMBB.

<span id="page-12-0"></span>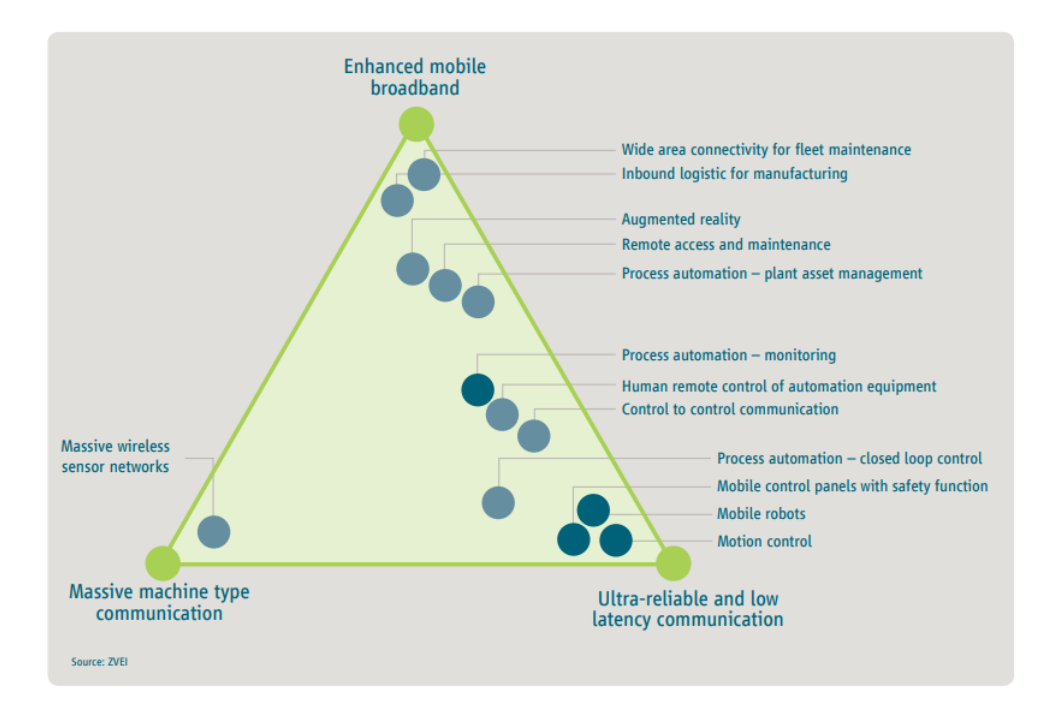

Figura 1: Panoramica dei casi d'uso industriali selezionati e disposizione in base ai loro requisiti di servizio di base [\[1\]](#page-131-0).

Tuttavia, sia nelle applicazioni menzionate che in quelle legate alla robotica, come il controllo del movimento o la robotica mobile, vi sono requisiti rigorosi anche in termini di latenza e affidabilit`a [\[1\]](#page-131-0).

L'incorporazione di tali tecnologie nell'ambito industriale sta contribuendo a creare un'industria più intelligente, interconnessa ed efficiente, conferendo alle imprese una maggiore competitività su scala globale, la capacità di adattarsi prontamente alle esigenze dei clienti e l'opportunit`a di sfruttare nuovi mercati. Tuttavia, per usufruire del potenziale di queste tecnologie, è necessario che le infrastrutture di rete soddisfino i requisiti richiesti: dunque, la connettività di rete assume un ruolo centrale in questo contesto poich´e le applicazioni industriali basate su IoT, AR e VR necessitano di una connessione costante e affidabile per funzionare in modo ottimale.

Per soddisfare i requisiti delle applicazioni principali dell'Industria 4.0, è necessario implementare infrastrutture di rete wireless capaci di fornire connessioni ad alta velocità, bassa latenza ed elevata affidabilità, in particolare per le applicazioni mission-critical. Nel complesso panorama delle tecnologie wireless emergono due standard come possibili soluzioni: il 5G e il Wi-Fi 6. Il 5G è stato progettato con l'obiettivo di offrire connettività ultraveloce e bassissima latenza, rendendolo particolarmente adatto per applicazioni in tempo reale e per dispositivi IoT. Inoltre, dalla release-15 della 3GPP (Third Generation Partnership Project) è stato introdotto il supporto alle reti private, le cosiddette Non-Public Networks (NPN), nate per implementare i servizi dell'Industria 4.0. D'altra parte, il Wi-Fi 6 è una soluzione basata su standard IEEE (Institute of Electrical and Electronics Engineers), che offre elevate velocità di trasferimento dati all'interno dei luoghi di lavoro e delle reti domestiche. Esso `e caratterizzato da una maggiore efficienza spettrale: quest'ultima consente la gestione simultanea di un numero maggiore di dispositivi, rendendo il Wi-Fi 6 adatto sia per gli ambienti densamente popolati che per le applicazioni legate all'IoT. Il 5G e il Wi-Fi 6 promettono prestazioni avanzate nelle comunicazioni, ma si distinguono notevolmente in termini di architettura, caratteristiche e ambiti applicativi. Di conseguenza, è necessario condurre un'analisi per determinare quale standard rappresenti la scelta migliore per supportare le applicazioni dell'Industria 4.0, caratterizzate da tipologie di traffico molto differenti tra loro. Tuttavia, risulta complesso effettuare un confronto completo per stabilire quale delle due tecnologie sia la migliore. La scelta dello standard non dipende soltanto dalle prestazioni promesse dal 5G o dal Wi-Fi 6, ma anche dai costi di implementazione e dal contesto in cui i servizi dell'Industria 4.0 devono essere dispiegati.

Nel seguente studio l'attenzione è stata posta sull'analisi della latenza, intesa come il ritardo tra l'invio di un pacchetto dati e la sua risposta, cruciale nel confronto tra le due tecnologie. Per le applicazioni dell'Industria 4.0 valori bassi di tale parametro consentono di evitare disservizi e garantire la sicurezza sul luogo di lavoro: ad esempio, in un'installazione di produzione robotizzata, una latenza elevata potrebbe causare ritardi nelle risposte dei robot, mettendo l'azienda a rischio di incidenti e interruzioni nella catena di produzione. Nel contesto delle applicazioni di realtà aumentata e realtà virtuale, la latenza assume un'importanza fondamentale, poich´e un elevato valore della stessa potrebbe provocare vertigini e compromettere l'esperienza complessiva degli utenti, limitando l'efficacia e la diffusione di tali tecnologie. Di conseguenza, l'ottimizzazione della latenza è diventata un obiettivo prioritario al fine di garantire il funzionamento delle applicazioni industriali e della realt`a virtuale.

Nel dettaglio, la 3GPP, all'interno della revisione tecnica TR 22.804, ha delineato specifici requisiti prestazionali per le applicazioni industriali indicate in blu nella Figura [1.](#page-12-0) Tali requisiti sono riportati in dettaglio nella Figura [2.](#page-14-0)

<span id="page-14-0"></span>

| $>99.9999\%$<br>$>99.9999\%$ | $< 2$ ms<br>$< 0.5$ ms | 20 bytes<br>50 bytes | >100<br>$-20$ | $100 \text{ m} \times 100 \text{ m} \times$<br>30 m   |  |
|------------------------------|------------------------|----------------------|---------------|-------------------------------------------------------|--|
|                              |                        |                      |               |                                                       |  |
|                              |                        |                      |               | $15 \text{ m} \times 15 \text{ m} \times 3 \text{ m}$ |  |
| $>99.9999\%$                 | $< 1$ ms               | 40 bytes             | $-50$         | $10$ m x 5 m x 3 m                                    |  |
| $>99.9999\%$                 | 1 <sub>ms</sub>        | 40-250 bytes         | 100           | $< 1$ km <sup>2</sup>                                 |  |
| $>99.9999\%$                 | $10 - 100$ ms          | $15 - 150$ kbytes    | 100           | $< 1$ km <sup>2</sup>                                 |  |
| $>99.9999\%$                 | $4-8$ ms               | 40-250 bytes         | 4             | $10 \text{ m} \times 10 \text{ m}$                    |  |
| $>99.9999\%$                 | 12 <sub>ms</sub>       | 40-250 bytes<br>2    |               | 40 m x 60 m                                           |  |
| $>99.99\%$                   | $> 50$ ms              | <b>Varies</b>        |               | 10000 devices per km <sup>2</sup>                     |  |
|                              |                        |                      |               |                                                       |  |

Figura 2: Casi d'uso industriali e requisiti prestazionali [\[1\]](#page-131-0).

Come si può notare, i casi d'uso industriali possono avere requisiti più elevati in termini di disponibilità e latenza/tempo di ciclo, e sono spesso caratterizzati da dimensioni di payload relativamente piccole. Il tempo di ciclo è l'intervallo di trasmissione nella comunicazione periodica, spesso utilizzata nell'automazione industriale [\[1\]](#page-131-0).

Per le ragioni illustrate, il lavoro di tesi si propone di esplorare le innovazioni introdotte dal 5G e dal Wi-Fi 6 per condurre un confronto sulle loro applicazioni industriali a bassa latenza. In primo luogo si analizzano le principali innovazioni apportate dagli standard, soffermandosi sulle diverse tipologie di architetture NPN (Non-Public Networks) destinate alle applicazioni industriali (Capitoli [1;](#page-16-0) [2\)](#page-37-0). Infine, viene riportata l'analisi sperimentale, condotta presso l'azienda A TLC S.r.l., basata sul confronto tra prestazioni di una rete 5G e una rete Wi-Fi 6, con particolare attenzione alla misurazione della latenza (Capitoli [4;](#page-83-0) [5\)](#page-101-0).

In conclusione, l'obiettivo della tesi è quello di fornire una panoramica completa delle opzioni disponibili per le imprese industriali che cercano di implementare soluzioni di connettività avanzate a bassa latenza e di guidare la discussione sulla scelta tra 5G e Wi-Fi 6 in base alle esigenze specifiche dell'industria.

### <span id="page-16-0"></span>Capitolo 1

# Innovazioni tecnologiche del 5G per le URLLC

La quinta generazione di reti radiomobili, nota come  $5G$ , è stata progettata con l'obiettivo principale di supportare le applicazioni URLLC. Già dalla sua prima versione (release-15) sono state introdotte tecnologie chiave mirate a migliorare la copertura di rete in termini di latenza e affidabilit`a. Prima di esplorare queste tecnologie chiave, è importante menzionare i requisiti stabiliti dalla revisione tecnica TR 38.913 della 3GPP. Questi requisiti includono una latenza massima di 10 ms per il piano di controllo e una latenza massima di 0.5 ms per il piano utente, sia in uplink che in downlink. Per quanto riguarda l'affidabilità, il requisito è fissato al  $99.999\%$  [\[2\]](#page-131-1). Tuttavia, è importante notare che i requisiti possono variare a seconda del tipo specifico di applicazione, come illustrato nella Figura [2.](#page-14-0)

### <span id="page-16-1"></span>1.1 Tecnologie chiave

Le tecnologie implementate per favorire applicazioni con bassa latenza ed elevata affidabilit`a si concentrano principalmente sull'interfaccia radio, conosciuta come New Radio (NR) nel contesto della tecnologia 5G. In particolare, le tecniche di Massive MU-MIMO (Multi User - Multiple Input Multiple Output) e Beamforming, introdotte mediante l'impiego di nuove antenne, costituiscono componenti essenziali di NR. Il 5G introduce anche modifiche alle tecniche ereditate dallo standard LTE (Long Term Evolution) al fine di potenziare il supporto per le applicazioni URLLC. Sotto l'aspetto della latenza e dell'affidabilit`a, tali tecniche riguardano il livello fisico, come la nuova struttura del frame con numerologia scalabile, l'introduzione dei mini-slot, le nuove modalità di accesso al canale, la definizione dei nuovi MCS (*Modulation and Coding* Schemes) per il supporto alle applicazioni LowSE (Low Spectral Efficiency) e le tecniche di diversity nel tempo e in frequenza. In aggiunta, le reti 5G sono progettate per supportare il Network Slicing, una tecnologia che consente la creazione di segmenti di rete dedicati a casi d'uso specifici. Questa caratteristica ottimizza le prestazioni per applicazioni sensibili alla latenza e all'affidabilit`a, consentendo una personalizzazione avanzata delle risorse di rete per soddisfare le esigenze specifiche di ciascuna applicazione. Di seguito vengono riportate le principali tecnologie introdotte per il supporto alle applicazioni URLLC.

#### <span id="page-17-0"></span>1.1.1 Massive MU-MIMO e Beamforming

Il Massive MU-MIMO e il Beamforming rivestono un ruolo fondamentale nell'ottimizzazione della comunicazione, influenzando sia la latenza che l'affidabilità. La chiave di tale miglioramento risiede nell'impiego di *array* di antenne costituiti da un elevato numero di elementi, noti anche come Active Antenna System (AAS).

Il Massive MU-MIMO consente la comunicazione simultanea con un elevato numero di utenti: questa caratteristica si traduce in una significativa riduzione del tempo necessario per accedere alle risorse, determinando di conseguenza un calo della latenza nella trasmissione delle informazioni. In altre parole, l'utilizzo di *array* di antenne avanzate permette una gestione più efficiente del traffico, contribuendo a ottimizzare i tempi di accesso e, di conseguenza, a ridurre la latenza complessiva delle comunicazioni. Inoltre la presenza di molte antenne pu`o fornire una sorta di ridondanza, consentendo al sistema di gestire meglio gli effetti negativi come interferenze e attenuazioni del segnale [\[3\]](#page-131-2).

Il Beamforming assume un ruolo cruciale nell'aumentare l'affidabilità della comunicazione. Questa tecnologia consente di fornire agli User Equipment (UE) valori di Signal-to-Interference-Noise Ratio (SINR) più elevati: ciò si traduce in una comunicazione più affidabile, in quanto i segnali trasmessi diventano meno suscettibili alle interferenze e ai disturbi. Di conseguenza, il Beamforming agisce come un meccanismo di ottimizzazione che contribuisce a garantire una connessione più stabile e affidabile tra la stazione base e gli utenti finali.

<span id="page-18-1"></span>Per comprendere meglio le due tecniche è riportata in Figura [1.1](#page-18-1) un'illustrazione.

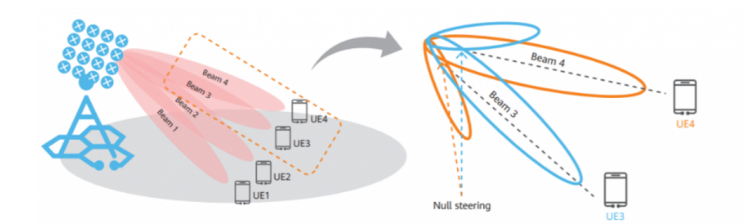

Figura 1.1: Massive MU-MIMO e Beamforming [\[4\]](#page-131-3).

#### <span id="page-18-0"></span>1.1.2 Numerologia e struttura della trama

Rispetto a LTE, il 5G fornisce un set più ampio di bande di frequenza e mira a supportare varie applicazioni con differenti requisiti di comunicazione in termini di latenza, velocità di trasmissione dati, affidabilità e range di comunicazione. In particolare, sono considerati due range di frequenze (Frequency Range, FR), 450 MHz - 6000 MHz e 24250 MHz - 52600 MHz, indicati rispettivamente come FR1 e FR2. Ogni FR è ulteriormente suddiviso in molteplici bande operative NR; la Tabella 5.2-1 e la Tabella 5.2-2 nella TR 38.104 specificano la larghezza di banda e la modalità di *duplex (Time Division Duplex*, TDD; Frequency Division Duplex, FDD) di ciascuna banda operativa NR [\[5\]](#page-131-4).

Per la forma d'onda del livello fisico viene adottata la modulazione a divisone di frequenza ortogonale con prefisso ciclico (Cyclic Prefix - Orthogonal Frequency Division Multiplexing, CP-OFDM) sia per uplink che per downlink. Nell'uplink, NR utilizza la precodifica a trasformata discreta di Fourier (Discrete Fourier Transform, DFT) per ridurre il rapporto picco-potenza media presso il trasmettitore. A differenza di LTE, che supporta un singolo Sub-Carrier Spacing (SCS) di 15 kHz, il 5G NR introduce una numerologia scalabile, in cui l'SCS è definito come  $2^{\mu} \times 15$  kHz, con  $\mu \in \{0 - 4\}$ . La caratteristica di numerologia scalabile consente al 5G di supportare applicazioni eterogenee con diversi requisiti di latenza, poich´e l'aumento dell'SCS comporta una riduzione proporzionale della durata dei simboli OFDM come mostrato in Figura [1.2](#page-19-0) [\[5\]](#page-131-4).

<span id="page-19-0"></span>

| $\mu$    | $SCS$ ( $kHz$ ) | OFDM symbol duration $(\mu s)$ | CP duration $(\mu s)$ | $N_{\text{symbol}}^{\text{slot}}$ | slot duration (ms) | $N_{\text{slot}}^{\text{subframe}, \mu}$ |
|----------|-----------------|--------------------------------|-----------------------|-----------------------------------|--------------------|------------------------------------------|
| $\bf{0}$ |                 | 66.67                          | 4.69                  | 14                                |                    |                                          |
|          | 30              | 33.33                          | 2.34                  | 14                                | 0.5                |                                          |
|          | 60              | 16.67                          | 1.17                  | 14                                | 0.25               |                                          |
| $\sim$   | 60              | 16.67                          | 4.68                  | 12                                | 0.25               |                                          |
|          | 120             | 8.33                           | 0.57                  |                                   | 0.125              |                                          |
| 4        | 240             | 4.17                           | 0.29                  | 14                                | 0.0625             | 16                                       |

Figura 1.2: Numerologie e numero di subframe per slot [\[5\]](#page-131-4).

<span id="page-19-1"></span>Il valore del parametro  $\mu$  dipende sia dalla frequenza che dal tipo di pacchetto, con una distinzione tra pacchetti dati e segnali di sincronizzazione. In dettaglio, in Figura [1.3,](#page-19-1) gli SCS utilizzati distribuiti per banda.

| band          | subcarrier<br>width | symbols<br>per slot | Number of<br>slots per<br>frame | Number of<br>slots per<br>subframe |
|---------------|---------------------|---------------------|---------------------------------|------------------------------------|
| Sub 3G        | 15KHz               | 14                  | 10                              |                                    |
| <b>C-Band</b> | <b>30 KHz</b>       | 14                  | 20                              |                                    |
|               | <b>60 KHz</b>       | 14                  | 40                              |                                    |
| mmWave        | <b>120 KHz</b>      | 14                  | 80                              |                                    |
|               | <b>240 KHz</b>      | 14                  | 160                             |                                    |

Figura 1.3: Bande e numerologie secondo TR 38.211 [\[2\]](#page-131-1).

E importante sottolineare che i parametri di numerologia  $\mu = 2, 3, 4$  vengono introdotti per il supporto alle applicazioni a bassa latenza. Infatti maggiore è l'SCS, minore è l'intervallo di tempo di trasmissione; inoltre, più breve è lo slot, minore è il ritardo dovuto alla pianificazione degli slot  $[2]$ . Un'altra innovazione introdotta in questo campo è anche quella di poter utilizzare differenti numerologie all'interno della stessa porzione di banda. Il problema `e che le differenti numerologie sono non ortogonali e interferiscono tra loro. Per questo motivo vengono introdotte delle bande di guardia per minimizzare l'interferenza tra le varie Bandwidth Part (BWP) con differenti numerologie [\[6\]](#page-131-5).

#### Resource grid

Nei sistemi cellulari, come il 5G, le risorse temporali e di frequenza possono essere assegnate esclusivamente agli UE attraverso l'Orthognal Frequency Division Multiple Access (OFDMA). L'assegnazione è tipicamente descritta attraverso griglie di risorse tempo-frequenza come quella in Figura [1.4,](#page-20-0) nella quale viene riportata la resource grid in banda n78 per una larghezza di banda pari a 20MHz e un SCS pari a 30kHz.

<span id="page-20-0"></span>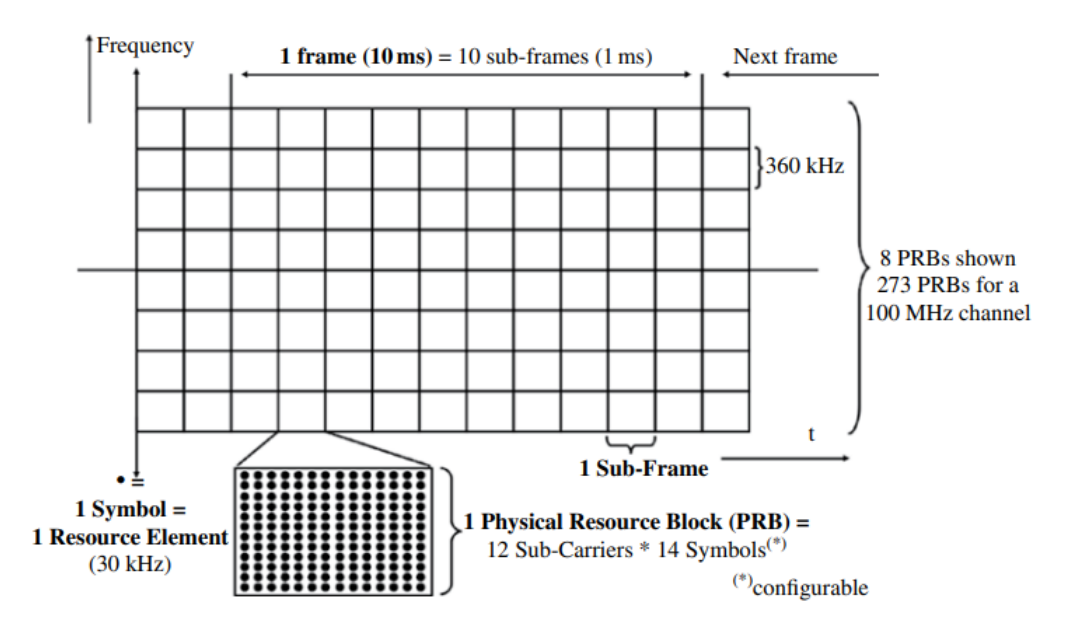

Figura 1.4: Resource grid in banda n78 [\[6\]](#page-131-5).

L'unità, nota come Resource Element (RE) è rappresentata da un simbolo OFDM nel dominio temporale e da una sottoportante nel dominio delle frequenze. Un Resource Block (RB) è definito come 12 sottoportanti consecutive nel dominio delle frequenze, con 14 o 12 simboli OFDM a seconda che l'opzione di prefisso ciclico esteso sia abilitata o meno. Questa opzione è disponibile solo con un SCS di 60 kHz ( $\mu = 2$ ). A seconda della numerologia selezionata, ogni RB pu`o avere una larghezza diversa in frequenza e una durata temporale differente. In particolare, nel dominio temporale, la lunghezza del frame di 10 ms è la stessa di LTE, e ogni frame è suddiviso in 10 *subframe*, ciascuno della durata di 1 ms. Ogni subframe è composto da un numero specifico di slot, la cui quantità varia all'interno di un *subframe* a seconda della numerologia selezionata, come illustrato nella Figura [1.3.](#page-19-1) I numeri di RB secondo diverse numerologie e larghezze di banda di trasmissione in FR1 e FR2 sono disponibili nelle Tabelle 5.3.2-1 e 5.3.2-2 della TR 38.104 della 3GPP e sono riportati successivamente nella Figura [1.5](#page-21-0) [\[5\]](#page-131-4).

<span id="page-21-0"></span>

| <b>SCS</b><br>(kHz) | 5<br><b>MHz</b>       | 10<br><b>MHz</b> | 15<br><b>MHz</b>      | 20<br><b>MHz</b> | 25<br><b>MHz</b>      | 30<br><b>MHz</b> | 40<br><b>MHz</b>      | 50<br>MHz             | 60 MHz     | 70<br><b>MHz</b> | 80 MHz     | 90<br><b>MHz</b> | 100<br><b>MHz</b> |
|---------------------|-----------------------|------------------|-----------------------|------------------|-----------------------|------------------|-----------------------|-----------------------|------------|------------------|------------|------------------|-------------------|
|                     | <b>N<sub>RB</sub></b> | <b>NRB</b>       | <b>N<sub>RB</sub></b> | <b>NRB</b>       | <b>NRB</b>            | <b>NRB</b>       | <b>NRB</b>            | <b>NRB</b>            | <b>NRB</b> | <b>NRB</b>       | <b>NRB</b> | <b>NRB</b>       | <b>NRB</b>        |
| 15                  | 25                    | 52               | 79                    | 106              | 133                   | 160              | 216                   | 270                   | N/A        | N/A              | N/A        | N/A              | N/A               |
| 30                  | 11                    | 24               | 38                    | 51               | 65                    | 78               | 106                   | 133                   | 162        | 189              | 217        | 245              | 273               |
| 60                  | N/A                   | 11               | 18                    | 24               | 31                    | 38               | 51                    | 65                    | 79         | 93               | 107        | 121              | 135               |
|                     | SCS (kHz)             |                  | <b>50 MHz</b>         |                  | <b>100 MHz</b>        | <b>200 MHz</b>   |                       | <b>400 MHz</b>        |            |                  |            |                  |                   |
|                     |                       |                  |                       |                  | <b>N<sub>RB</sub></b> |                  | <b>N<sub>RB</sub></b> | <b>N<sub>RB</sub></b> |            | <b>NRB</b>       |            |                  |                   |
|                     |                       |                  |                       | 60               | 66                    |                  | 132                   | 264                   |            | N/A              |            |                  |                   |
|                     |                       |                  | 120                   | 32               |                       | 66               | 132                   |                       | 264        |                  |            |                  |                   |

Figura 1.5: Numero di RB per larghezza di banda e SCS selezionato in banda FR1 e FR2 [\[7\]](#page-131-6).

Questi RB possono essere assegnati a più utenti grazie alla OFDMA, ricorrendo al concetto di BWP: esso viene utilizzato per definire un insieme contiguo di RB con una determinata numerologia su una specifica portante, rappresentando un modo flessibile per allocare le risorse al fine di supportare diverse capacità di larghezza di banda degli UE, spettri non continui e multiplexing del dominio delle frequenze con numerologie diverse [\[5\]](#page-131-4).

#### Mini-slot

<span id="page-22-1"></span>Oltre alla scalabilità della numerologia in NR, è stato introdotto il concetto di trasmissione non-slot-based, anche denominato mini-slot. Un mini-slot può iniziare in qualsiasi simbolo OFDM e può avere una lunghezza variabile come mostrato in Figura [1.6](#page-22-1) [\[5\]](#page-131-4).

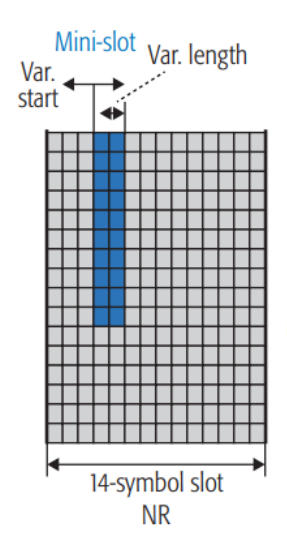

Figura 1.6: Mini-slot [\[8\]](#page-131-7).

Le lunghezze definite per i mini-slot sono di 2, 4 o 7 simboli OFDM nello standard. Questo offre opportunità di trasmissione veloce per il traffico URLLC, il quale non `e vincolato dai confini degli slot. Pertanto, i mini-slot forniscono una soluzione valida per le trasmissioni a bassa latenza indipendentemente dallo spaziamento delle sottoportanti.

#### <span id="page-22-0"></span>1.1.3 Assegnazione delle risorse e accesso al canale

In una rete 5G esistono diversi modi con i quai gli UE possono accedere al canale. Il metodo più semplice è quello mostrato in Figura [1.7,](#page-23-0) nel quale la concessione del canale avviene a seguito di una Scheduling Request (SR). Prima della trasmissione dei dati in uplink, l'UE deve inviare una SR alla stazione base per richiedere la BWP e attendere che la stazione base risponda con un <span id="page-23-0"></span>Scheduling Grant (SG), ovvero con la concessione della risorsa. La trasmissione dei dati può iniziare solo dopo che la stazione base lo abbia permesso.

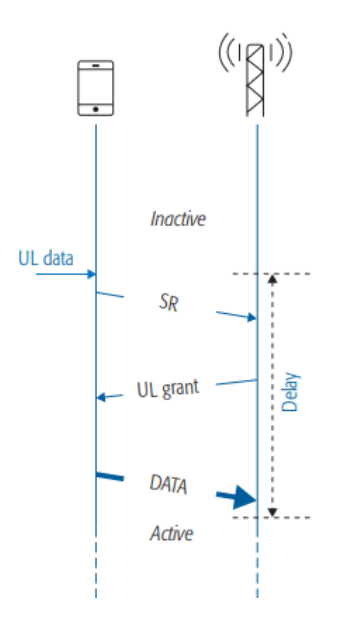

Figura 1.7: Accesso con SR [\[8\]](#page-131-7).

<span id="page-23-1"></span>In questo modo viene introdotto parecchio ritardo, poiché la risorsa deve essere concessa dal gNB per essere utilizzata dall'UE. Per risparmiare il tempo, un'alternativa a questa modalità di accesso è quella che utilizza il metodo del pre-scheduling, introdotta nella release-14 per LTE [\[8\]](#page-131-7).

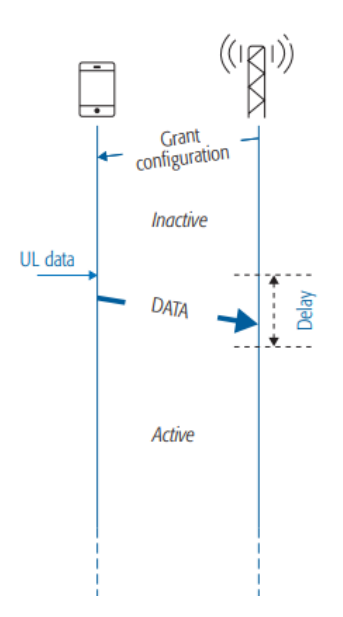

Figura 1.8: Accesso con Semi-Persistent Scheduling (SPS) [\[8\]](#page-131-7).

Tramite il Grant configuration la stazione radio base concede agli UE la risorsa in uplink da utilizzare per trasmettere il messaggio. Tramite questa tecnica possono essere eseguite delle azioni opzionali come cambiare l'MCS utilizzato in uplink e la BWP da utilizzare. In questo modo si riesce a risparmiare del tempo cruciale per le applicazioni a bassa latenza. Tuttavia, a causa della necessità di allocare risorse in uplink in anticipo, ci sarà un ulteriore *overhead* del canale di controllo. Nel 5G questa tecnica prende il nome di Periodic Grant e consiste nello specificare un SPS in cui all'UE viene fornito un consenso periodico che utilizza solo quando ha dati UL da trasmettere.

Tuttavia nella release-15 viene introdotto un altro metodo di connessione detto Grant Free Access, un accesso senza concessione che non richiede l'autorizzazione della stazione base. In particolare l'handshake iniziale viene semplificato e le fasi di segnalazione della SR/SG vengono omesse, riducendo il tempo di attesa e accorciando cos`ı il ritardo di segnalazione in uplink. In particolare in questa modalità la stazione radio base configura una sola volta le informazioni di autorizzazione in uplink dell'UE, quando è necessario regolare le risorse designate per la trasmissione in uplink. Il procedimento è mostrato nella Figura [1.9:](#page-24-0)

<span id="page-24-0"></span>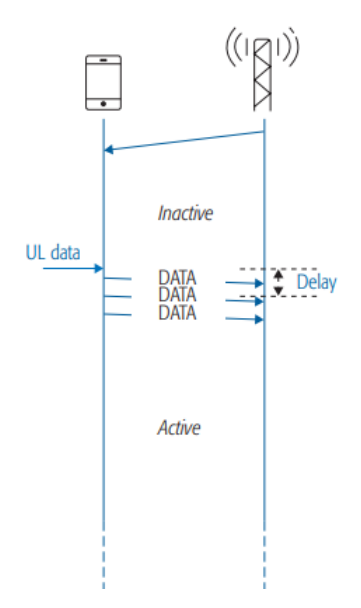

Figura 1.9: Accesso con Grant Free [\[8\]](#page-131-7).

Per ottenere valori molto bassi di latenza questa tecnica può essere utilizzata in combinazione ai mini-slot. In questo modo è possibile effettuare il *multiplexing* dei dati con diverse lunghezze (mini-slot e slot) e, in caso di limitazioni delle risorse, consentire ai dati ad alta priorità di utilizzare risorse dei dati a bassa priorit`a. Questo tipo di multiplexing `e anche chiamato Preemption (prelazione). Ad esempio, in NR DL, un mini-slot che trasporta dati ad alta priorità o sensibili alla latenza può fermare una trasmissione già in corso basata su slot sui primi simboli OFDM disponibili senza attendere fino alla prossima risorsa di trasmissione libera. Questa operazione consente una latenza ultra-bassa per la trasmissione basata su mini-slot, specialmente nel caso in cui sia stata pianificata una lunga trasmissione basata su slot. Un concetto simile `e preso in considerazione anche per l'uplink [\[8\]](#page-131-7).

#### <span id="page-25-0"></span>1.1.4 Tecniche di diversity

Per ottenere trasmissioni ultra-affidabili, su un canale radio in fading, sono necessari significativi margini di SINR. Le tecniche di diversity sono un elemento chiave per fornire trasmissioni ultra-affidabili, mantenendo allo stesso tempo i margini di *fading* a livelli ragionevoli. La diversità può essere sfruttata nel dominio del tempo, in quello della frequenza e in quello spaziale [\[3\]](#page-131-2).

Nel dominio temporale, la diversità può essere ottenuta mediante ripetizioni o ritrasmissioni basate su feedback quando il canale radio ha cambiato il suo fading, cioè dopo il tempo di coerenza del canale. Tuttavia, se i requisiti di latenza sono inferiori al tempo di coerenza del canale, non è possibile sfruttare la diversità temporale per servizi ultra-affidabili a bassa latenza

La diversità nel dominio della frequenza può essere sfruttata all'interno dei limiti fisici del canale e della larghezza di banda disponibile, utilizzando tecniche come la mappatura distribuita delle risorse o il frequency hopping.

Nel dominio spaziale, le configurazioni multiple di antenne presso trasmettitore e ricevitore determinano l'ordine di diversità. Con più antenne di ricezione, versioni diverse dello stesso segnale saranno disponibili al ricevitore. In questo modo è meno probabile che tutte queste versioni siano in un  $fading$  profondo; pertanto, possono essere combinate per aumentare efficacemente il SINR.

#### <span id="page-26-0"></span>1.1.5 Nuovi schemi di codifica

Per supportare un'operazione con probabilità di errore molto bassa con livelli di SINR ragionevoli, è richiesta una forma di codifica di canale robusta. In NR, 3GPP ha scelto nuove tecniche di codifica di canale, ovvero i Low Density Parity Check (LDPC) e i codici polari per i canali dati e quelli di controllo. Tali codici consentono guadagni di codifica più elevati a bassi tassi di codifica, adatti a casi d'uso che richiedono un'elevata affidabilit`a come URLLC [\[8\]](#page-131-7). In particolare nella specifica TS 38.214 della 3GPP vengono riportati i dettagli sugli MCS standard per il 5G e sono definite tre tabelle per il PDSCH (Physical Downlink Shared Channel) e tre tabelle per il PUSCH (Physical Uplink Shared Channel). Ogni tabella è progettata per rispondere a specifiche esigenze di modulazione e codifica, offrendo la flessibilità di adattare le comunicazioni alle diverse condizioni del canale [\[9\]](#page-132-0).

E importante comprendere il funzionamento delle tabelle MCS. Ogni tabella ` associa a uno specifico schema di modulazione e a un tasso di codifica un numero intero. Optando per numeri interi più elevati, si utilizzano schemi di modulazione di ordine superiore e tassi di codifica più alti. Al contrario, con numeri interi più bassi, si adottano schemi di modulazione di ordine inferiore e tassi di codifica più bassi. Gli schemi di modulazione di ordine superiore consentono di aumentare il throughput, mentre quelli di ordine inferiore sono adatti a situazioni in cui un elevato *throughput* non è essenziale. Inoltre, l'uso di codici a correzione di errore con tassi più elevati implica una ridondanza minore, rendendo il codice meno capace di correggere gli errori. Al contrario, l'impiego di schemi di codifica con tassi più bassi favorisce la creazione di comunicazioni più affidabili, come nel caso delle applicazioni URLLC.

Per questa ragione, vengono definite tre tabelle per il PDSCH e tre tabelle per il PUSCH. Le prime due tabelle sono orientate agli scenari di comunicazione standard e si distinguono per l'ordine di modulazione massimo selezionabile (64-QAM o 256-QAM). Le terze tabelle, invece, sono specifiche per le applicazioni URLLC, poiché utilizzano rate di codifica mediamente più bassi rispetto a quelli delle altre tabelle. Proprio per l'utilizzo di rate di codifica più bassi queste tabelle vengono definite LowSE, poiché l'effetto del codice è quello di allargare lo spettro del segnale in frequenza.

### <span id="page-27-0"></span>1.2 Non-Public Networks

La versione 15 dello standard 5G ha introdotto un'importante innovazione nel panorama delle reti radiomobili con l'introduzione del supporto alle Non-Public Networks (NPN). Queste reti rappresentano un avanzamento significativo, essendo progettate esclusivamente per l'utilizzo da parte di entità private. Nello specifico, per le applicazioni di URLLC, le NPN offrono notevoli vantaggi in termini di latenza, poiché l'intera architettura di rete è localizzata in loco. Questo approccio non solo ottimizza la latenza, ma garantisce anche un alto livello di affidabilità, poiché la configurazione della rete è personalizzata per soddisfare specificamente le esigenze dell'azienda utilizzatrice.

Le NPN svolgono un ruolo cruciale anche nel migliorare la sicurezza delle comunicazioni aziendali, in quanto non sono accessibili al pubblico. L'isolamento delle reti rispetto all'utenza generale contribuisce a proteggere i dati sensibili, mantenendoli confinati all'interno delle strutture aziendali. Questa caratteristica innalza significativamente il livello di sicurezza complessivo, garantendo l'accesso e l'interazione con la rete solo a coloro che sono autorizzati, riducendo cos`ı il rischio di compromissione dei dati sensibili.

Lo standard della 3GPP offre un'elevata flessibilità per quanto riguarda l'implementazione delle NPN, consentendo la localizzazione delle funzioni di rete 5G sia in loco che all'esterno dell'azienda, senza necessariamente coinvolgere l'operatore radiomobile. Per affrontare le sfide e discutere degli aspetti tecnici, regolatori e commerciali rilevanti per il 5G nel settore industriale, è stata istituita la 5G-ACIA (5G Alliance for Connected Industries and Automation).

L'obiettivo primario della 5G-ACIA è garantire l'applicabilità ottimale della tecnologia 5G e delle reti 5G per le industrie, con particolare attenzione al settore manifatturiero e all'industria di processo. La missione della 5G-ACIA `e assicurare che gli interessi e le esigenze del settore industriale siano adeguatamente considerati nella standardizzazione e regolamentazione del 5G. Pertanto, in questa sezione, vengono prese in considerazione le implementazioni descritte dalla 5G-ACIA basate sullo standard della 3GPP [\[10\]](#page-132-1).

#### <span id="page-28-0"></span>1.3 Tipologie di NPN

Come lo Standard della 3GPP la 5G-ACIA identifica due principali famiglie di NPN: Standalone NPN (SNPN) e le Public Network Integrated NPN (PNI-NPN). Le prime sono caratterizzate da un'implementazione isolata, mentre le seconde vengono implementate tramite il supporto degli operatori radiomobili. In merito a queste due categorie la 3GPP prevede una varietà di scenari di implementazione per le reti NPN. Tuttavia, l'interesse principale di 5G-ACIA `e nell'utilizzo delle NPN in scenari industriali/IIoT, per cui, della grande varietà di tipologie di rete introdotte dalla 3GPP, la 5G-ACIA ne prevede quattro di cui una per quanto riguarda le SNPN e tre per quanto riguarda le PNI-NPN, come illustrato in Figura [1.10.](#page-29-0) Le tre appartenenti alla seconda categoria si differenziano per il grado di interazione e la condivisione di infrastrutture con la rete pubblica. Per tutti gli scenari, si presume che tutte le reti forniscano i servizi e le capacità richieste dalla NPN al livello definito e che corrispondenti accordi di livello di servizio siano in atto tra l'operatore della NPN e uno o più operatori di reti pubbliche [\[10\]](#page-132-1).

<span id="page-29-0"></span>

| <b>5G-ACIA</b> scenario                 | <b>3GPP NPN category</b> | <b>Comments</b>                                                                                                    |
|-----------------------------------------|--------------------------|----------------------------------------------------------------------------------------------------|
| #1: Isolated NPN                        | <b>SNPN</b>              | All 5GS functions are owned by the enterprise<br>customer, and deployed on-premises.                                                                                                    |
| #2: Shared RAN                          | <b>PNI-NPN</b>           | Scenario #1 with RAN sharing in-built, so that the<br>gNB can serve non-public subscribers (e.g.,<br>enterprise customer's subscribers) together with<br>public subscribers (e.g., UEs from one or more<br>PLMN <sub>s</sub> ). |
| #3: Shared RAN and CP                   | <b>PNI-NPN</b>           | The network functions shared in 5GC CP depends<br>on the specific use case and vertical customer<br>requirements                                                                                                    |
| #4: NPN hosted by the<br>public network | <b>PNI-NPN</b>           | PLMN allows for E2E connectivity, from non-<br>public subscribers to the LADN.                                                                                                    |

Figura 1.10: Mapping degli scenari della 5G-ACIA con le categorie di NPN della 3GPP [\[11\]](#page-132-2).

Durante l'implementazione delle reti NPN, diversi altri fattori richiedono attenzione. Tra di essi vi sono le frequenze da utilizzare, la proprietà e la gestione di ciascuna rete, il grado di fiducia tra l'operatore della NPN e l'operatore di rete pubblica. La disponibilità dei componenti della soluzione e la fattibilità economica, in termini di costo totale di propriet`a, sono altrettanto rilevanti. Sebbene tali fattori siano cruciali e possano essere implicitamente affrontati negli scenari forniti, vanno al di là dello scopo di questo documento.

Il documento tecnico "5G for Connected Industries and Automation" della 5G-ACIA affronta gli aspetti legati allo spettro, sottolineando come la disponibilità di uno spettro adeguato sia fondamentale nell'implementazione dei servizi 5G per le applicazioni industriali. Per soddisfare requisiti estremamente rigorosi in termini di latenza e affidabilità, l'assegnazione di spettro con licenza risulta altamente preferibile. Esistono alternative per accedere a uno spettro con licenza, come ad esempio attraverso licenze regionali o mediante sotto licenze da parte degli operatori di reti mobili a livello nazionale, ciascuna con vantaggi e svantaggi specifici.

 $\hat{E}$  importante individuare opzioni di utilizzo dello spettro e modelli di operatore adeguati che tengano conto delle specifiche esigenze del settore industriale, costituendo così una base fruttuosa per il successo del 5G nell'industria. Questo implica la necessità di discussioni costruttive tra tutte le parti interessate, inclusi proprietari di fabbriche, operatori di reti mobili, regolatori e fornitori di tecnologia. L'utilizzo dello spettro senza licenza per le applicazioni industriali, a causa delle restrizioni sulla latenza e affidabilità, non riesce a sfruttare appieno le potenzialit`a delle tecnologie wireless nell'ambito industriale [\[1\]](#page-131-0).

Queste reti, sia le SNPN che le PNI-NPN, secondo la TS 23.501 sono identificate dalla combinazione di un PLMN ID (Public Land Mobile Network Identfier ) e un NID (Network Identifier). Il PLMN è un identificativo per le reti pubbliche composto da due campi: l'MCC (Mobile Country Code), composto da tre cifre, che identifica il paese di appartenenza delle rete pubblica; l'MNC (Mobile Network Code), composto da due cifre, che identifica la rete pubblica. I PLMN ID utilizzati per le reti private hanno come MCC 999. In alternativa, un operatore radiomobile pu`o utilizzare i PLMN ID a sua disposizione per le NPN insieme ai NID, ma la registrazione in un PLMN e la mobilit`a tra un PLMN e unaSNPN non sono supportate utilizzando una sottoscrizione NPN, dato che le NPN non si basano sulle funzioni di rete fornite dal PLMN. Il Network ID (NID) deve essere in grado di supportare due metodi di assegnazione. Nel primo metodo, noto come assegnazione automatica (Self-assignment), i NID vengono scelti singolarmente dalle NPN durante l'implementazione. E` importante notare che questi NID potrebbero non essere univoci, ma occupano uno spazio numerico separato rispetto ai NID assegnati in modo coordinato, come specificato in TS 23.003. Nel secondo metodo, denominato assegnazione coordinata (Coordinated assignment), i NID sono assegnati utilizzando una delle due opzioni seguenti: il NID può essere assegnato in modo da essere globalmente unico, indipendentemente dall'ID PLMN utilizzato; esso può anche essere assegnato in modo che la combinazione del NID e dell'ID PLMN sia globalmente unica. Questo assicura un'assegnazione coordinata e unica dei NID a livello globale [\[12\]](#page-132-3).

Le seguenti configurazioni vengono riportate dalla 5G-ACIA nel White Paper "5G Non-Public Networks for Industrial Scenarios" e in Figura [1.11](#page-31-1) viene riportata una legenda resa disponibile per avere maggiore chiarezza sulle implementazioni realizzate.

<span id="page-31-1"></span>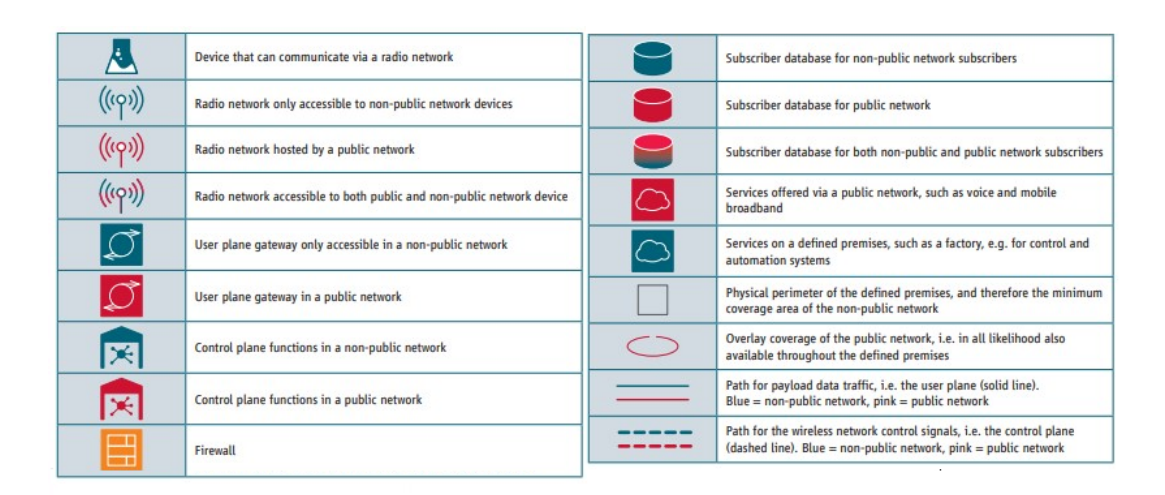

Figura 1.11: Legenda [\[10\]](#page-132-1).

#### <span id="page-31-0"></span>1.3.1 Standalone NPN

In questa situazione, la NPN viene implementata come una rete indipendente e autonoma. Come illustrato nella Figura [1.12,](#page-32-0) tutte le funzioni di rete sono posizionate all'interno del perimetro logico del luogo definito (ad esempio, una fabbrica) e la NPN è separata dalla rete pubblica. L'unico percorso di comunicazione tra la NPN e la rete pubblica avviene attraverso un firewall. Il firewall rappresenta un punto di demarcazione chiaramente definito e identificabile.

<span id="page-32-0"></span>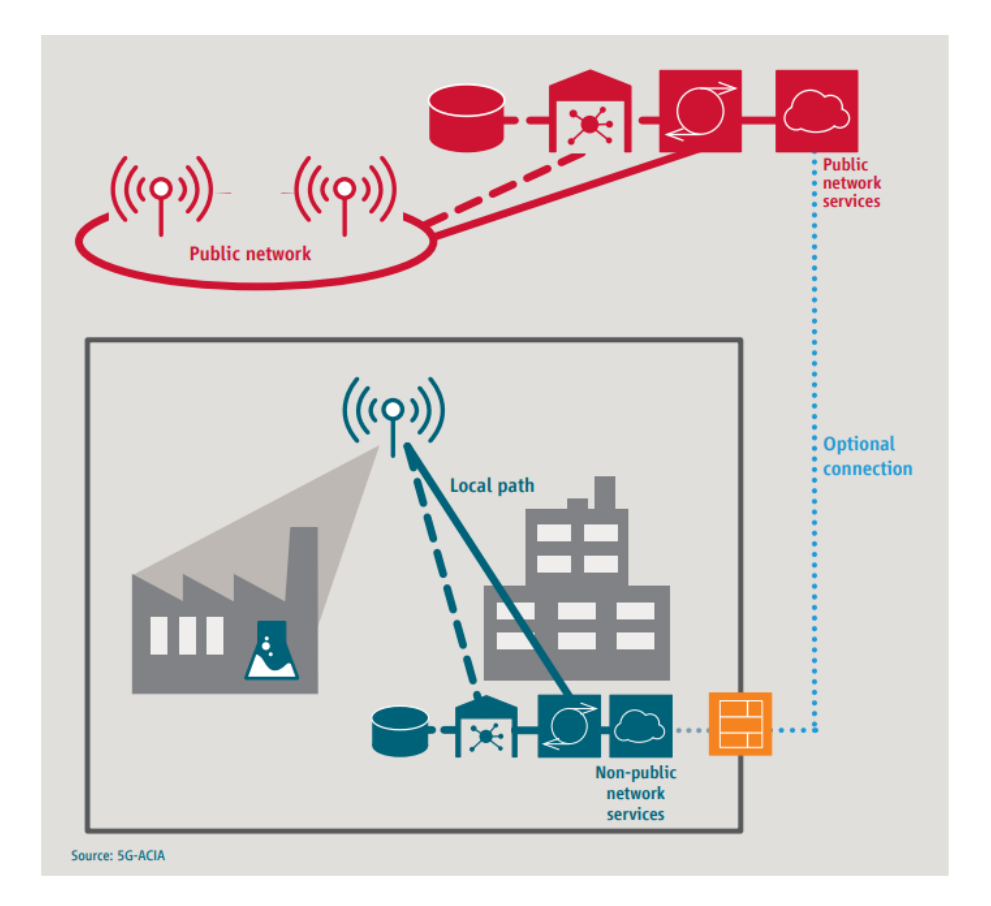

Per questo motivo l'azienda ha la responsabilità esclusiva e totale di gestire la NPN e di garantire tutti gli attributi di servizio.

Figura 1.12: Implementazione come rete isolata [\[10\]](#page-132-1).

Questa configurazione è adottata quando sono necessari elevati standard di sicurezza, requisiti di disponibilità o per evitare sovraccarichi di traffico sulla rete pubblica 5G. La separazione completa di questa NPN dalla PLMN è evidente in tre aspetti: assegnazione di spettro dedicato ai gNB, destinata all'uso esclusivo di abbonati non pubblici, e l'assenza di funzioni PLMN lungo l'intero percorso dati. Tutti i componenti della NPN sono di proprietà dell'azienda cliente. Per i componenti NPN virtualizzati o basati su cloud, la piattaforma di servizi *cloud* può essere fornita dall'azienda, da un terzo o da un operatore di telecomunicazioni o fornitore di servizi *cloud*. In questo caso però viene meno la sicurezza della rete e il suo isolamento. Inoltre, il supporto delle applicazioni `e favorito poich´e tutta le funzioni di rete si trovano in loco [\[10\]](#page-132-1).

#### <span id="page-33-0"></span>1.3.2 Public Network Integrated NPN

Queste implementazioni rappresentano una combinazione di reti pubbliche e non pubbliche.

#### Rete di accesso condivisa

In questi scenari, la NPN e la rete pubblica condividono parte della rete di accesso radio, mentre altre funzioni di rete rimangono separate. Tutti i flussi di dati relativi alla porzione di traffico della NPN sono all'interno del perimetro logico del luogo definito, mentre la porzione di traffico verso la rete pubblica viene trasferita alla rete pubblica.

<span id="page-33-1"></span>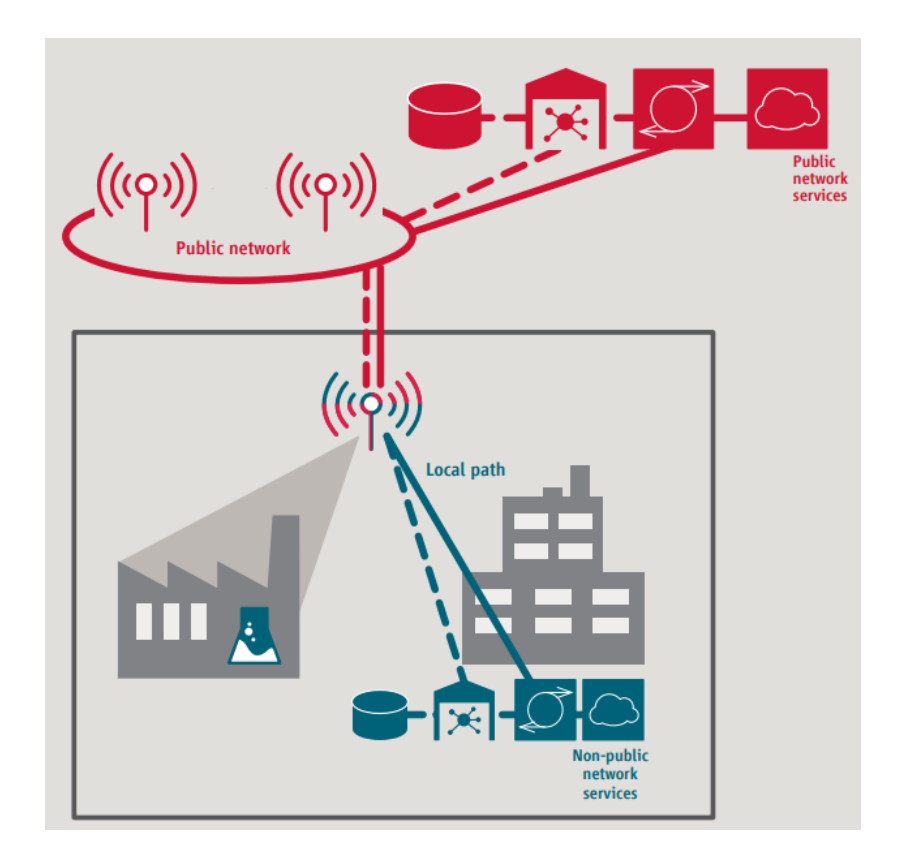

Figura 1.13: Implementazione con rete di accesso condivisa [\[10\]](#page-132-1).

Le specifiche 3GPP includono funzionalità che consentono la condivisione della rete di accesso radio. Come discusso nella sezione precedente, è possibile avere una connessione opzionale tra la NPN e la rete pubblica tramite un firewall. Questo scenario è interessante per i clienti *enterprise* che non desiderano investire in attrezzature RAN, n´e vogliono gestire gli aspetti correlati alla rete di accesso radio (Radio Access Network, RAN). Tuttavia, i clienti possono affidarsi all'esperienza comprovata degli operatori di rete mobile (Mobile Network Operator, MNO) per mettere in funzione i gNB  $(qNodeB)$  all'interno di ogni sito. Dal punto di vista della sicurezza si è in presenza di una rete nella quale i dati rimangono confinati all'interno dei confini logici a meno che la piattaforma di servizi cloud non sia fornita dall'esterno. Inoltre, anche in questo caso, il supporto delle applicazioni è favorito, poiché tutte le funzioni di rete si trovano in loco [\[10\]](#page-132-1).

#### Rete di accesso e piano di controllo condivisi

In questo scenario, la NPN e la rete pubblica condividono la rete di accesso radio e le attività di controllo di rete. Tuttavia, tutti i flussi di traffico della NPN rimangono all'interno del perimetro logico del luogo definito, mentre la porzione di traffico della rete pubblica viene trasferita alla rete pubblica. Questa configurazione può essere implementata mediante il network slicing. La segregazione tra le reti pubbliche e private viene realizzata mediante l'utilizzo di identificatori di *network slice* differenti. Questo scenario può anche essere implementato mediante una funzionalità definita dalla 3GPP, nota come Access Point Name (APN). L'APN indica la rete di destinazione finale dove instradare il traffico, consentendo la differenziazione tra le porzioni di traffico.

La NPN è ospitata dalla rete pubblica e i dispositivi NPN sono abbonati alla rete pubblica. Ciò rende la relazione contrattuale tra la NPN e l'operatore di rete pubblica più diretta consentendo ai dispositivi NPN di connettersi direttamente alla rete pubblica e ai suoi servizi, compreso il roaming. Potrebbe anche esserci una connessione opzionale dai servizi della rete privata ai servizi della rete pubblica tramite il firewall, come mostrato nella Figura [1.12.](#page-32-0) E` possibile sfruttare questa connessione opzionale per collegare i dispositivi NPN ai servizi della rete privata tramite la rete pubblica quando il dispositivo si trova al di fuori della copertura della NPN, ma all'interno della copertura della rete pubblica. Se i servizi della rete pubblica sono accessibili tramite la rete pubblica, la connessione opzionale non `e necessaria. Dal punto di vista della sicurezza si ha ancora una rete isolata perché solo il traffico di segnalazione è in mano alla rete pubblica [\[10\]](#page-132-1).

<span id="page-35-0"></span>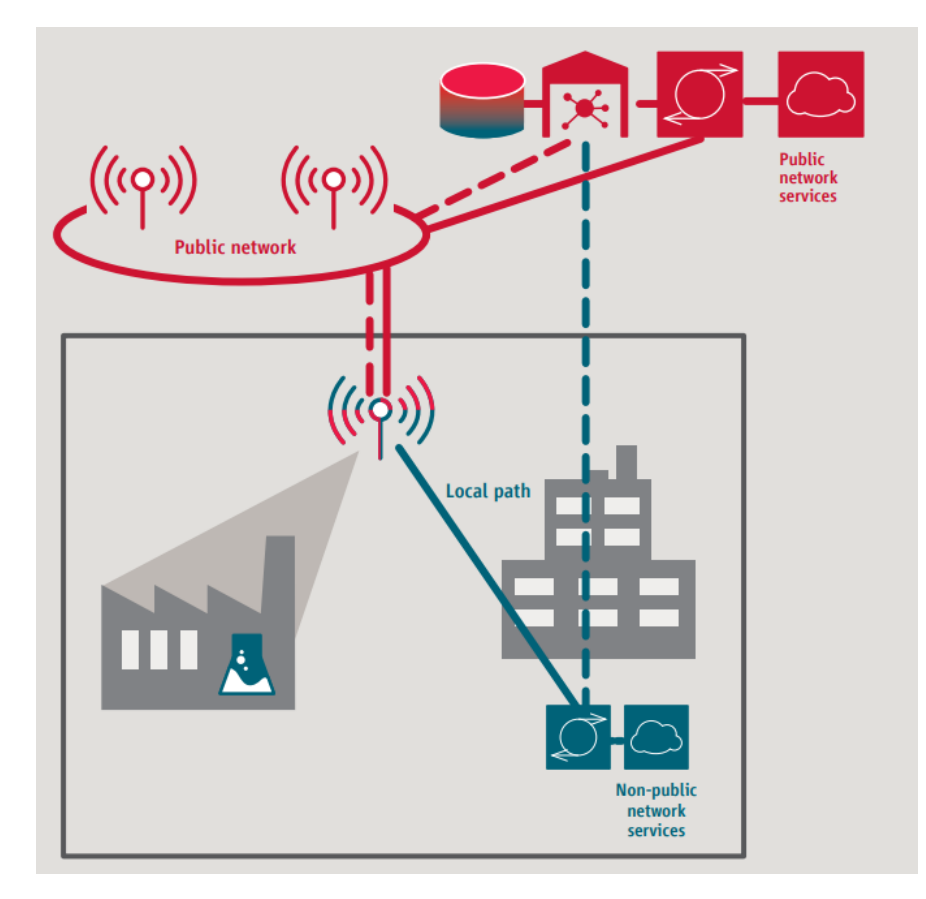

Figura 1.14: Implementazione con rete di accesso e piano di controllo condivisi [\[10\]](#page-132-1).

#### Rete ospitata dalla rete pubblica

In quest'ultimo scenario, sia la porzione di traffico della rete pubblica che quella della NPN sono esterne, ma vengono trattate come se facessero parte di reti completamente diverse. Questo risultato è dato dalla virtualizzazione delle funzioni di rete in un ambiente cloud (generico). Queste funzioni possono quindi essere utilizzate sia per scopi di rete pubblica che privata. Questo
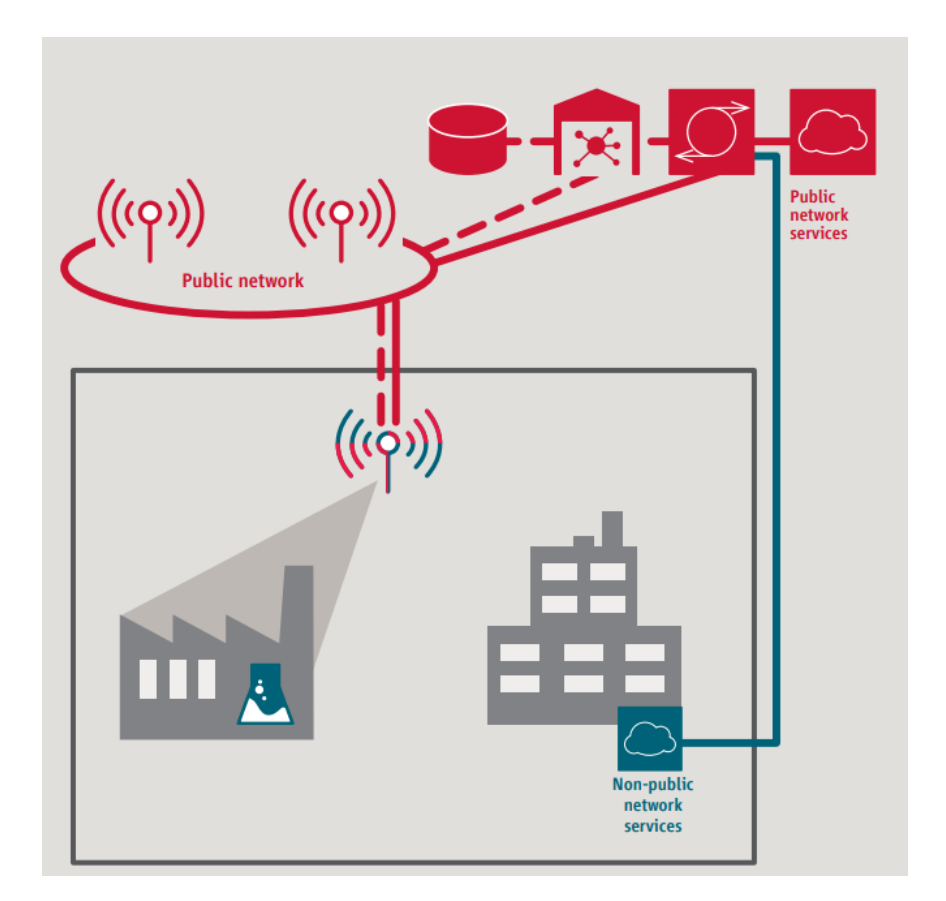

scenario può essere implementato mediante la tecnologia di network slicing o la funzionalità di APN.

Figura 1.15: Implementazione con rete ospitata [\[10\]](#page-132-0).

In questo scenario, gli abbonati alla NPN sono, per definizione, anche abbonati alla rete pubblica. Poiché tutti i dati vengono instradati tramite la rete pubblica, l'accesso ai servizi della rete pubblica e la possibilità di effettuare roaming possono essere implementati facilmente in conformità con l'accordo tra la NPN e l'operatore di rete pubblica. La connessione opzionale illustrata nella Figura [1.12](#page-32-0) non è necessaria in questo scenario [\[10\]](#page-132-0).

## Capitolo 2

# Innovazioni tecnologiche del Wi-Fi 6 per le applicazioni a bassa latenza

Dopo aver introdotto le tecnologie chiave che nel 5G consentono di soddisfare i requisiti di bassa latenza ed elevata affidabilit`a richiesti dalle applicazioni URLLC, è necessario esaminare le soluzioni proposte da Wi-Fi 6 per questi ambiti. E importante notare che Wi-Fi, e in particolare lo standard 802.11ax ` (Wi-Fi 6), non è stato progettato originariamente per affrontare le applicazioni URLLC richieste dall'Industria 4.0. Tuttavia, esso viene considerato come un'alternativa o un possibile collaboratore del 5G per raggiungere gli obiettivi delle URLLC in molti contesti. Il motivo dell'introduzione di tale standard risiede proprio nel rendere l'utilizzo del mezzo più efficace. In particolare, l'introduzione di OFDMA, dello Spatial Reuse con il BSS Coloring e del Target Wake Time (TWT) migliora il supporto alle applicazioni che richiedono bassa latenza.

### 2.1 Innovazioni tecnologiche

#### 2.1.1 OFDM e OFDMA

Nel contesto del 5G, la forma d'onda utilizzata per la trasmissione dei segnali nello standard 802.11ax è la CP-OFDM. La principale differenza rispetto al 5G riguarda la numerologia adottata. In particolare, Wi-Fi 6 propone uno spaziamento fisso tra le sottoportanti, pari a 78.125 kHz. Attraverso questo spaziamento, la durata del simbolo OFDM rimane costante e ammonta a 12.8 µs per una banda di 20 MHz. Questa numerologia consente di ottenere 26 sottoportanti per la suddetta larghezza di banda. Una novità introdotta in Wi-Fi 6 rispetto alla generazione precedente è la possibilità di scegliere tra tre diverse durate per il prefisso ciclico, pari a 0.8  $\mu$ s, 1.6  $\mu$ s e 3.2  $\mu$ s. Queste caratteristiche sono illustrate nella Figura [2.1](#page-38-0) [\[13\]](#page-132-1).

<span id="page-38-0"></span>

| Parametri                 | 802.11ax            |
|---------------------------|---------------------|
| Symbol time               | $12.8 \mu s$        |
| Sub-carrier spacing (SCS) | 78.125 kHz          |
| $No$ sub-carrier          | 256                 |
| Cyclic prefix             | $0.8/1.6/3.2 \mu s$ |

Figura 2.1: Parametri OFDM 802.11ax.

Il Wi-Fi 6 non dispone della caratteristica distintiva del 5G che consente di adattare la numerologia in base al tipo di servizio da fornire. Per il Wi-Fi 6, così come per il 5G, viene utilizzata la modalità di accesso al canale OFDMA, ma la metodologia di assegnazione delle sottoportanti agli utenti `e differente. In particolare, nel contesto del 5G è emerso il concetto di BWP, in cui l'assegnazione delle sottoportanti è più flessibile. Per il Wi-Fi 6, invece, ogni utente riceve una Resource Unit (RU) ossia un insieme di sottoportanti le cui dimensioni possibili sono illustrate nella Figura [2.2.](#page-39-0)

<span id="page-39-0"></span>Anche l'allocazione delle RU è fissa e per ogni larghezza di banda da 20MHz a 160 MHz è già definita. In Figura [2.3](#page-39-1) viene riportata l'allocazione delle RU per una banda di 160 MHz.

| <b>RU</b> size | Data tones | <b>Pilot tones</b> |
|----------------|------------|--------------------|
| 26-tones       | 24         |                    |
| 52-tones       | 48         |                    |
| 106-tones      | 102        |                    |
| 242-tones      | 234        |                    |
| 484-tones      | 468        | 16                 |
| 996-tones      | 980        | 16                 |
| $2x996$ -tones | 1960       | 32                 |

Figura 2.2: RU e numero di sottoportanti dati e pilota.

<span id="page-39-1"></span>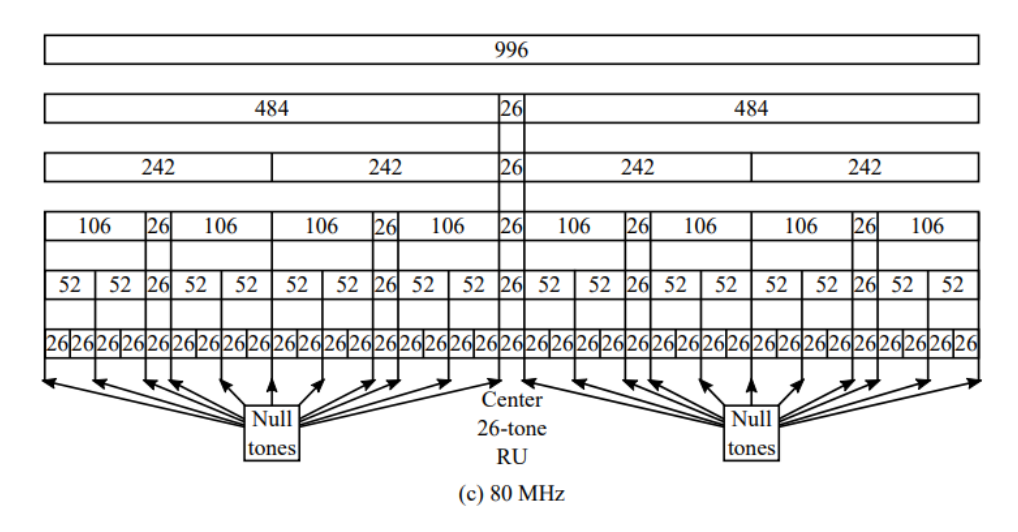

Figura 2.3: Ripartizione RU con banda pari a 160MHz [\[13\]](#page-132-1).

#### 2.1.2 Nuove modalità di accesso al canale

L'innovazione introdotta dallo standard 802.11ax riguarda le modalità di accesso al canale per i dispositivi utente che aderiscono a questo standard. Nelle generazioni precedenti, l'accesso al canale avveniva mediante una procedura a collisioni, in cui i dispositivi, tra cui gli AP (Access Point), dovevano tentare l'accesso a intervalli casuali fino a quando riuscivano ad aggiudicarsi la risorsa. Questa modalit`a di accesso comportava uno spreco elevato di risorse a causa delle collisioni.

Per evitare lo spreco di risorse, il Wi-Fi 6 introduce una procedura centralizzata di accesso al canale per i dispositivi utente. Per quanto riguarda le comunicazioni in uplink viene introdotto un frame particolare detto trigger frame (TF) trasmesso dall'AP, che sollecita gli STA (station) specificati nel TF a trasmettere. Il *frame* utilizzato dai dispositivi per rispondere al TF è noto come Trigger-Based PPDU (TB PPDU) [\[13\]](#page-132-1). In questo modo, la trasmissione dei vari dispositivi viene sincronizzata così che l'AP possa ricevere tutti i messaggi provenienti dagli STA sincronizzati come componenti dello stesso simbolo OFDM. La Figura [2.4](#page-40-0) rappresenta il protocollo di accesso al canale in uplink.

<span id="page-40-0"></span>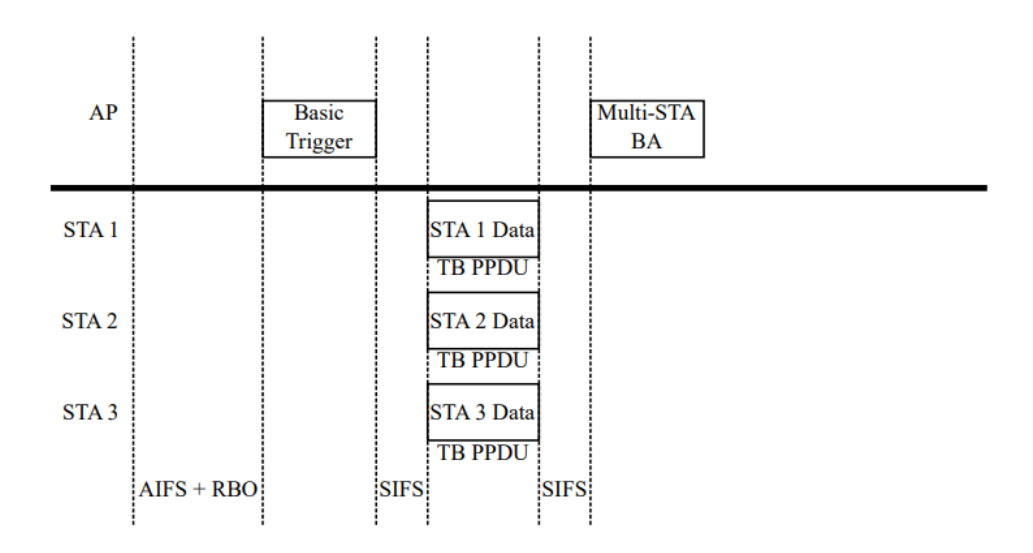

Figura 2.4: Accesso al canale in uplink [\[13\]](#page-132-1).

Il formato del TF è il seguente:

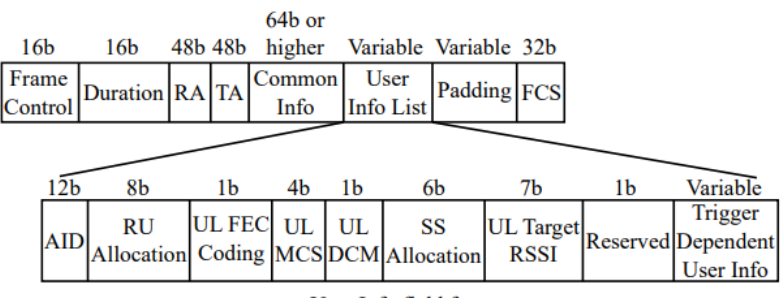

User Info field format

Figura 2.5: Formato TF [\[13\]](#page-132-1).

Come mostrato, il TF contiene gli AID degli STA destinatari, oltre alle informazioni sulle RU e sugli stream spaziali da utilizzare per ogni dispositivo. Pertanto, i dispositivi devono leggere nel pacchetto le RU o gli stream spaziali da utilizzare nel TB PPDU. Il TF può essere trasmesso in vari formati, compresi quelli legacy.

Per quanto riguarda invece le comunicazioni in downlink, l'AP continua ad accedere al mezzo a collisioni. La procedura con cui l'AP trasmette i dati agli utenti è riportata in Figura [2.6.](#page-41-0)

<span id="page-41-0"></span>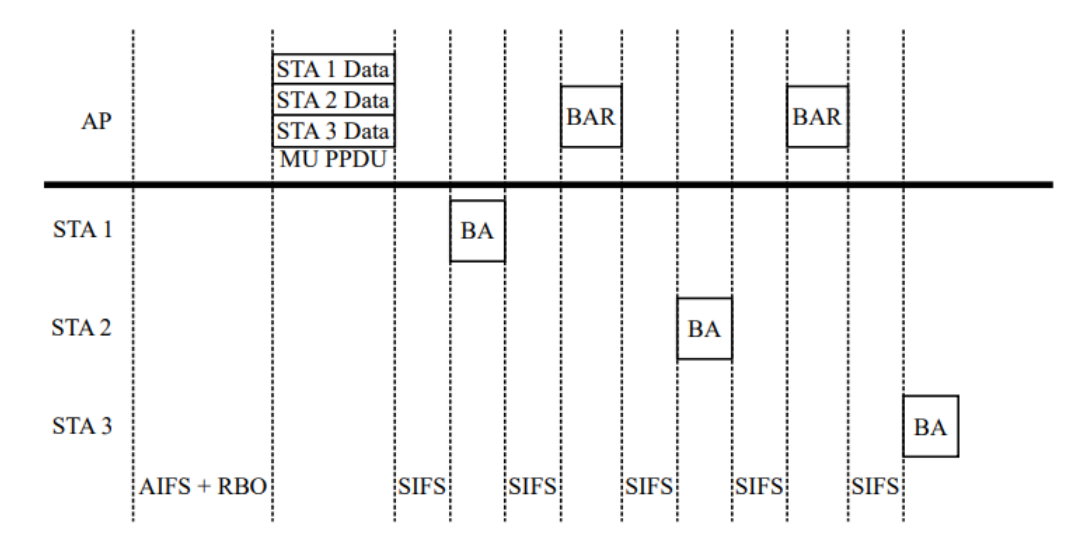

Figura 2.6: Accesso al canale in downlink [\[13\]](#page-132-1).

Questa modalit`a di accesso potrebbe influire sulle prestazioni in termini di latenza rispetto al 5G. In presenza di un numero elevato di AP, questi ultimi potrebbero trovarsi nella condizione di tentare l'accesso al canale e causare collisioni. Tuttavia, sono state sviluppate soluzioni nel Wi-Fi 6 per cercare di risolvere tale problema. L'uso del BSS coloring, ad esempio, consente di sfruttare lo Spatial Reuse (SR) per limitare l'effetto indesiderato. Nonostante l'introduzione di tali tecniche, la situazione non è risolta: un problema principale, assente nel 5G, `e la presenza di dispositivi legacy che non supportano la nuova modalità di accesso al canale, né la OFDMA, né il BSS Coloring. Pertanto, è necessario garantire che l'AP prevalga sempre sui dispositivi legacy per connettersi al canale. In questa situazione i dispositivi legacy potrebbero non riuscire ad accedere al canale, rappresentando così la principale sfida della rete Wi-Fi dal punto di vista della latenza.

#### 2.1.3 BSS coloring e Spatial Reuse

Per comprendere i principi di BSS Coloring e Spatial Reuse nell'ambito di 802.11ax per ottenere basse latenze, è essenziale esaminare le sfide affrontate dagli standard precedenti. Come già illustrato, le reti wireless possono essere soggette a interferenze e congestioni che compromettono le prestazioni complessive, soprattutto in ambienti densamente popolati. Per affrontare tali problematiche, 802.11ax ha introdotto soluzioni innovative.

Il concetto di BSS Coloring si concentra sulla differenziazione tra i Basic Ser*vice Sets* (BSS) nelle reti Wi-Fi. In contesti urbani o aziendali è frequente la coesistenza di molteplici reti Wi-Fi nello stesso spazio fisico, generando interferenze potenziali. Per risolvere questa problematica, 802.11ax introduce il BSS Coloring, che consiste nell'assegnare un identificativo univoco o "colore" a ciascun BSS. Tale colore è incluso nell'header dei frame Wi-Fi trasmessi, consentendo alle stazioni di distinguere tra i frame della propria rete e quelli delle reti circostanti. Ciò riduce le interferenze complessive, migliorando l'efficienza complessiva della rete [\[13\]](#page-132-1).

Lo Spatial Reuse è un concetto che ottimizza l'uso delle risorse radio disponibili in modo più efficiente. Con  $802.11$ ax è introdotto il supporto per la tecnica di trasmissione OFDMA, che consente la suddivisione del canale radio in sotto canali più piccoli noti come toni. Lo Spatial Reuse consente alle stazioni di trasmettere su toni utilizzati da BSS vicine, aumentando la coesistenza tra le reti e riducendo le collisioni: dunque, più stazioni possono trasmettere simultaneamente senza interferire, migliorando l'efficienza complessiva dello spettro radio [\[13\]](#page-132-1).

<span id="page-43-0"></span>Per una migliore comprensione del funzionamento di Spatial Reuse e di come questa tecnica interagisca con BSS Coloring, si esamina l'esempio illustrato nella Figura [2.7.](#page-43-0)

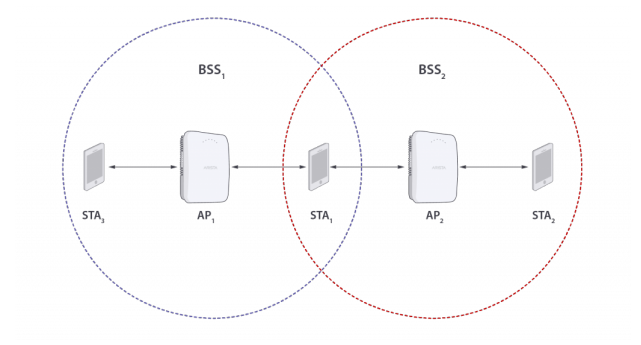

Figura 2.7: Overlapping BSS (OBSS) [\[14\]](#page-132-2).

BSS1 e BSS2 operano sullo stesso canale e possono sentirsi reciprocamente con un RSSI (Receive Signal Strenght Indicator ) superiore alla soglia di rilevamento del segnale (Signal Detection, SD) per la valutazione del canale libero (Clear Channel Assessment, CCA). Gli AP Wi-Fi utilizzano la soglia CCA per decidere se il canale è libero per la trasmissione o se è necessario ritirarsi. Una BSS co-canale, che può essere udita con un RSSI superiore alla soglia CCA, è chiamata BSS sovrapposta (OBSS). Pertanto, BSS 2 è una OBSS per BSS 1 e viceversa.

Nelle versioni precedenti del Wi-Fi, la soglia CCA PD (Premble Detection) era fissa: se veniva rilevata una trasmissione Wi-Fi in corso con un RSSI più alto, tutti gli altri potenziali trasmettitori dovevano sospendersi. Il Wi-Fi 6 fornisce un riutilizzo più flessibile del canale spaziale: un AP che desidera trasmettere su un canale attualmente occupato pu`o modificare dinamicamente le sue soglie CCA. Tuttavia alzare la soglia CCA implica che il dispositivo deve ridurre la propria potenza di trasmissione se vuole trasmettere in parallelo. Pertanto, con il SR, un dispositivo Wi-Fi 6 può trasmettere in parallelo con una trasmissione OBSS in corso, a condizione che la trasmissione SR sia a una potenza di trasmissione sufficientemente bassa.

La Figura [2.8](#page-44-0) illustra un esempio di trasmissione SR, evidenziando come un dispositivo che desidera utilizzare questa tecnica debba riconoscere le trasmissioni inter-BSS grazie al *BSS Coloring*. Inoltre, l'AP può trasmettere tramite SR solo se il RSSI della trasmissione OBSS è inferiore a una specifica soglia. Infine, l'AP deve determinare la potenza di trasmissione da utilizzare per la trasmissione SR al fine di evitare interferenze con la trasmissione in corso [\[14\]](#page-132-2).

<span id="page-44-0"></span>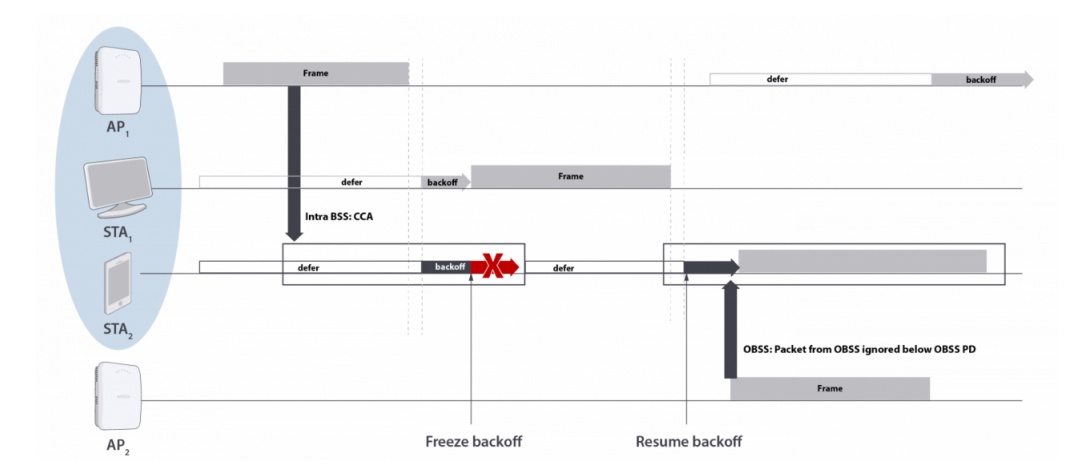

Figura 2.8: Esempio di SR [\[14\]](#page-132-2).

#### 2.1.4 Target Wake Time (TWT)

Nelle generazioni precedenti, le STA erano obbligate a eseguire operazioni onerose per il risparmio energetico: esse dovevano svegliarsi ad ogni Beacon per valutare la presenza di traffico, un processo che richiedeva l'analisi dell'Information Element (IE). Questo comportava un notevole dispendio di energia, in quanto le STA dovevano periodicamente verificare la necessità di trasmettere o ricevere dati. Inoltre, durante il periodo di attivit`a, le STA dovevano contendere il canale con altre stazioni, aumentando il rischio di collisioni e influenzando negativamente le prestazioni della rete.

Con l'introduzione del meccanismo Target Wake Time (TWT) nel Wi-Fi 6, l'accesso centralizzato apre la strada a tecniche di risparmio energetico più efficienti. In questo contesto, le STA e gli AP stipulano un accordo denominato  $TWT$  agreement all'interno del quale il dispositivo STA è programmato per essere sveglio in un determinato TWT Session Period. Durante questo periodo, la STA può trasmettere sul canale senza temere collisioni, poiché il TWT garantisce un accesso controllato al mezzo. In Figura [2.9](#page-45-0) è riportata una rappresentazione del funzionamento del TWT.

<span id="page-45-0"></span>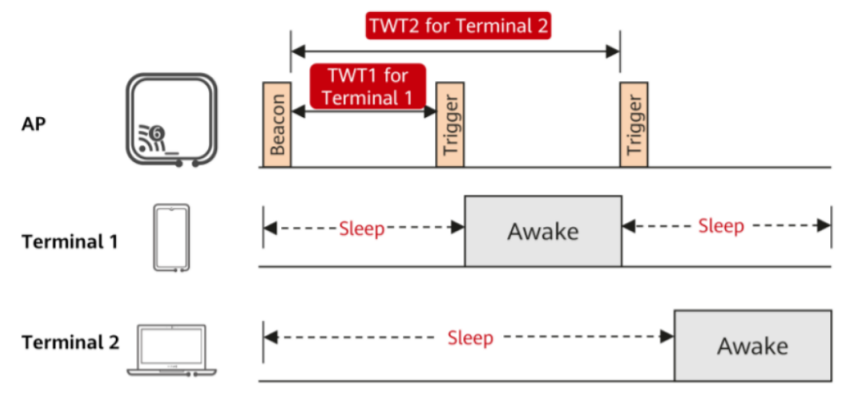

Figura 2.9: Funzionamento TWT [\[15\]](#page-132-3).

Il TWT Session Period definisce il momento in cui una STA è attiva e può trasmettere o ricevere dati senza competere con altre stazioni per il canale radio. Questo approccio è particolarmente vantaggioso per applicazioni con modelli di traffico noti e periodici, come la voce su Wi-Fi o i nodi sensori IoT che inviano dati a intervalli regolari. Inoltre, la sincronizzazione tra STA e AP riduce significativamente il rischio di collisioni e migliora la prevedibilità delle attività di rete, contribuendo così a ottimizzare le prestazioni complessive della rete Wi-Fi soprattutto in termini di latenza [\[13\]](#page-132-1).

## Capitolo 3

# Configurazione delle reti 5G e Wi-Fi 6

Per valutare la latenza end-to-end introdotta da una rete 5G e Wi-Fi 6, è stato necessario effettuare una configurazione in due fasi. Innanzitutto, sono state configurate sia la rete 5G Standalone (SA) che la rete Wi-Fi 6; successivamente `e stato individuato un setup sperimentale in grado di garantire una misurazione affidabile della latenza. Nella Sezione [3.1](#page-46-0) vengono illustrati gli hardware e i software impiegati per stabilire la rete 5G. La Sezione [3.2](#page-79-0) approfondisce la configurazione della rete Wi-Fi 6. Infine, nel Capitolo [4](#page-83-0) viene affrontata la configurazione dei setup sperimentali, mostrando gli aspetti cruciali per ottenere misurazioni accurate e significative.

### <span id="page-46-0"></span>3.1 Configurazione rete 5G

La progettazione e implementazione della rete 5G ha coinvolto diversi elementi cruciali, seguendo un approccio che ha richiesto la configurazione della Core Network e successivamente della rete di accesso. Un passo fondamentale è stato l'utilizzo di un dispositivo in grado di emulare una cella 5G, affiancato da un computer dedicato per eseguire l'intero stack di funzioni di rete 5G.

Per la realizzazione della Core Network, è stato impiegato il software "Open5GS", un componente versatile che ha consentito la configurazione ottimale di questa parte essenziale del sistema; d'altra parte, la rete di accesso è stata implementata attraverso il "SRSRAN Project".

Un aspetto cruciale per la simulazione accurata di una rete  $5G \hat{e}$  stata l'adozione di SIM (Subscriber Identity Module) programmabili: queste hanno svolto un ruolo chiave nell'assicurare una rappresentazione fedele degli utenti e delle loro identità all'interno della rete, contribuendo così a una simulazione completa e affidabile.

In sintesi, la costruzione della rete  $5G$  è stata guidata da scelte strategiche nella selezione di componenti software come Open5GS e SRSRAN Project, insieme all'integrazione di dispositivi e SIM programmabili, il tutto finalizzato a garantire un funzionamento efficiente e una simulazione accurata delle dinamiche di questa innovativa tecnologia di comunicazione.

Nelle sezioni seguenti vengono descritti in maniera accurata i software utilizzati, le istruzioni che hanno portato al loro funzionamento, il loro metodo di utilizzo e la descrizione dei dispositivi hardware coinvolti.

#### 3.1.1 Descrizione dispositivi utilizzati

Prima di passare alla descrizione accurata dei dispositivi coinvolti nella realizzazione della rete 5G, è necessario definire le esigenze riscontrate durante la configurazione della rete. In particolare, era fondamentale che il software Open5GS, impiegato per l'implementazione dello stack di funzioni di rete 5G, e SRSRAN potessero essere installati su un computer sufficientemente potente, capace di gestire senza difficoltà il traffico proveniente dal *client* e generato dalla cella 5G. Questo elemento riveste un'importanza cruciale nelle misurazioni di latenza, poiché un hardware non sufficientemente performante avrebbe condizionato i risultati in termini di latenza, limitandone l'accuratezza.

#### Asus ExpertCenter

Per garantire le prestazioni necessarie durante la configurazione della rete  $5G$ , è stato impiegato un computer di alta qualità, un Asus ExpertCenter con sistema operativo Ubuntu 22.04 Jammy Jellyfish e processore Intel i7 di 12° generazione. Dotato di 1TB di memoria rigida e 16GB di RAM, questo dispositivo offre un'elevata potenza computazionale, garantendo eccellenti prestazioni. Questa configurazione consente al computer di supportare sia la Core Network che la rete di accesso 5G, senza che le sue prestazioni siano un fattore determinante nella misura della latenza.

<span id="page-48-0"></span>La Figura [3.1](#page-48-0) mostra un'immagine del computer Asus ExpertCenter. La combinazione di un processore di ultima generazione, una generosa quantità di memoria e un sistema operativo robusto contribuisce a garantire un ambiente di esecuzione stabile ed efficiente per l'implementazione e la simulazione delle funzioni di rete 5G.

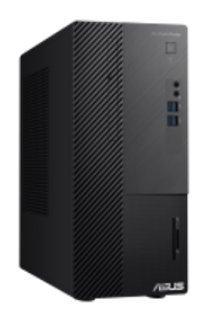

Figura 3.1: Asus ExpertCenter [\[16\]](#page-133-0).

#### USRP B210

Come cella 5G `e stata impiegata la USRP B210: tale dispositivo fornisce una piattaforma Universal Software Radio Peripheral (USRP) completamente integrata su una singola scheda, con una copertura continua delle frequenze che va da 70 MHz a 6 GHz. Progettata per sperimentazioni a basso costo, l'USRP B210 incorpora un transceiver AD9361 RFIC a conversione diretta, che offre una larghezza di banda in tempo reale fino a 56 MHz senza MIMO e una banda di 30.72 MHz in configurazione MIMO 2x2.

L'USRP B210 `e dotata di un FPGA Spartan6 aperto e riprogrammabile, garantendo flessibilità e adattabilità alle esigenze specifiche dell'implementazione della rete 5G. La connettività veloce tramite USB 3.0 SuperSpeed, con alimentazione attraverso il bus, facilita la comunicazione efficiente con il computer [\[17\]](#page-132-4). Questa interfaccia consente di raggiungere velocit`a di trasmissione fino a 5 Gbit/s, assicurando una gestione del traffico rapida senza ostacoli che potrebbero compromettere le misurazioni di latenza.

Grazie alle sue caratteristiche, l'USRP B210 può essere impiegata come gNB all'interno della rete 5G. Nella Figura [3.2,](#page-49-0) è possibile osservare un'immagine del dispositivo utilizzato, evidenziando la sua configurazione e design.

<span id="page-49-0"></span>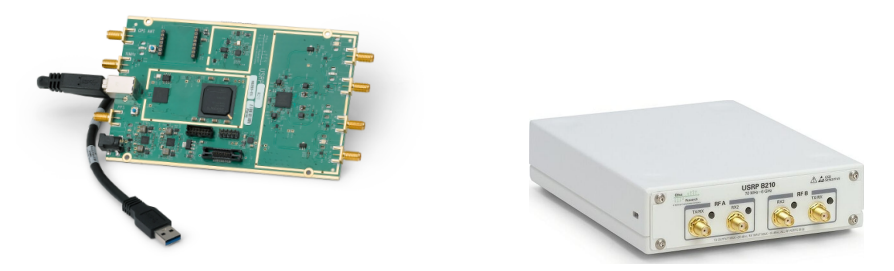

Figura 3.2: USRP B210 [\[18\]](#page-133-1)-[\[19\]](#page-133-2).

#### XG9520-5GWAX

Il *client* utilizzato nella rete 5G è il *router* XG9520-5GWAX, prodotto dalla A TLC S.r.l. e appartenente alla serie XG9500. Questo router si basa sulle più recenti architetture Intel Atom con quattro *core* e integra interfacce WAN fisse e mobili.

Il dispositivo sfrutta tecnologie all'avanguardia per l'accelerazione dei dati e la crittografia, garantendo prestazioni avanzate. La sua architettura efficiente introduce una bassa latenza nel forwarding tra le interfacce, rendendolo una soluzione ideale per misurazioni di latenza nell'ambito della rete 5G. La Figura [3.3](#page-50-0) mostra un'immagine dettagliata del XG9520-5GWAX, evidenziando le sue caratteristiche di design e funzionalità.

<span id="page-50-0"></span>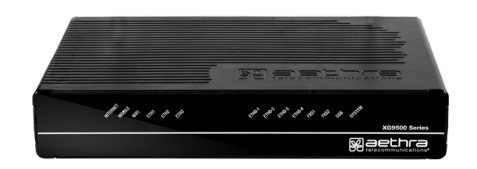

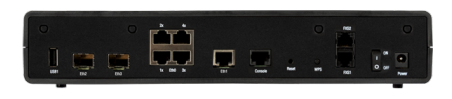

#### Figura 3.3: XG9520-5GWAX [\[20\]](#page-133-3).

#### 3.1.2 Descrizione Software utilizzati

Sono stati impiegati due software fondamentali per la configurazione della rete 5G: Open5GS e SRSRAN Project. Inoltre, è stato utilizzato un programma "UICC/SIM programming" per la configurazione della SIM, permettendo così la trasmissione dei parametri desiderati. Di seguito, vengono fornite brevi descrizioni dei software utilizzati, seguite da dettagli sulle relative installazioni.

#### Open5GS

Questo progetto rappresenta un'implementazione open source in linguaggio C per l'infrastruttura delle reti mobili LTE e 5G, basata sulle specifiche della release-17. Open5GS costituisce un ambiente flessibile e adattabile che incorpora una serie di componenti software e funzioni di rete progettate per supportare le reti di 4G/5G NSA (Non StandAlone) e 5G SA (StandAlone).

Nella figura [3.4](#page-51-0) `e presentato lo schematico dell'architettura di rete proposta da Open5GS, evidenziando non solo le funzioni di rete implementate ma anche le interfacce tramite le quali queste funzioni comunicano. Tale elemento fornisce una panoramica visiva chiara delle relazioni e delle interazioni tra i diversi elementi, facilitando la comprensione dell'intera infrastruttura di rete. La Release-17, sulla quale si basa il progetto, sottolinea l'aderenza alle più recenti specifiche e normative nel campo delle reti mobili, contribuendo alla sua rilevanza e affidabilità nell'implementazione di soluzioni di comunicazione avanzate [\[21\]](#page-133-4).

<span id="page-51-0"></span>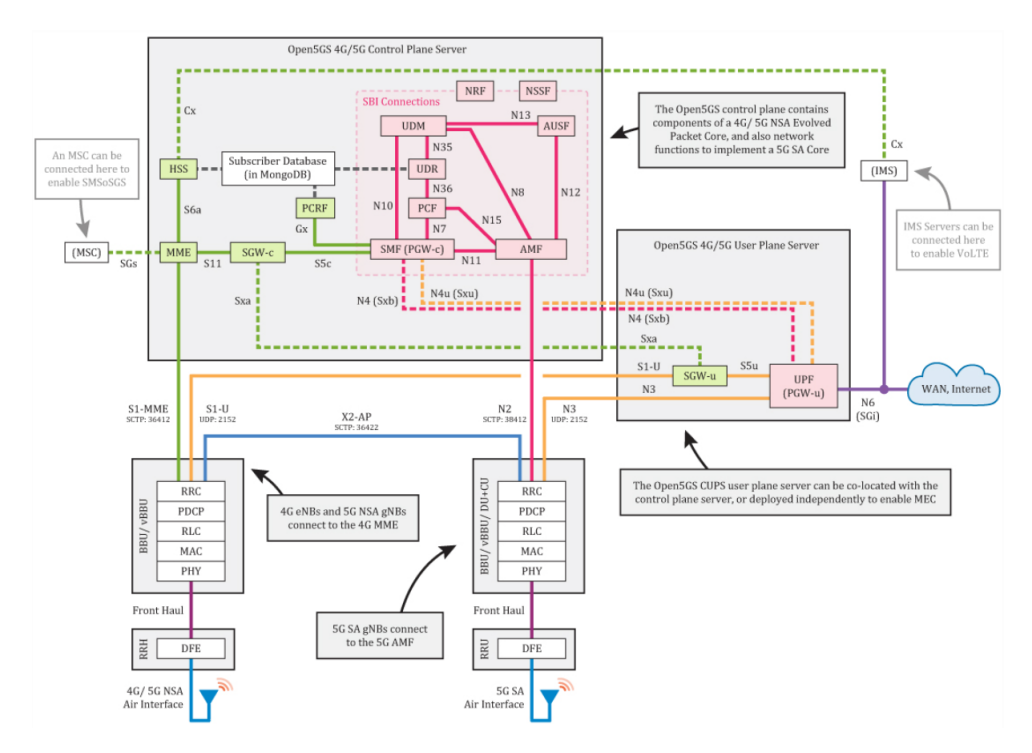

Figura 3.4: Architettura di rete Open5GS [\[21\]](#page-133-4).

#### SRSRAN Project

Il progetto SRSRAN rappresenta una soluzione completa di RAN in conformità alle specifiche 3GPP e all'O-RAN Alliance. Questo progetto comprende l'intera pila di protocolli L1/2/3 con poche dipendenze esterne, garantendo un'implementazione completa e autonoma delle funzionalit`a di accesso radio.

L'approccio adottato dal progetto srsRAN è caratterizzato dalla sua portabilità su diverse architetture di processori, rendendolo altamente adattabile a una varietà di sistemi. La sua scalabilità è evidente dalla capacità di funzionare su sistemi embedded a basso consumo energetico fino a configurazioni più complesse come cloudRAN.

Questa flessibilità offre una piattaforma robusta per la ricerca e lo sviluppo di tecnologie wireless mobili, consentendo agli sviluppatori di esplorare e implementare soluzioni avanzate nel campo delle reti di accesso radio. Inoltre, l'aderenza alle specifiche 3GPP e all'O-RAN Alliance sottolinea l'impegno del progetto verso gli standard industriali, contribuendo alla sua rilevanza e integrazione nelle infrastrutture di comunicazione wireless globali.

#### UICC programming

Il programma UICC/SIM Programming, sviluppato da Open Cells, offre la possibilit`a di programmare le SIM e le UICC (Universal Integrated Circuit Card) utilizzate nei dispositivi mobili per l'identificazione dell'utente e l'archiviazione delle informazioni relative all'abbonato. Questa programmazione `e essenziale per personalizzare la carta SIM o la UICC con le informazioni specifiche dell'operatore di rete e dell'utente.

Questo software fornisce un'interfaccia utente intuitiva per facilitare il processo di configurazione, contribuendo così a garantire la corretta adattabilità della SIM o della UICC all'operatore di rete e alle preferenze dell'utente. Per facilitare l'utilizzo del programma, è necessario un adattatore USB dedicato, come illustrato nella figura [3.5,](#page-53-0) che consente di collegare e configurare le SIM in modo efficiente.

L'adozione di questo software e dell'adattatore USB consente una gestione agevole e personalizzata delle schede SIM e UICC, svolgendo un ruolo cru<span id="page-53-0"></span>ciale nell'adattamento di tali dispositivi alle specifiche esigenze dell'utente e dell'operatore di rete.

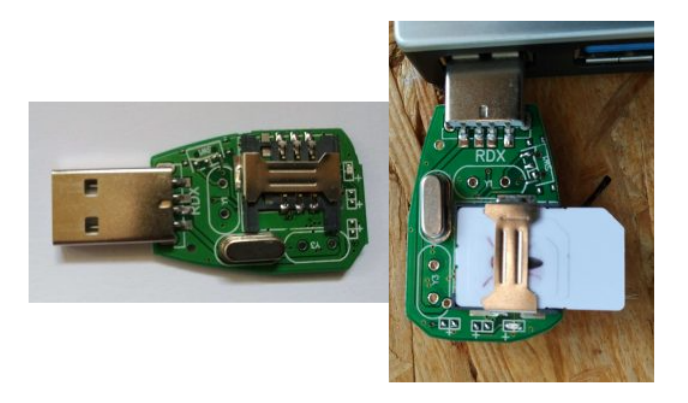

Figura 3.5: Adattatore USB per configurazione UICC [\[22\]](#page-133-5).

#### 3.1.3 Installazione software

In questo paragrafo, vengono descritte le installazioni dei tre software utilizzati. Per ognuno di essi sono state rigorosamente seguite le istruzioni fornite nei rispettivi siti ufficiali, al fine di garantire una corretta configurazione. Questo approccio è stato adottato per assicurare l'integrazione senza problemi e il corretto funzionamento all'interno del sistema.

Per Open5GS e SRSRAN Project, le istruzioni dettagliate disponibili sui rispettivi siti web sono state seguite scrupolosamente. Ciò includeva la configurazione della Core Network attraverso Open5GS e l'implementazione della rete di accesso 5G tramite il progetto SRSRAN. La precisione nell'esecuzione di ciascun passo di installazione è stata fondamentale per garantire la coerenza e l'efficienza dell'intero stack di software dedicato alla simulazione e all'implementazione della rete 5G.

Nel caso del programma di UICC Programming di Open Cells, le istruzioni fornite sul sito ufficiale sono state seguite attentamente. L'utilizzo di un adattatore USB dedicato è stato parte integrante del processo, consentendo la corretta connessione e configurazione delle SIM e delle UICC.

#### Installazione Open5GS

La guida reperibile sul sito di Open5GS [\[23\]](#page-133-6) offre due opzioni per l'installazione del software: utilizzando il pacchetto pre-compilato o compilando il codice sorgente direttamente. In questo specifico contesto, si è scelto di procedere con l'installazione da codice sorgente, principalmente a causa di problematiche riscontrate durante l'installazione del pacchetto pre-compilato. Questa decisione è stata presa per garantire un processo di installazione più controllato e personalizzabile.

E cruciale sottolineare che sia l'installazione di Open5GS che quella di SR- ` SRAN sono state eseguite su un computer dotato del sistema operativo Ubuntu 22.04 LTS. La scelta di questo sistema operativo è stata fatta tenendo conto delle specifiche esigenze dei software utilizzati e della loro compatibilità con la versione LTS di Ubuntu, che offre stabilit`a a lungo termine e supporto continuo.

L'esperienza con l'installazione da codice sorgente sottolinea la flessibilità di questa metodologia, consentendo un maggiore controllo sulle dipendenze e la configurazione del sistema. Questa attenzione al dettaglio durante l'installazione è stata determinante per affrontare le sfide riscontrate e garantire un ambiente operativo ottimale per la simulazione e l'implementazione della rete 5G.

Installazione MongoDB La procedura descritta nella guida di Open5GS indica, come primo passo per l'installazione, il download di MongoDB, un sistema di gestione di database progettato per memorizzare, recuperare e gestire dati in formato BSON (Binary JSON). Nel contesto di Open5GS, MongoDB svolge il ruolo di database per la gestione delle sessioni utente, la memorizzazione dei profili utente, dei dati di autenticazione e autorizzazione, delle configurazioni di rete e dei registri delle attività.

Per ottenere MongoDB, è necessario installare GnuPG (GNU Privacy Guard), una suite di software open source utilizzata per la crittografia e la sicurezza dei dati: tale procedura è necessaria per la gestione della chiave GPG di MongoDB, la quale contribuisce a garantire la sicurezza delle informazioni gestite dal database.

> \$ sudo apt update sudo apt install gnupg

Tramite il comando successivo, viene scaricato il file server-6.0.asc contenente la chiave pubblica GPG di MongoDB; quest'ultima viene fornita come input al comando successivo, il quale la memorizza nel file /usr/share/keyrings/ mongodb-server-6.0.gpg.

```
$ curl -fsSL https :// pgp . mongodb . com / server -6.0. asc
| sudo gpg -o / usr / share / keyrings / mongodb - server -
6.0. gpg --dearmor
```
Successivamente, il processo di installazione procede con l'inserimento di una riga di configurazione al file /etc/apt/sources.list.d/mongodb-org-6.0.list mediante il seguente comando. Tale aggiunta definisce un repository APT per la versione 6.0 di MongoDB. Questo *repository* è configurato per utilizzare la chiave GPG, precedentemente scaricata, al fine di verificare l'autenticità dei pacchetti MongoDB durante il processo di installazione.

\$ echo "deb [ arch=amd64,arm64 signed-by=/usr/share/keyrings /keyrings/mongodb-server-6.0.gpg] https://repo.mongodb.org/apt/ ubuntu jammy/mongodb-org/6.0 multiverse" \$ sudo tee / etc / apt / sources . list . d / mongodb - org -6.0 . list

A questo punto è possibile installare MongoDB; tuttavia, è necessario aggiornare l'elenco dei pacchetti disponibili nel repository di sistema.

```
$ sudo apt update
$ sudo apt install -y mongodb - org
```
Se il comando precedente non dà errori, allora l'installazione è avvenuta correttamente e, tramite i seguenti comandi, è possibile avviare il servizio MongoDB: in particolare, il secondo comando serve a fare in modo che il servizio MongoDB venga avviato in maniera automatica all'avvio del sistema.

> \$ sudo systemctl start mongod \$ sudo systemctl enable mongod

Compilazione e installazione Open5GS Completata l'installazione di MongoDB è possibile passare a quella di Open<sup>5GS</sup>; tuttavia, prima di procedere, devono essere installati tutti i pacchetti necessari alla corretta compilazione del codice sorgente.

```
$ sudo apt install python3 - pip python3 - setuptools
python3 - wheel ninja - build build - essential flex bison
git cmake libsctp - dev libgnutls28 - dev libgcrypt - dev
libssl - dev libidn11 - dev libmongoc - dev libbson - dev
libyaml - dev libnghttp2 - dev libmicrohttpd - dev libcurl4
-gnutls-dev libnghttp2-dev libtins-dev libtalloc-dev
meson
```
Il codice sorgente si trova su GitHub: per questo motivo è sufficiente clonare il repository.

\$ git clone https :// github . com / open5gs / open5gs

Grazie alla precedente installazione di Meson, uno strumento di build utilizzato per automatizzare il processo di compilazione di progetti software, è possibile indicare il nome della directory in cui verranno generati i file di build. Tramite l'opzione inserita è possibile impostare la *directory* di installazione dei file del progetto; in seguito viene avviata la compilazione grazie a Ninja in base alle istruzioni fornite da Meson. In questo caso il risultato della compilazione sarà all'interno della cartella open5gs/build/install.

```
$ open5gs
$ meson build --prefix= 'pwd '/install
$ ninja -C build
```
A questo punto è possibile verificare che la compilazione sia andata a buon fine tramite i seguenti comandi, il primo valido per la Core 4G e il secondo per la Core 5G; il terzo comando serve ad avviare tutti i programmi di test.

```
./build/tests/attach/attach
$ ./ build / tests / registration / registration
$ meson test -v
```
A questo punto è possibile completare l'installazione.

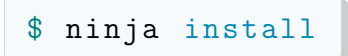

All'interno del percorso open5gs/build/install/etc/open5gs `e possibile trovare i file di configurazione delle funzioni di rete 5G, con estensione .yaml.

```
$ cd open5gs / build /install/ etc / open5gs
$ ls | grep . yaml
ausf . yaml mme . yaml nssf . yaml pcrf . yaml sgwc . yaml
smf . yaml udm . yaml amf . yaml bsf . yaml hss . yaml
nrf . yaml pcf . yaml scp . yaml sgwu . yaml udr . yaml
upf . yaml
```
Installazione WebUI Open5GS offre la comodità di un'interfaccia grafica che agevola il processo di registrazione delle SIM e consente la connessione alla rete configurata. Per implementare l'interfaccia utente è necessario installare Node.js, un ambiente di runtime open source basato su JavaScript che abilita l'esecuzione di codice JavaScript lato server. Come per MongoDB, per scaricare i pacchetti necessari a Node.js, utili per la verifica delle firme digitali dei pacchetti forniti, è richiesto un processo di configurazione. I pacchetti essenziali per questa operazione possono essere ottenuti mediante il seguente comando.

\$ sudo apt update \$ sudo apt install -y ca - certificates curl gnupg

In seguito viene creata una directory all'interno della quale verranno archiviate le chiavi GPG del repository Node.js.

\$ sudo mkdir -p / etc / apt / keyrings

A questo punto viene scaricata la chiave GPG del repository dal sito internet NodeSource; viene decodificata e salvata nel file nodesource.gpg alla directory /etc/apt/keyrings, in modo da poter essere utilizzata per verificare l'autenticità dei pacchetti Node js scaricati dal repository.

\$ curl -fsSL https :// deb . nodesource . com / gpgkey / node source-repo.gpg.key | sudo gpg --dearmor -o /etc/apt/ keyrings / nodesource . gpg

In seguito viene generata la variabile d'ambiente NODE MAJOR, che viene utilizzata per costruire l'URL del repository Node.js.

\$ NODE MAJOR=20

Successivamente, viene creato un nuovo file di configurazione del repository il cui contenuto non sarà altro che una riga che specifica il repository di Node.js.

```
$ NODE MAJOR=20
$ echo "deb [signed-by=/etc/apt/keyrings/nodesource.gpg]
https://deb.nodesource.com/node$ NODE MAJOR.x nodistro main"
| sudo tee /etc/apt/sources.list.d/nodesource.list
```
A questo punto non resta che installare Node.js.

```
$ sudo apt update
$ sudo apt install nodejs -y
```
Infine è possibile installare la WebUI tramite il seguente comando.

\$ curl -fsSL https :// open5gs . org / open5gs / assets / webui / install | sudo -E bash -

#### Installazione SRSRAN Project

Completata l'installazione di Open5GS, che costituisce il programma fondamentale per la realizzazione della Core Network 5G, si procede con l'installazione del SRSRAN Project, per la quale è stato seguito attentamente il tutorial disponibile sul sito di SRSRAN [\[24\]](#page-133-7), specificamente nella sezione dedicata al 5G.

Il primo passo di questo processo implica il download delle dipendenze essenziali per la corretta compilazione del codice sorgente di SRSRAN.

```
$ sudo apt - get install make gcc g ++ pkg - config
libfftw3 - dev libmbedtls - dev libyaml - cpp - dev
libgtest - dev
```
Successivamente, è possibile eseguire il passo successivo clonando il repository disponibile su GitHub. Utilizzando il comando:

```
$ git clone https :// github . com / srsRAN /
srsRAN_Project . git
```
Per la compilazione si procede inserendo i seguenti comandi.

```
$ https :// github . com / srsRAN / srsRAN_Project . git
$ mkdir build
$ cd build
$ cmake ../
```
Terminata la compilazione è sufficiente eseguire il comando seguente per l'installazione.

\$ sudo make install

Completata l'installazione di SRSRAN Project, si procede alla configurazione della rete 5G; tuttavia, rimane ancora da chiarire come sia stato installato il software dedicato alla configurazione delle SIM.

#### Installazione UICC/SIM Programing

Il codice sorgente di questo programma può essere scaricato direttamente dal sito di Open Cells, il fornitore delle SIM programmabili utilizzate. Dopo aver ottenuto il codice sorgente, è sufficiente estrarre la cartella, recarsi all'interno del suo percorso e procedere con la compilazione attraverso il seguente comando:

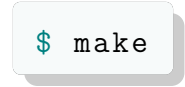

Terminato il processo di compilazione, si ottiene un eseguibile che funziona da strumento per la configurazione della SIM. Attraverso questo eseguibile, è possibile trasmettere i dati di configurazione specifici per la SIM, personalizzandola in base alle necessità della simulazione.

#### 3.1.4 Configurazione Core Network 5G

Dopo aver effettuato l'installazione di tutti i software necessari per la configurazione della rete 5G, il passo successivo consiste nella configurazione effettiva della rete. A tal fine, è stato seguito il tutorial disponibile sul sito di SRSRAN Project intitolato srsRAN qNB with COTS UEs [\[25\]](#page-133-8).

Il primo requisito per far funzionare la rete  $5G$  è la configurazione della Core Network: questa fase implica la modifica dei file amf.yaml e upf.yaml all'interno della cartella di Open5GS, posizionati nella directory open5gs/install/etc/open5gs.

#### Modifiche AMF

All'interno del file amf.yaml, che definisce la funzione di controllo Access and Mobility Management Function (AMF) della Core Network 5G, sono stati apportati specifici aggiornamenti ai parametri chiave tra cui il plmn, il tac e il ngap address.

**PLMN** Il parametro plmn rappresenta il PLMN ID già visto nel Capitolo [1](#page-16-0) nella Sezione [1.3.](#page-28-0) Per comprendere meglio il funzionamento del PLMN ID, si considera un esempio: si immagini un operatore di rete mobile chiamato "MobileNet" negli Stati Uniti con un MCC di 310 (assegnato agli Stati Uniti) e un MNC di 26. Il PLMN ID completo di MobileNet sarà quindi "310-26". Si suppone che un telefono cellulare di un utente MobileNet si trovi in viaggio in Italia e cerchi di connettersi a una rete mobile locale. In Italia l'MCC `e 222. Se la rete dell'operatore italiano, a cui il telefono sta tentando di accedere, ha un MNC di 01, il PLMN ID di questo stesso operatore sarà "222-01". Quando il telefono si trova in Italia e cerca di collegarsi a una rete mobile, invia richieste di accesso alle reti con PLMN ID corrispondenti. Se l'operatore MobileNet negli Stati Uniti ha un accordo di roaming con l'operatore italiano con il PLMN ID "222-01", il telefono potrebbe essere in grado di connettersi a questa rete e utilizzare i servizi mobili, consentendo così una comunicazione senza interruzioni anche in ambito internazionale.

TAC Il parametro tac rappresenta l'identificativo del Tracking Area Code (TAC) e svolge un ruolo cruciale nell'identificare le aree di tracking all'interno della rete  $5G$ . Le reti  $5G$  sono organizzate in suddivisioni più piccole chiamate Tracking Areas, che raggruppano un insieme di celle. Ogni Tracking Area `e distintamente identificato da un TAC, un codice numerico che offre un'identificazione univoca dell'area di tracking all'interno della rete. Durante il movimento di un dispositivo 5G da un'area all'altra, il TAC assume un ruolo fondamentale nella gestione della transizione senza interruzioni della connessione del dispositivo. In altre parole, il TAC è coinvolto nei processi di handover e nella gestione della mobilità all'interno delle reti 5G, garantendo un passaggio fluido e affidabile tra Tracking Areas.

**NGAP** Infine il ngap address è un parametro di configurazione che specifica l'indirizzo IP del gNB a cui la Core Network si connette tramite il protocollo NGAP (Next-Generation Core Network - Application Protocol). L'NGAP è il protocollo di applicazione che gestisce la segnalazione tra il gNB e il core di rete 5G. Dunque, l'indirizzo NGAP è l'indirizzo IP del gNB a cui il core di rete invia e riceve messaggi NGAP. Esso è un parametro fondamentale per stabilire la comunicazione tra il gNB e il core di rete.

L'indirizzo IP assegnato al NGAP in una rete configurata con Open $5GS$  è un indirizzo di *loopback*: questo elemento è centrale per la comprensione del funzionamento della rete 5G implementata tramite Open5GS. L'indirizzo di loopback rappresenta una risorsa speciale che consente al nodo di interfaccia radio (gNB) di comunicare con il core di rete attraverso la stessa macchina, senza coinvolgere una rete fisica esterna. In altre parole, i messaggi NGAP, che gestiscono la segnalazione tra il gNB e il *core*, non vengono effettivamente instradati attraverso una rete esterna, ma vengono elaborati internamente al sistema operativo.

Tutte le interfacce definite da Open5GS, compresa quella menzionata precedentemente, sono identificate da indirizzi di loopback. Nel sito ufficiale di Open<sup>5</sup>GS è disponibile un elenco esauriente di tutte le interfacce definite; si può acquisire una comprensione approfondita del ruolo di ciascuna interfaccia, osservando l'architettura di rete illustrata nella Figura 3.4. Assegnare indirizzi di *loopback* a tutte le interfacce consente la progettazione di Open5GS, al fine di facilitare la comunicazione e l'interazione tra le diverse componenti della rete 5G all'interno di una singola macchina. La lista completa delle interfacce fornisce una panoramica dettagliata delle funzionalità di ciascuna interfaccia, contribuendo a una comprensione più approfondita della complessa architettura di rete implementata da Open5GS.

```
MongoDB = 127.0.0.1 (subscriber data)
MME-s1ap = 127.0.0.2 :36412 per S1-MME
MME-gtpc = 127.0.0.2 :2123 per S11
MME-frDi = 127.0.0.2 :3868 per S6a
SGWC-gtpc = 127.0.0.3 :2123 per S11
SGWC - pfcp = 127.0.0.3 : 8805 per SxaSMF-gtpc = 127.0.0.4 :2123 per S5c, N11
SMF - gtpu = 127.0.0.4 : 2152 per N4u (Sxu)
SMF - pfcp = 127.0.0.4 : 8805 per N4 (Sxb)SMF - frDi= 127.0.0.4 :3868 per Gx auth
        = 127.0.0.4 :7777 per 5G SBI (N7, N10, N11)
SMF - sbi
```

```
AMF-ngap = 127.0.0.5 :38412 per N2
AMF-sbi
       = 127.0.0.5 :7777 per 5G SBI (N8,N12,N11)
SGWU-pfcp = 127.0.0.6 :8805 per Sxa
SGWU-gtpu = 127.0.0.6 :2152 per S1-U, S5u
UPF-pfcp = 127.0.0.7 :8805 per N4 (Sxb)
UPF-gtpu = 127.0.0.7 :2152 per S5u, N3, N4u (Sxu)
HSS-frDi = 127.0.0.8 :3868 per S6a, Cx
PCRF-frDi = 127.0.0.9 :3868 per Gx
       = 127.0.0.10:7777 per 5G SBI
NRF - sbiSCP-sbi = 127.0.1.10:7777 per 5G SBI
AUSF-sbi = 127.0.0.11:7777 per 5G SBI
UDM-sbi = 127.0.0.12:7777 per 5G SBI
PCF-sbi = 127.0.0.13:7777 per 5G SBI
NSSF-sbi = 127.0.0.14:7777 per 5G SBI
BSF-sbi = 127.0.0.15:7777 per 5G SBI
UDR-sbi = 127.0.0.20:7777 per 5G SBI
```
Dopo aver compreso il significato e il ruolo dei campi modificati, è possibile procedere all'analisi delle modifiche apportate al file amf. yaml: in particolare, è stato modificato il PLMN ID con quello utilizzato per le reti di test, ovvero 00101. Come riportato nel Capitolo 1, lo standard definisce l'MCC da utilizzare per le reti private, ovvero il 999. Tuttavia, in questo caso è stato mantenuto il PLMN ID della rete di test, date alcune problematiche riscontrate durante la connessione dell'UE alla cella 5G.

```
ngap:
  - addr: 127.0.0.5- addr: 127.0.1.100\pmmetrics:- addr: 127.0.0.5port: 9090
```

```
guami:
       - plmn_id:
            mcc:
                  999
                  70
            mnc:001
\ddot{+}mcC:
\ddot{+}01mnc:amf_id:
      \overline{\phantom{0}}region: 2
           set: 1tai:
       - plmn_id:
            mcc:
                  999
\overline{\phantom{a}}70
            mnc:÷,
\ddot{\mathbf{+}}mcc:
                  001
\ddot{\phantom{1}}mnc:01\overline{\phantom{a}}tac: 1\ddot{+}tac: 7plmn_support:
       - plmn_id:
            mcc: 999
            mnc:70
\ddot{\phantom{1}}mcc: 00101
\ddot{\phantom{1}}mnc:s_nssai:
            - sst: 1security:integrity_order : [ NIA2, NIA1, NIA0 ]
         ciphering_order : [ NEAO, NEA1, NEA2 ]
    network_name:
         full: Open5GS
    amf_name: open5gs-amf0
```
#### Modifiche UPF

Nella configurazione della Core Network 5G è stata apportata una modifica significativa al file upf.yaml, che definisce la User Plane Function (UPF) e coinvolge il parametro gtpu\_address.

**GTP-U** Questo parametro assume un ruolo cruciale, in quanto definisce l'indirizzo IP utilizzato per l'interfaccia GTP-U (GPRS Tunneling Protocol -User Plane), fondamentale per la comunicazione nel piano utente della rete 5G. Il GTP-U è un protocollo di *tunneling* che facilità il trasporto sicuro del traffico utente attraverso la rete, garantendo la trasmissione affidabile dei dati tra il dispositivo utente e il nodo di rete corrispondente. Nel contesto di una rete 5G, il parametro gepuladoress specifica l'indirizzo di destinazione per il traffico utente che attraversa la rete. Quest'ultimo può identificare un nodo specifico all'interno della rete 5G, come ad esempio un *qateway* o un elemento di rete dedicato al trasporto del traffico utente.

Il file upf, yaml è stato modificato nella maniera seguente.

```
upf:
   pfcp:- addr: 127.0.0.7gtpu:
        127.0.0.7addr:\ddot{+}127.0.1.100
    - addr:
   subnet:
    - addr: 10.45.0.1/16- addr: 2001: db8: cafe::1/48metrics:- addr: 127.0.0.7port: 9090
```
#### 3.1.5 Configurazione rete di accesso 5G

Dopo la configurazione della Core Network, si procedere con la configurazione della rete di accesso: dapprima è richiesta l'installazione dei *driver*, necessari al computer per poter comunicare con la USRP B210, la quale funziona da gNB per la rete di accesso 5G.

I driver possono essere installati eseguendo i seguenti comandi.

```
$ apt - get install libuhd - dev uhd - host
$ / usr / lib / uhd / utils / uhd_images_downloader . py
```
Dopo l'installazione dei driver necessari, si procede con la modifica dei file di configurazione destinati al gNB. Questi file si trovano nella cartella di installazione di SRSRAN Project, nel percorso srsRAN Project/configs; tramite gli stessi `e possibile fornire al gNB tutti i parametri precedentemente impostati, come il PLMN e il TAC, insieme alle varie modalità di trasmissione del segnale in aria. I parametri specifici includono informazioni cruciali come la larghezza di banda, l'SCS, l'utilizzo del MIMO e gli MCS utilizzati. Benché la pagina di SRSRAN Project offra una vasta selezione di parametri opzionali, in questa configurazione sono stati enfatizzati quelli rilevanti per il contesto. In questa fase di configurazione, tra i numerosi file disponibili, ne sono stati scelti due di rilevanza specifica: il gnb\_rf\_b200\_tdd\_n78\_20mhz.yml e il gnb\_rf\_b210\_fdd\_srsUE.yml. Poiché le bande di trasmissione specificate nei file di configurazione sono licenziate, tutte le operazioni successive sono eseguite in camera anecoica. Questo ambiente controllato è progettato per minimizzare le riflessioni delle onde elettromagnetiche, garantendo sia condizioni di test realistiche che il rispetto delle normative in materia di trasmissioni radio.

#### Modifiche e descrizione **gnb rf b200 tdd n78 20mhz.yml**

Questo particolare file di configurazione `e progettato per la trasmissione nella banda n78, utilizzando la modalit`a TDD con una larghezza di banda di 20 MHz e una separazione tra le sottoportanti di 30 kHz. Nelle modifiche apportate sono stati adattati il PLMN ID per includere quello di test, il TAC per consentire alla cella di connettersi alla Core Network, il clock interno e i guadagni di antenna in trasmissione e ricezione per avere una comunicazione affidabile. Inoltre, sono stati introdotti campi aggiuntivi per specificare il MCS con cui la cella deve trasmettere e il MIMO. Il file di configurazione è riportato di seguito; vengono anche evidenziati i campi corrispondenti ai parametri fondamentali.

```
amf:
 addr: 127.0.1.100
 bind_addr: 127.0.0.1
ru sdr:
 device_driver: uhd
 device_args: type=b210,
 num_recv_frames=64, num_send_frames=64
 srate: 23.04
 clock: internal
  otw format: sc12
 tx\_gain: 80rx_gain: 60
cell_cfg:
 dl_arfcn: 627340
 band: 78
  channel_bandwidth_MHz: 20
  common_scs: 30
 plmn: "00101"
 tac: 7nof_antennas_ul: 1
 nof_antennas_dl: 1
 pci: 1pusch:
   min\_ue\_mcs: [0-28]max_{u \in S} max-ue-mcs: [0-28]mcs_table: qam256, qam64
  pdsch:
   min_{-}ue_{-}mcs: [0-28]
   max_ue_mcs: [0-28]mcs_table: qam256, qam64
```
#### Modifiche e descrizione qnb\_rf\_b210\_fdd\_srsUE.yml

Nel secondo file di configurazione utilizzato durante le misure, la trasmissione è stata impostata nella banda n7, sfruttando la modalità FDD con una larghezza di banda di 10 MHz e un SCS di 15 kHz. Le modifiche includono la personalizzazione del PLMN, del TAC, del clock interno e dei guadagni dell'antenna sia in trasmissione che in ricezione. Anche in questo caso, sono stati introdotti campi per specificare il MCS e il MIMO.

```
amf:
 addr: 127.0.1.100
 bind_addr: 127.0.0.1
ru_sdr:
 device_driver: uhd
 device_args: type=b210
 srate: 11.52
  clock: internal
  otw_format: sc12
 tx_{gain}: 80rx_gain: 60
cell_cfg:
 dl_arfcn: 531000
 band: 7channel_bandwidth_MHz: 20
  common_scs: 15
 plmn: "00101"
 tac: 7nof_antennas_ul: 1
 nof_antennas_dl: 1
 pci: 1pusch:
   min\_ue\_mcs: [0-28]max_{u \in S} max-ue-mcs: [0-28]mcs_table: qam256, qam64
  pdsch:
   min\_ue\_mcs: [0-28]
   max_{u \in S} max-ue-mcs: [0-28]mcs_table: gam256, gam64
```
#### Avvio della rete 5G  $3.1.6$

Prima di avviare la rete 5G, l'organizzazione dei file modificati è stata ottimizzata per semplificare la procedura. I file di configurazione delle funzioni di rete

5G, inizialmente situati nella directory open5gs/build/install/etc/open5gs, sono stati duplicati in una nuova directory specifica, raggiungibile al percorso /home/lte/jobs/launcher/5GNR PLMN00101. All'interno di questa cartella sono stati inclusi anche i file di configurazione del gNB: in questo modo i file, necessari per l'avvio della rete, sono concentrati in un unico percorso. Dunque, `e stato creato un eseguibile denominato run 5g box PLMN0010.sh, collocato nella directory /home/lte/jobs/launcher. Questo script contiene i percorsi di tutti i file di configurazione, inclusi quelli relativi alla cella, semplificando così il processo di avvio.

```
$ AMF FILE=/ home / lte /jobs/ launcher /5 GNR_PLMN00101 /
amf_5G_SA . yaml
$ AUSF FILE=/ home / lte /jobs/ launcher /5 GNR_PLMN00101 /
ausf_5G_SA . yaml
$ BSF FILE=/ home / lte /jobs/ launcher /5 GNR_PLMN00101 /
bsf_5G_SA . yaml
$ HSS FILE=/ home / lte /jobs/ launcher /5 GNR_PLMN00101 /
hss_5G_SA . yaml
$ MME FILE=/ home / lte /jobs/ launcher /5 GNR_PLMN00101 /
mme_5G_SA . yaml
$ NRF FILE=/ home / lte /jobs/ launcher /5 GNR_PLMN00101 /
nrf_5G_SA . yaml
$ NSSF FILE=/ home / lte /jobs/ launcher /5 GNR_PLMN00101 /
nssf_5G_SA . yaml
$ PCF FILE=/ home / lte /jobs/ launcher /5 GNR_PLMN00101 /
pcf_5G_SA . yaml
$ PCRF FILE=/ home / lte /jobs/ launcher /5 GNR_PLMN00101 /
pcrf_5G_SA . yaml
$ SCP FILE=/ home / lte /jobs/ launcher /5 GNR_PLMN00101 /
scp_5G_SA . yaml
$ SGWC FILE=/ home / lte /jobs/ launcher /5 GNR_PLMN00101 /
sgwc_5G_SA . yaml
$ SGWU FILE=/ home / lte /jobs/ launcher /5 GNR_PLMN00101 /
sgwu_5G_SA . yaml
$ SMF FILE=/ home / lte /jobs/ launcher /5 GNR_PLMN00101 /
smf_5G_SA . yaml
$ UDM FILE=/ home / lte /jobs/ launcher /5 GNR_PLMN00101 /
udm_5G_SA . yaml
```

```
$ UDR FILE=/ home / lte /jobs/ launcher /5 GNR_PLMN00101 /
udr_5G_SA . yaml
$ UPF FILE=/ home / lte /jobs/ launcher /5 GNR_PLMN00101 /
upf_5G_SA . yaml
$ GNB FILE=/ home / lte /jobs/ launcher /5 GNR_PLMN00101 /
gnb_rf_b200_tdd_n78_20mhz . yml
# $ GNB_FILE =/ home /lte/ jobs / launcher /5 GNR_PLMN00101 /
gnb rf b210 fdd srsUE.yml
```
Successivamente, all'interno dello script bash vengono chiusi tutti i processi precedentemente avviati mediante il comando pkill. Questa operazione garantisce l'assenza di conflitti o di interferenze tra processi in esecuzione, assicurando un avvio pulito della rete 5G.

```
$ sudo pkill open5gs - nrfd &
$ sudo pkill open5gs - scpd &
$ sudo pkill open5gs - amfd &
$ sudo pkill open5gs - smfd &
$ sudo pkill open5gs - upfd &
$ sudo pkill open5gs - ausfd &
$ sudo pkill open5gs - udmd &
$ sudo pkill open5gs - pcfd &
$ sudo pkill open5gs - nssfd &
$ sudo pkill open5gs - bsfd &
$ sudo pkill open5gs - mmed &
$ sudo pkill open5gs - sgwcd &
$ sudo pkill open5gs - sgwud &
$ sudo pkill open5gs - hssd &
$ sudo pkill open5gs - pcrfd &
```
E possibile avviare tutte le funzioni di rete, situate nella  $\text{directory } / \text{home}/1$ te/jobs/open5gs/install/bin: vengono eseguiti gli eseguibili corrispondenti, passando a ognuno di essi i percorsi dei file di configurazione precedentemente fissati all'inizio dello script. Questo processo innesca l'avvio coordinato di tutte le componenti necessarie per il funzionamento della rete 5G. Per risolvere alcune problematiche, emerse durante l'avvio delle funzioni di rete, sono stati inseriti dei ritardi temporali (sleep) tra l'esecuzione di un comando e l'altro nello *script*: questa soluzione è stata adottata per garantire una corretta sequenza
di avvio e consentire a ciascuna funzione di rete di inizializzarsi correttamente prima dell'esecuzione successiva.

\$ sudo / home / lte /jobs/ open5gs /install/ bin / open5gs - nrfd -c \$NRF FILE & \$ sudo / home / lte /jobs/ open5gs /install/ bin / open5gs - scpd -c \$SCP FILE & \$ sudo / home / lte /jobs/ open5gs /install/ bin / open5gs - amfd -c \$AMF FILE & \$ sudo / home / lte /jobs/ open5gs /install/ bin / open5gs - smfd -c \$SMF FILE & \$ sudo / home / lte /jobs/ open5gs /install/ bin / open5gs - upfd -c \$UPF FILE & \$ sudo / home / lte /jobs/ open5gs /install/ bin / open5gs - ausfd -c \$AUSF FILE & \$ sudo / home / lte /jobs/ open5gs /install/ bin / open5gs - udmd -c \$UDM FILE & \$ sudo / home / lte /jobs/ open5gs /install/ bin / open5gs - pcfd -c \$PCF FILE & \$ sudo / home / lte /jobs/ open5gs /install/ bin / open5gs - nssfd -c \$NSSF FILE & \$ sudo / home / lte /jobs/ open5gs /install/ bin / open5gs - bsfd -c \$BSF FILE & \$ sudo / home / lte /jobs/ open5gs /install/ bin / open5gs - udrd -c \$UDR FILE & \$ sudo / home / lte /jobs/ open5gs /install/ bin / open5gs - mmed -c \$MME FILE & \$ sudo / home / lte /jobs/ open5gs /install/ bin / open5gs - sgwcd -c \$SGWC FILE & \$ sudo / home / lte /jobs/ open5gs /install/ bin / open5gs - sgwud -c \$SGWU FILE & \$ sudo / home / lte /jobs/ open5gs /install/ bin / open5gs - hssd -c \$HSS FILE & \$ sudo / home / lte /jobs/ open5gs /install/ bin / open5gs - pcrfd -c \$PCRF FILE &

Successivamente, viene avviata la WebUI, la quale è un servizio di sistema, a differenza delle altre funzioni di rete.

> \$ sudo systemctl stop open5gs - webui \$ sudo systemctl restart open5gs - webui

Dallo script viene avviata la cella tramite l'eseguibile gnb fornito da SRSRAN Project, utilizzando il seguente comando.

\$ sudo gnb -c \$GNB FILE

Infine, se tutte le configurazioni e installazioni sono state eseguite correttamente e i parametri passati alla cella sono accurati, lo script apre un nuovo terminale in cui dovrebbe apparire una schermata simile a quella mostrata in Figura [3.6.](#page-73-0)

<span id="page-73-0"></span>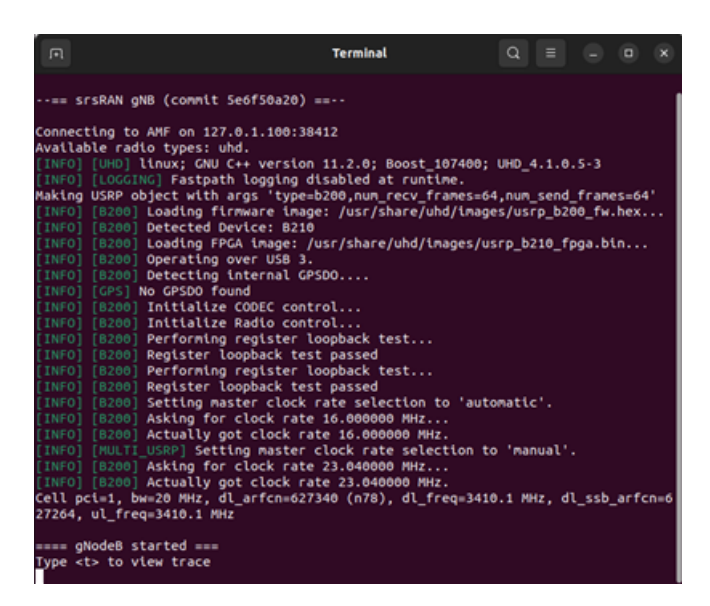

Figura 3.6: Schermata di conferma avvio corretto rete 5G.

Nelle ultime righe dell'immagine si possono osservare i parametri con i quali la cella è entrata in funzione.

# 3.1.7 Connessione del client alla rete 5G

La rete  $5G$  è operativa e la cella sta già trasmettendo i segnali nell'aria. L'obiettivo è permettere al *client* di connettersi alla rete: per questo motivo è necessario configurare la SIM con i dati richiesti per connettersi alla rete appena creata. Affinché la rete possa accettare i tentativi di connessione, è necessario registrare le informazioni della SIM, tramite la WebUI. Una volta completata la procedura, è possibile configurare un'interfaccia sul *client* che consenta la connessione alla rete.

#### Configurazione della SIM

Per la configurazione della SIM è stato utilizzato il software fornito da Open Cells, chiamato  $UICC/SIM$  programming; per l'installazione è stata seguita la guida presente sul sito di Open Cells [\[26\]](#page-133-0). La configurazione della SIM è un processo diretto: è sufficiente inserire la SIM nell'adattatore mostrato in Figura [3.5,](#page-53-0) recarsi al percorso in cui il programma è stato installato ed eseguire il seguente comando.

```
$ sudo ./ program_uicc -- port / dev / ttyUSB0
-- adm 10803136
-- opc 504 f20634f6320504f50206363500a4f
-- iccid 89860061100000000021
-- isdn 00000021
-- key 6874736969202073796 d4b2079650a73
-- spn " Open5GS "
-- imsi 001010100001121
```
Il comando richiede diversi parametri per configurare correttamente la SIM. Di seguito sono spiegati i parametri specificati:

- port: specifica la porta seriale USB a cui la SIM è collegata;
- adm: il parametro ADM (Application Dedicated File) è un codice che fornisce l'autorizzazione per eseguire determinate operazioni sulla SIM;
- opc: l'OPc (*Operator Ciphering Key*) è una chiave utilizzata per l'autenticazione tra la SIM e la rete;
- iccid: ICCID (Integrated Circuit Card ID) è un identificatore univoco per la SIM;
- isdn: ISDN (*Integrated Services Digital Network*) è un numero che identifica un utente nella rete;
- key: questo parametro rappresenta una chiave di sicurezza associata alla SIM;
- spn: SPN (Service Provider Name) rappresenta il nome del provider di servizi associato alla SIM;
- imsi: IMSI (International Mobile Subscriber Identity) è un identificativo univoco dell'abbonato.

L'IMSI è una sequenza di 15 cifre, suddivise in tre parti fondamentali: l'MCC, l'MNC e il Mobile Subscriber Identification Number (MSIN). Le prime cinque cifre rappresentano il PLMN ID, mentre l'MSIN è il numero di telefono associato alla SIM e serve a identificare in modo univoco l'abbonato all'interno della rete e dell'operatore specifici.

#### Registrazione della SIM tramite WebUI

La registrazione delle SIM avviene in maniera manuale e viene eseguita attraverso la WebUI di Open5GS. Per avviare la procedura è necessario accedere alla WebUI, utilizzando l'indirizzo di loopback 127.0.0.1 e la porta 3000 oppure direttamente tramite https://localhost:3000. A questo punto si effettua l'accesso utilizzando come username "admin" e come password 1423. Successivamente, si clicca sull'icona con il simbolo  $+e$  si inseriscono nei campi i seguenti valori, corrispondenti a quelli associati in fase di configurazione della SIM.

```
AMF :8000
SUBSCRIBER KEY :6874736969202073796 d4b2079650a73
USIM Type : OPc
Operator Key : 504 f20634f6320504f50206363500a4f
APN : internet Type *: ipv4
5 QI / QCI *:7
ARP Priority Level (1-15)*:8
```
In Figura [3.7](#page-76-0) è riportata una cattura della WebUI con tutti i valori precedenti al loro posto.

<span id="page-76-0"></span>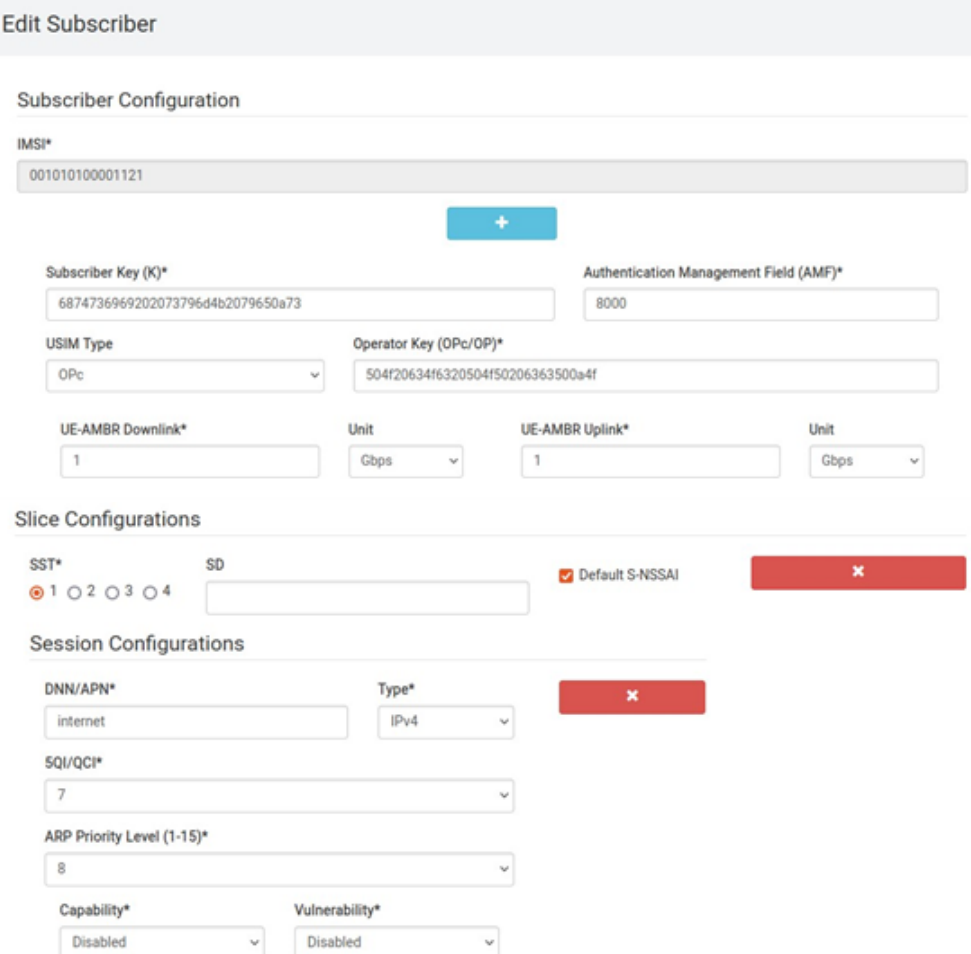

Figura 3.7: Interfaccia WebUI per configurare la SIM.

#### Configurazione client

Dopo aver completato la configurazione della SIM e la sua registrazione, si configura il *client*, ovvero l'XG9520-5GWAX. Innanzitutto, è necessario inserire la SIM nel dispositivo e in seguito si collega il *client* al computer, attraverso un collegamento seriale; tramite un terminale, è possibile accedere al  $framework$ ATOS presente sul dispositivo, digitando il seguente comando.

```
$ sudo gtkterm
```
A questo punto, si verifica che la SIM sia correttamente inserita, digitando il seguente comando. Gli input che seguono non sono comuni comandi bash Linux, ma sono specifici del framework ATOS utilizzato per gestire i dispositivi prodotti da A TLC S.r.l..

#### show wwan status

L'output di tale comando è rappresentato in Figura [3.8:](#page-77-0) si osserva che la SIM viene letta correttamente dal router. Inoltre, si visualizza il tipo di modulo Quectel montato a bordo, il quale supporta la connessione alle reti 5G SA.

```
ATOSNT>>show wwan status
Info of attached WWAN devices
Show status of ATOSNT wwan
List of device:
                 2:06:2C7C:0800:91d52629@01:2-1
Device ID
Device Descr
                 Quectel RG5x0/RM5x0 USB Mobile-Modem on USB bus at 2-1
Sim Status
                 SIM is OK
Manufacturer
                 Quectel
Model
                 RM5020-AE
                 RM502QAEAAR13A03M4G
Revision
IMEI
                 867826050230903
IMSI
                 001010100001121
ICCID
                 89860061100000000021
SIM PIN STATUS
                 unlocked
```
Figura 3.8: Controllo SIM e verifica Modulo.

Si procede con la configurazione dell'interfaccia wwan0 nel terminale per ottenere accesso alla rete 5G. Vale la pena spiegare come avviene la configurazione delle interfacce all'interno dell'XG9520-5GWAX e più in generale all'interno del framework ATOS: a seconda dei moduli inseriti all'interno dei dispositivi prodotti dall'A TLC S.r.l., il firmware assegna dei nodi. Grazie alla presenza di questi nodi, rilevati autonomamente, è possibile attivare le interfacce. In questo caso la wwan0 richiede l'esecuzione dei seguenti comandi.

```
add interfaces iFC wwan0
set interfaces wwan0 on
```
Completata la configurazione dell'interfaccia wwan0, il dispositivo inizia automaticamente la procedura di connessione alla rete 5G, che è già operativa. Digitando il seguente comando è possibile visualizzare quando il dispositivo riesce a connettersi alla rete.

show wwan wwan0 status

In caso affermativo l'output di tale comando è quello riportato in Figura [3.9.](#page-78-0)

<span id="page-78-0"></span>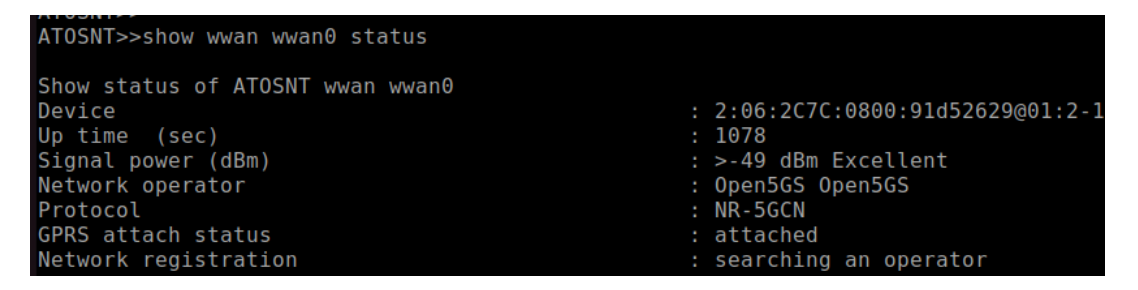

Figura 3.9: Controllo connessione accettata.

Per verificare se il dispositivo è correttamente connesso alla gNB, è necessario controllare se all'interfaccia wwan0 è stato assegnato un indirizzo IP: questa procedura avviene tramite il server DHCP (Dynamic Host Configuration Protocol) su Open5GS ed `e eseguita automaticamente dal sistema. Per verificare se l'indirizzo IP è stato assegnato, è sufficiente eseguire il seguente comando.

show interfaces status

La Figura [3.10](#page-79-0) mostra come l'interfaccia wwan0 sia attiva; inoltre emerge l'assegnazione di un indirizzo IP, confermando così che il dispositivo è connesso con successo alla rete 5G attraverso la gNB.

<span id="page-79-0"></span>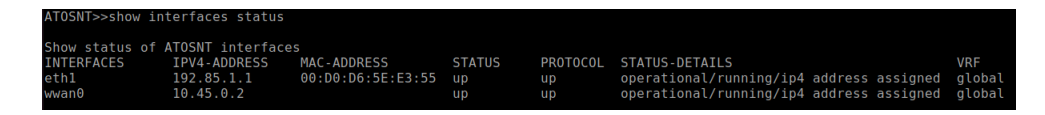

Figura 3.10: Verifica assegnazione IP.

# <span id="page-79-1"></span>3.2 Configurazione rete Wi-Fi 6

La configurazione della rete Wi-Fi 6 risulta più semplice rispetto a quella della rete 5G, poiché non richiede l'utilizzo di software specializzati per svolgere le funzionalit`a di rete. I dispositivi coinvolti nella realizzazione della rete Wi-Fi 6 sono pi`u o meno gli stessi, ad eccezione della SDR, che in questo caso non `e necessaria. Nuovamente si utilizza il computer Asus ExpertCenter e si continua a impiegare l'XG9520-5GWAX; tuttavia, i ruoli dei due dispositivi sono invertiti: il computer svolge le funzioni di client, mentre l'XG9520-5GWAX assume il ruolo di AP della rete Wi-Fi 6. In questa sezione verranno riportate direttamente le configurazioni dei dispositivi per far sì che possano collegarsi tramite Wi-Fi 6.

#### 3.2.1 Configurazione dell'AP

Per abilitare l'AP è cruciale configurare le interfacce di rete WLAN (Wireless LAN) per la connettività Wi-Fi secondo lo standard 802.11ax. L'XG9520-5GWAX è dotato del chipset WAV654 di MaxLinear, il quale supporta lo standard Wi-Fi 6 e opera in modalità *dual-band* con una larghezza di banda massima di 160 MHz, specificamente a 5 GHz.

L'XG9520-5GWAX implementa due diverse interfacce WLAN, chiamate wlan1 e wlan0: la prima interfaccia `e dedicata alla connessione a 5 GHz, mentre la seconda è destinata a quella a 2.4 GHz. Di seguito sono fornite le configurazioni dell'XG9520-5GWAX per entrambe le bande, 5 GHz e 2.4 GHz, dato che entrambe le configurazioni sono state valutate per quanto riguarda la latenza.

#### Configurazione interfaccia per la banda a 5 GHz

Per configurare l'interfaccia wlan1, destinata a supportare una rete a 5 GHz, `e necessario accedere all'XG9520-5GWAX utilizzando il software gtkterm. Lo strumento fornisce un'interfaccia grafica per la comunicazione seriale, permettendo di interagire con il dispositivo attraverso un terminale visuale. Il procedimento di accesso è analogo a quello descritto nel paragrafo precedente. E sufficiente digitare il seguente comando e selezionare nel wizard successivo la porta USB alla quale l'XG9520-5GWAX è collegato.

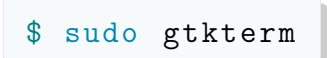

Dopo l'accesso, è possibile configurare l'interfaccia wlan1 tramite il seguente comando: anche in questo caso, il framework ATOS legge automaticamente i moduli presenti sul dispositivo e definisce i nodi, a partire dagli stessi moduli. Dai nodi generati è possibile definire le interfacce. In particolare, dal chipset WAV654 vengono generati due nodi, uno per la banda a 2.4 GHz e uno per la banda a 5 GHz. La situazione è illustrata in Figura [3.11.](#page-80-0)

```
>info
           5.2.5 (dk)
   Version:
   Date: 23/10/2023 17:26
   License: FULL
Hardware: XG9520-5GWAX - 133AX
Product Code: 708190651
Serial Number: 000015
  Address: 00:D0:D6:5E:E3:51
BARCODE: AE70819065105231000015
 executed
```
Figura 3.11: Informazioni del XG9520-5GWAX.

A questo punto è possibile aggiungere l'interfaccia wlan1 tramite il seguente comando.

```
add interfaces iFC wlan1
```
In seguito è necessario assegnare a tale interfaccia un indirizzo IP e successivamente abilitare la stessa.

```
set interfaces ip address 30.0.0.1/24
set interfaces eth1 on
```
Digitando il seguente input, è possibile verificare che l'interfaccia sia abilitata.

show wlan1 status

Se l'interfaccia è abilitata l'output di tale comando è quello in Figura [3.12.](#page-81-0)

<span id="page-81-0"></span>

|                                    | ATOSNT>>show interfaces status                                                    |                                                                                      |                            |                 |                                                                                                    |            |
|------------------------------------|-----------------------------------------------------------------------------------|--------------------------------------------------------------------------------------|----------------------------|-----------------|----------------------------------------------------------------------------------------------------|------------|
| <b>INTERFACES</b><br>eth1<br>wlan1 | Show status of ATOSNT interfaces<br><b>IPV4-ADDRESS</b><br>192.85.1.1<br>30.0.0.1 | <b>MAC-ADDRESS</b><br>$00:$ $D0:$ $D6:$ $5E:$ $E3:$ $55$<br>$02:100:106:5E:E3:59$ up | <b>STATUS</b><br><b>up</b> | up<br><b>UD</b> | PROTOCOL STATUS-DETAILS<br>operational/running/ip4 address assigned global<br>operational/running/ip4 address assigned global | <b>VRE</b> |
| Command executed                   |                                                                                   |                                                                                      |                            |                 |                                                                                                    |            |

Figura 3.12: Stato interfaccia wlan1.

L'interfaccia è operativa e la rete Wi-Fi è attiva. Utilizzando qualsiasi dispositivo, è possibile visualizzare la presenza di questa rete tra le reti Wi-Fi disponibili. Inoltre, consultando la configurazione dell'XG9520-5GWAX, è possibile visualizzare il nome con il quale la rete è identificata. L'immagine relativa a questa configurazione è riportata in Figura [3.13.](#page-81-1)

<span id="page-81-1"></span>

|  | set wlan1 RF-mode ax-ac-an        |
|--|-----------------------------------|
|  | set wlan1 ssid ATOS-NT:wlan1      |
|  | set wlan1 nick ATOS-NT:wlan1-NICK |

Figura 3.13: Nome rete Wi-Fi a 5GHz.

#### Configurazione interfaccia per la banda a 2.4 GHz

Analogamente, è possibile configurare l'interfaccia per la rete a 2.4 GHz. In questo caso, l'interfaccia da configurare sarà la wlan0, ma i passaggi sono identici a quelli precedentemente descritti.

## 3.2.2 Configurazione del client

Affinché il computer Asus ExpertCenter possa agire come *client* all'interno della rete Wi-Fi 6, è necessario dotarlo di una scheda di rete Wi-Fi 6. La scelta `e ricaduta sulla AX3000 Archer TX50E con adattatore PCIe (Figura [3.14\)](#page-82-0), prodotta da TP-Link, che supporta lo standard 802.11ax, opera in modalità dual-band e consente di raggiungere elevate velocità di connessione.

<span id="page-82-0"></span>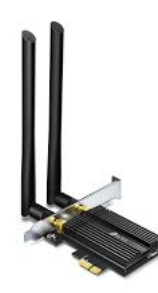

Figura 3.14: AX3000 TP-LINK Archer TX50E Dual Band [\[27\]](#page-133-1).

Questa scheda offre esperienze di connessione ultra reattive, riducendo la latenza fino al 75%. Il *chipset* Intel Wi-Fi 6 sfrutta le potenzialità del router Wi-Fi 6. Dotata di due antenne esterne ad alto guadagno, garantisce una copertura Wi-Fi estesa e una stabilit`a del segnale.

Dopo aver collegato il dispositivo alla PCI del computer, è possibile configurare direttamente l'interfaccia Wi-Fi: è sufficiente recarsi nelle impostazioni wireless e abilitare l'assegnazione dell'IP manuale, inserendo l'indirizzo IP 30.0.0.2 con *netmask*  $255.255.255.0$ . Successivamente è possibile connettersi alla rete Wi-Fi dell'XG9520-5GWAX.

# Capitolo 4

# Configurazione dei setup sperimentali

Dopo aver illustrato dettagliatamente le configurazioni delle reti 5G e Wi-Fi 6, si procede con la descrizione del setup sperimentale utilizzato per acquisire le misure di latenza.

# 4.1 Setup sperimentale

Prima di passare alla descrizione del setup sperimentale è bene introdurre il dispositivo utilizzato per eseguire le misure di latenza. La scelta è ricaduta sullo Spirent TestCenter C1 riportato in Figura [4.1:](#page-83-0) il dispositivo, prodotto da Spirent Communications, è un generatore di traffico che consente di misurare una vasta gamma di parametri della connessione, tra cui la latenza.

<span id="page-83-0"></span>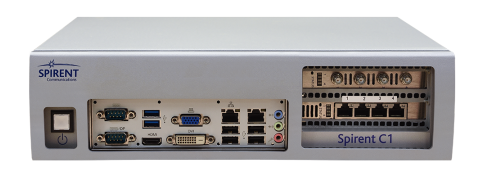

Figura 4.1: Spirent TestCenter C1 [\[28\]](#page-133-2).

Esso è dotato di sei porte, di cui due a 10 GE ( $Gigabit Ethernet$ ) e quattro ad un GE; inoltre i produttori del dispositivo mettono a disposizione una serie di pacchetti software, tra cui la Spirent TestCenter Application, che ha reso possibile la configurazione del TestCenter per condurre le misurazioni di latenza.

## 4.1.1 Descrizione setup sperimentali

Il setup sperimentale utilizzato per eseguire le misure di latenza è lo stesso per il 5G e per il Wi-Fi 6. Le Figure [4.2](#page-84-0) e [4.3](#page-84-1) illustrano rispettivamente i due setup utilizzati.

<span id="page-84-0"></span>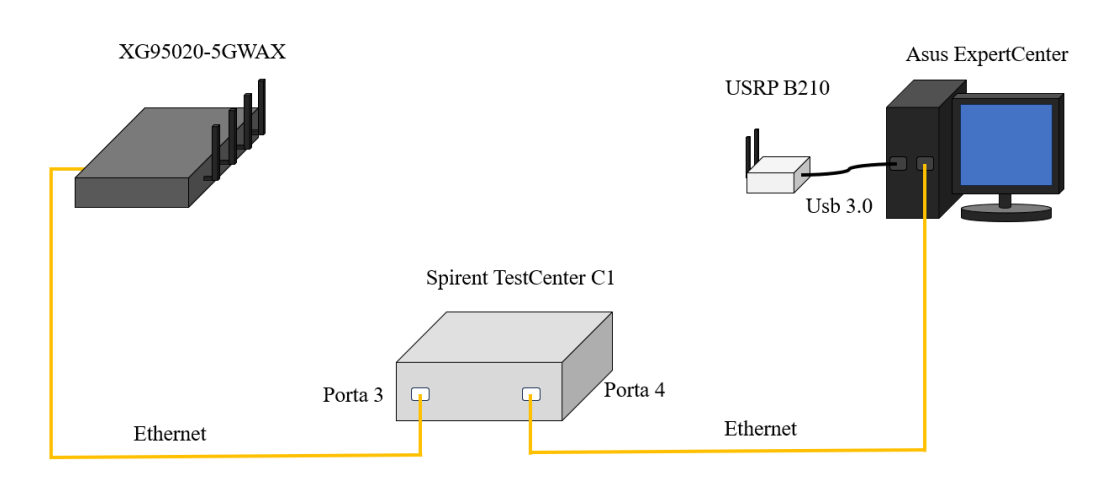

Figura 4.2: Setup sperimentale 5G.

<span id="page-84-1"></span>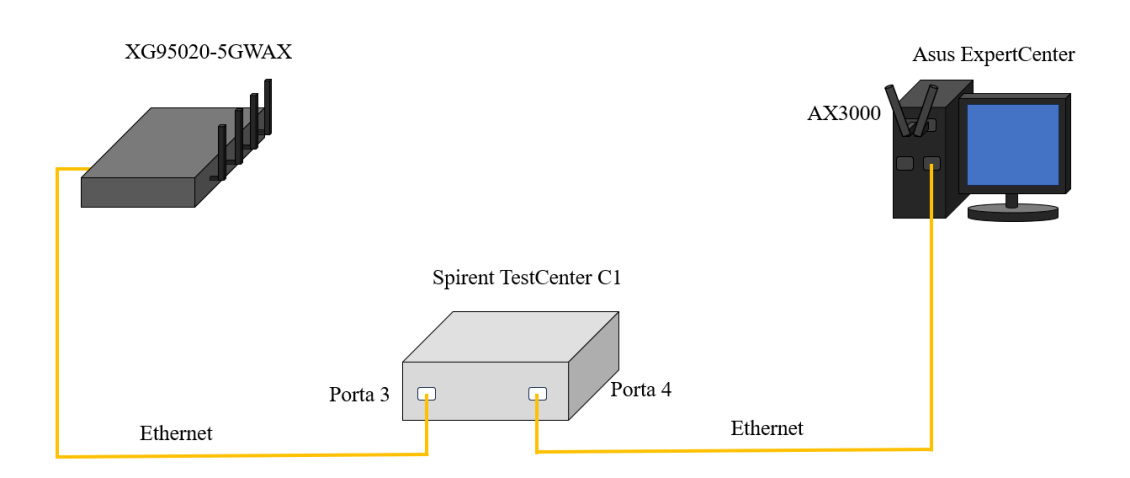

Figura 4.3: Setup sperimentale Wi-Fi 6.

Ciascun setup sperimentale coinvolge i dispositivi descritti nel Capitolo [3,](#page-46-0) nel quale vengono riportate le configurazioni della rete 5G e della rete Wi-Fi 6. Sia l'XG9520-5GWAX che il computer Asus ExpertCenter vengono collegati tramite due cavi Ethernet al TestCenter alle porte 3 e 4: in questo modo lo Spirent TestCenter pu`o generare il traffico su una porta e misurare la latenza sulla porta di arrivo.

## 4.1.2 Configurazione del TestCenter

E necessario programmare il TestCenter per fare in modo che sappia come ` e verso quale direzione instradare il traffico: per questo motivo si utilizza il software Spirent TestCenter Application reso disponibile da Spirent. Esso prevede una programmazione del TestCenter in tre fasi: selezione delle porte [4.1.2,](#page-85-0) configurazione delle porte [4.1.2](#page-87-0) e configurazione degli streamblock [4.1.2.](#page-89-0) Di seguito, sono riportate passo dopo passo le istruzioni che hanno portato alla corretta configurazione del TestCenter.

#### <span id="page-85-0"></span>Selezione delle porte

Per configurare le porte del TestCenter, una volta avviato il relativo software, è necessario selezionare la voce Chassis e successivamente procedere alla sezione Port Reservation, come illustrato nella Figura [4.4.](#page-85-1)

<span id="page-85-1"></span>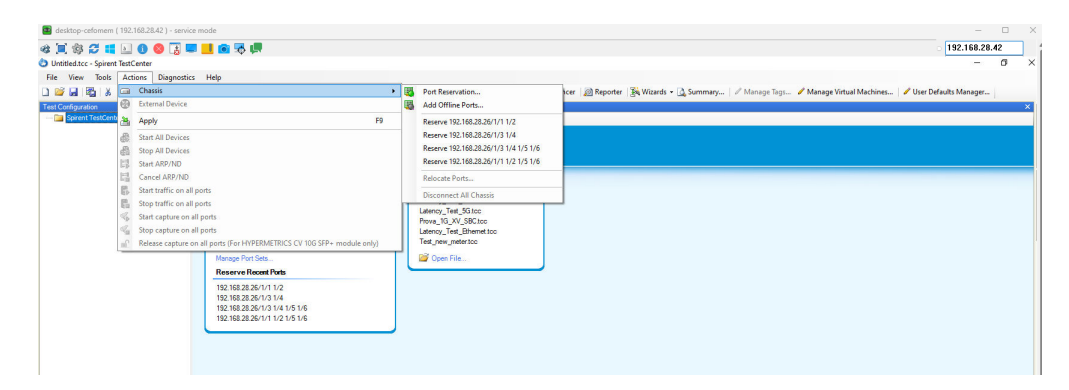

Figura 4.4: Wizard per la selezione delle porte.

Nel wizard aperto, sono state selezionate le porte 3 e 4, come mostrato dalla Figura [4.5.](#page-86-0) Tra le porte disponibili, si notano le quattro porte a 1 GE e le due porte a 10 GE precedentemente citate. In questo contesto, sono state selezionate le porte a 1 GE, poiché non è né necessario né consigliato generare un elevato volume di traffico per le prove di latenza: infatti, un elevato volume di traffico potrebbe sovraccaricare le code di trasmissione inficiando le prove di misura.

<span id="page-86-0"></span>

| <b>Connection Name</b>                      |            |                | Model                       | <b>Licensed Speeds</b>                   | <b>Status</b>    |  |
|---------------------------------------------|------------|----------------|-----------------------------|------------------------------------------|------------------|--|
| $\Box$ $\Box$ 192.168.28.26                 |            |                | $SPT-C1$                    |                                          | Connected        |  |
| $\Box \diamond \Box$ Slot 1                 |            |                | SPT-C1 2 x 10G  Unsupported |                                          |                  |  |
| 推言                                          | Port 1     |                | (Group 1) Link Error, Speed |                                          | Available        |  |
|                                             | Port 2     |                | (Group 1) Link Down, Spee   |                                          | Available        |  |
| 指導<br>M                                     | Port 3     |                | (Group 3) Link Up, Speed 1G |                                          | <b>Available</b> |  |
| 雁                                           | $ $ Port 4 |                | (Group 3) Link Up, Speed 1G |                                          | Available        |  |
| 圧                                           | Port 5     |                | (Group 3) Link Down, Spee   |                                          | Available        |  |
|                                             | Port 6     |                | (Group 3) Link Down, Spee   |                                          | Available        |  |
|                                             |            |                |                             |                                          |                  |  |
| Summary                                     |            |                |                             |                                          |                  |  |
| Firmware Version: 4.95.6666<br>Available: 6 |            | Unavailable: 0 |                             | Reserved by User: 0 Reserved by Other: 0 |                  |  |

Figura 4.5: Selezione delle porte 3 e 4.

Terminata la selezione delle porte, si osserva come il menù alla sinistra si `e popolato con differenti voci. In Figura [4.6](#page-87-1) `e possibile distinguere quelle che identificano le porte selezionate oltre che le voci utilizzate durante la configurazione.

## <span id="page-87-0"></span>Configurazione delle porte

Per configurare le porte si deve cliccare sulla voce All devices nel menù a sinistra e in seguito su Add, come mostrato in Figura [4.6.](#page-87-1)

<span id="page-87-1"></span>

| Untitled.tcc - Spirent TestCenter<br>File Edit View Tools Actions Diagnostics Help<br>□ 2 日晒 8 国 Beporter A Apply 8 品 日 目 ■ 20:00:00 <mark>%</mark> % a 【 】 Technologies 日 Perspective ▼ IEI Sequencer 2 Reporter A Wizar<br><b>Test Configuration</b><br>Spirent TestCenter<br><b>Figh</b> Test Info | Active Filter: (Unsaved) | Add X Delete 14 4 1 of 1 0 1 \ Del - 4. Create Links - 2. Edit Links 2 Edit Interface @ @ |      |                 |               |                   |                             |
|----------------------------------------------------------------------------------------------------|--------------------------|-------------------------------------------------------------------------------------------|------|-----------------|---------------|-------------------|-----------------------------|
|                                                                                                    |                          |                                                                                           |      |                 |               |                   |                             |
|                                                                                                    |                          |                                                                                           |      |                 |               |                   |                             |
|                                                                                                    |                          |                                                                                           |      |                 |               |                   |                             |
|                                                                                                    |                          |                                                                                           |      |                 |               |                   |                             |
| All Devices (Hosts, Routers, )<br>Al Profiles<br>All Traffic Generators<br>All Stream Blocks                                                                                                    | <b>D</b> Empty Filter    | Emulated Device Interface HTTP FTP 6rd/6to4 DS-Lite                                       |      |                 |               | <b>CO</b> Refresh | <b>San Clear</b><br>Actions |
| All Traffic Analyzers<br>All Ports                                                                                                    | Port Name                | Device Name                                                                               | Tags | Device<br>Count | Encapsulation | Router ID         | Router ID Step              |
| <b>B</b> Port //1/3<br>Call Devices<br>Traffic Generator                                                                                                    |                          |                                                                                           |      |                 |               |                   |                             |

Figura 4.6: Selezione configurazione porte.

Per semplicità, viene illustrata solo la configurazione della porta 3, successivamente collegata all'XG9520-5GWAX. In Figura [4.7](#page-87-2) viene selezionata la porta 3 e impostata come porta Ethernet.

<span id="page-87-2"></span>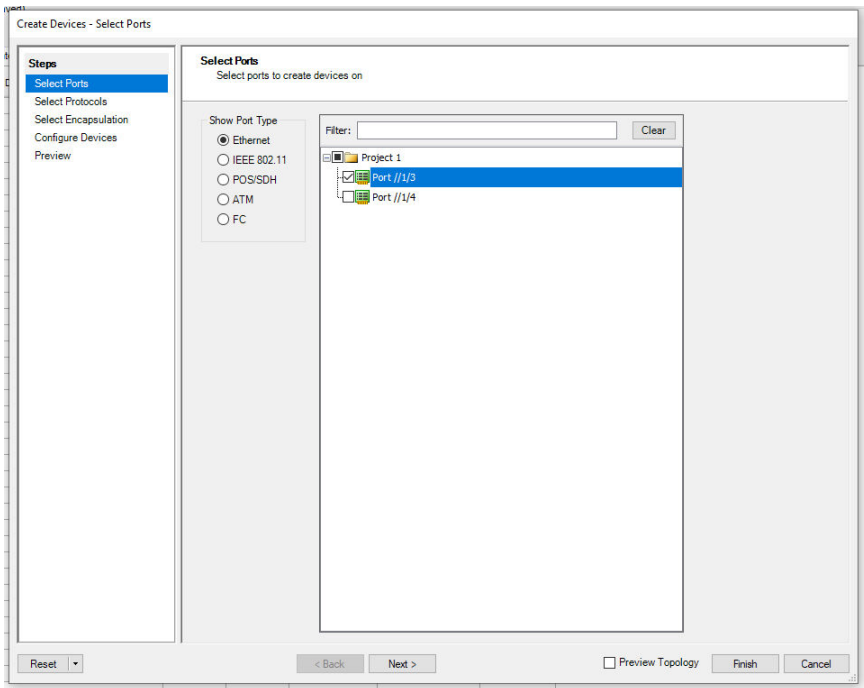

Figura 4.7: Selezione e configurazione porta 3.

<span id="page-88-0"></span>A questo punto cliccando su Next si passa alla pagina in Figura [4.8,](#page-88-0) utilizzata per la selezione dell'incapsulamento IPv4 del pacchetto.

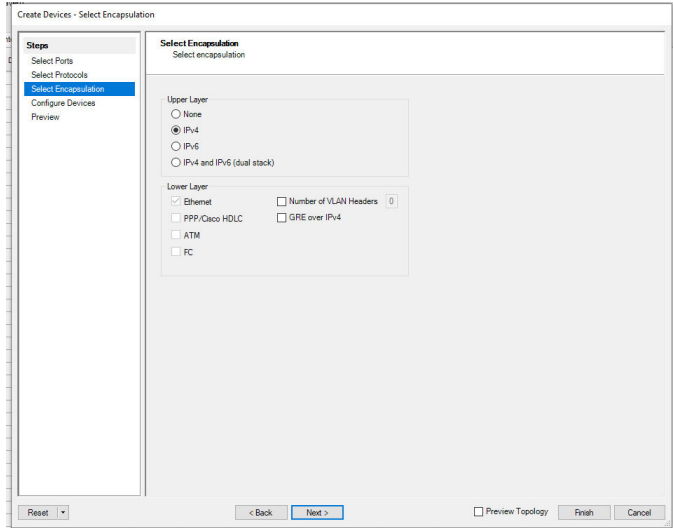

Figura 4.8: Incapsulamento IPv4.

Di seguito (Figura [4.9\)](#page-88-1) vengono selezionati i parametri da assegnare alla porta, ovvero l'indirizzo IP 192.85.1.3, la netmask 255.255.255.0 e il gateway 192.85.1.1. Quest'ultimo è l'indirizzo da assegnare all'interfaccia Ethernet dell'XG9520-5GWAX.

<span id="page-88-1"></span>

| <b>Steps</b><br><b>Select Ports</b>                                                    | <b>Configure Devices</b><br>Configure device options                                                                                                    |
|----------------------------------------------------------------------------------------|----------------------------------------------------------------------------------------------------|
| Select Protocols<br><b>Select Encapsulation</b><br><b>Configure Devices</b><br>Preview | Total devices: 1<br>Devices per port:<br>h<br>Device blocks per port: 1<br>Total device blocks: 1<br>Device block mode:<br>One network per block, multiple devices per network<br>$\checkmark$<br>Device role:<br>Name: Device \$(BlockIndex)<br><none><br/><math>\checkmark</math><br/><b>Device Addresses</b><br/><math>\nabla</math> Use auto-incremented device addresses <math>\bullet</math><br/>Ethernet<br/>Random Seed: 4814<br/><math display="inline">\frac{1}{2}</math><br/>Use MAC address from Physical Interface<br/>Enable RFC 4814 MAC addresses<br/>MAC address: 00:10:94:00:00:01<br/>per device=00:00:00:00:00:01<br/>Step:<br/><math display="inline">\sim</math><br/>IPv4<br/>192 85 13<br/>per device=0.0.0.1, per port=1.0.0.0<br/>IPv4 address:<br/>Step:<br/>u.<br/>24<br/>Prefix length:<br/>IPv4 gateway:<br/>192.85.1.1<br/>Gateway will use the network part of the IPv4 address.<br/>ToS/DiffServ (hex): CO</none> |
|                                                                                        | After generating devices<br>Launch Traffic Wizard<br>m<br>Launch Application Layer Wizard                                                                                                    |

Figura 4.9: Assegnazione Indirizzo IP.

Con la stessa modalità descritta è possibile aggiungere anche la porta 4 connessa al computer Asus ExpertCenter: per tale configurazione sono stati specificati l'indirizzo IP della porta 10.0.0.10, la netmask 255.255.255.0 e il gateway il 10.0.0.1. Terminata anche la configurazione di questa porta, accedendo alla pagina All devices `e possibile visualizzare le configurazioni selezionate.

#### <span id="page-89-0"></span>Configurazione degli streamblock

Dopo aver configurato le porte, è fondamentale procedere con la configurazione degli streamblock che delineano la tipologia di traffico che attraversa i dispositivi coinvolti. Per configurare gli *streamblock*, è necessario selezionare dalla barra di men`u a sinistra la voce All streamblock e successivamente fare clic su Add. In questo modo, si aprirà un *wizard* simile a quello illustrato nella Figura [4.10,](#page-89-1) all'interno del quale `e necessario selezionare le porte coinvolte negli streamblock che si stanno configurando.

<span id="page-89-1"></span>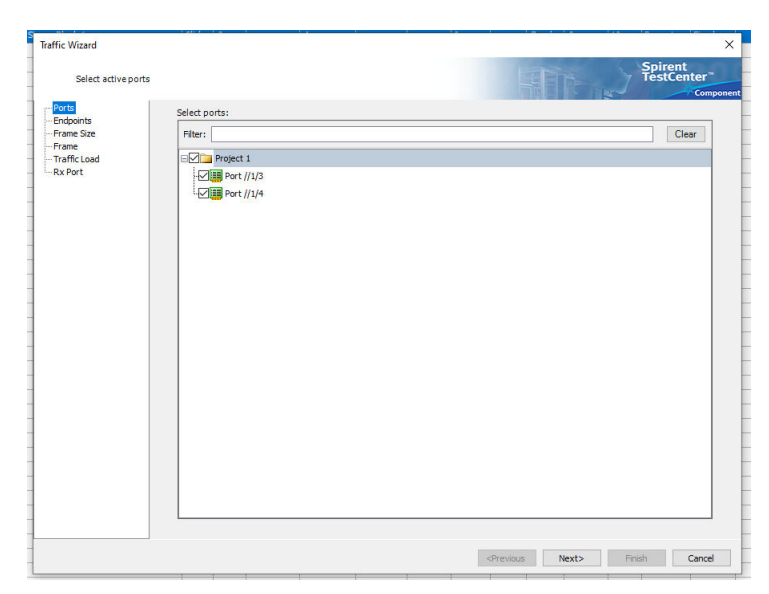

Figura 4.10: Selezione porte.

Proseguendo nella configurazione e cliccando su Next, è possibile selezionare gli end point della comunicazione, che corrispondono alle porte precedentemente configurate. Come illustrato nella Figura  $4.11$ , è stato scelto il traffico bidirezionale per valutare contemporaneamente sia la tratta in uplink che quella <span id="page-90-0"></span>in downlink. In questo modo, vengono configurati contemporaneamente due streamblock; tuttavia, se necessario, è possibile configurare uno streamblock alla volta, optando per il traffico unidirezionale.

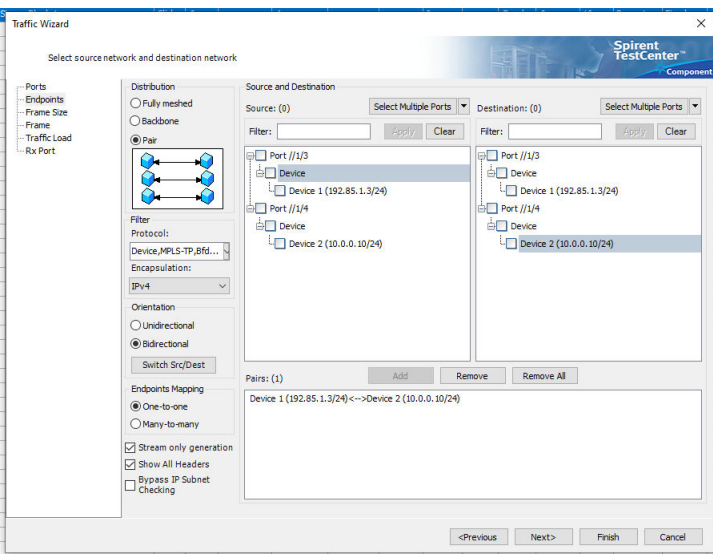

Figura 4.11: Selezione sorgente e destinazione del traffico.

Continuando nella configurazione, è possibile selezionare la dimensione dei fra $me$  che compongono il traffico. La dimensione selezionata è di 128 byte, come mostrato dalla Figura [4.12.](#page-90-1) Il valore è mantenuto basso poiché le trasmissioni a bassa latenza sono caratterizzate da pacchetti di dimensioni ridotte.

<span id="page-90-1"></span>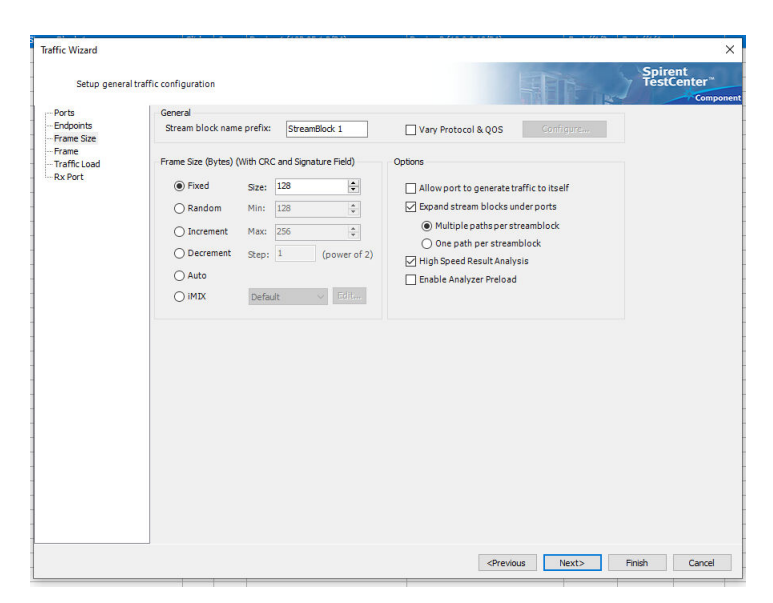

Figura 4.12: Selezione dimensione frame.

Procedendo nella configurazione, è possibile visualizzare il pacchetto di livello rete che viene scambiato tra i dispositivi. Il software consente di visualizzare e modificare tutti gli header, sia Ethernet che IPv4, in base alle condizioni desi-derate. Dalla Figura [4.13,](#page-91-0) è possibile impostare l'header di livello 4 cliccando sulla voce Add Header. In questo caso è stato configurato un header UDP. La scelta di utilizzare un header UDP può essere motivata da diverse considerazioni. L'UDP (User Datagram Protocol) è un protocollo di trasporto leggero e senza connessione che offre una trasmissione più veloce rispetto a TCP dato che quest'ultimo prevede le trasmissioni per i pacchetti persi.In caso di misura di latenza, infatti, `e preferibile perdere un pacchetto piuttosto che misurarne uno che è stato trasmesso più volte. In contesti in cui la bassa latenza è critica, come l'IIoT, l'uso di UDP è preferito; inoltre, UDP è spesso utilizzato per trasmissioni di dati in tempo reale, come flussi audio o video, dove la perdita di alcuni pacchetti può essere accettabile, ma è fondamentale mantenere una latenza ridotta.

<span id="page-91-0"></span>

|                                            | Add and edit protocols in the frame                |                                                                                                    | Spirent<br>TestCenter <sup>®</sup>                             |
|--------------------------------------------|----------------------------------------------------|----------------------------------------------------------------------------------------------------|----------------------------------------------------------------|
| Ports<br>Endpoints<br>-Frame Size<br>Frame | Preview:<br>EthernetII<br>IPv4                     |                                                                                                    | <b>Component</b><br>□ Show All Fields □ Allow Invalid Packets  |
| - Traffic Load<br>Rx Port                  | <b>Frames</b>                                      | <b>Name</b>                                                                                        | Value                                                          |
|                                            | Save Frame as                                      | <b>E</b> Frame<br><b>EthernetII</b>                                                                |                                                                |
|                                            | Template<br>Manage Frame                           | A<br>Preamble (hex)                                                                                | 55555555555555d5                                               |
|                                            | Templates                                          | <b>Destination MAC</b>                                                                             | <auto> Set Automatically</auto>                                |
|                                            | <b>Actions</b>                                     | Source MAC                                                                                         | <auto> 00:10:94:00:00:01</auto>                                |
|                                            | Add Header(s)                                      | EtherType (hex)                                                                                    | <auto> Internet IP</auto>                                      |
|                                            | Link Modifiers/VFDs                                | <b>IPv4 Header</b>                                                                                 |                                                                |
|                                            | <b>Others</b>                                      | Version (int)                                                                                      | $\langle \text{auto} \rangle 4$                                |
|                                            | <b>Expand All</b>                                  | Header length (int)                                                                                | $\langle \text{auto} \rangle$ 5                                |
|                                            | Collapse All                                       | ToS/DiffServ                                                                                       | tos(0xCO)                                                      |
|                                            |                                                    | Total length (int)                                                                                 | <auto> calculated</auto>                                       |
|                                            |                                                    | Identification (int)                                                                               | $\circ$                                                        |
|                                            |                                                    | Control Flags                                                                                      |                                                                |
|                                            |                                                    | Reserved (bit)                                                                                     | $\circ$                                                        |
|                                            |                                                    | DF Bit (bit)                                                                                       | $\circ$                                                        |
|                                            |                                                    | ME DIE AUFT                                                                                        | $\overline{a}$                                                 |
|                                            | <b>Hex Editor</b>                                  |                                                                                                    |                                                                |
|                                            | 0000<br>0010<br>0020 EE CA CO 55 01 03 0A 00 00 0A | 55 55 55 55 55 55 55 D5 00 00 01 00 00 01 00 10<br>94 00 00 01 08 00 45 C0 00 14 00 00 00 00 FF FD | <b>UUUUUUUÕ</b><br>$\ldots$ . EÀ $\overline{v}$<br><b>SÉÀU</b> |

Figura 4.13: Header L2/L3/L4 pacchetto.

A questo punto, è necessario selezionare le impostazioni relative al carico che il Test Center deve generare su entrambe le porte. In Figura [4.14](#page-92-0) viene fissato un carico di 1 Mbps: tale scelta è data dalla volontà di evitare che un carico molto elevato generi code all'interno dei dispositivi che devono trasmettere. Infatti, un carico elevato potrebbe inficiare le misure di latenza, introducendo ritardi nella trasmissione dei pacchetti e nel loro processamento non rappresentativi della rete in condizioni normali; mantenere un carico basso è consigliato quando si effettuano misurazioni di latenza. Pertanto, una scelta ponderata del carico aiuta a garantire che le misurazioni riflettano con precisione le prestazioni della rete nelle condizioni d'uso migliori.

<span id="page-92-0"></span>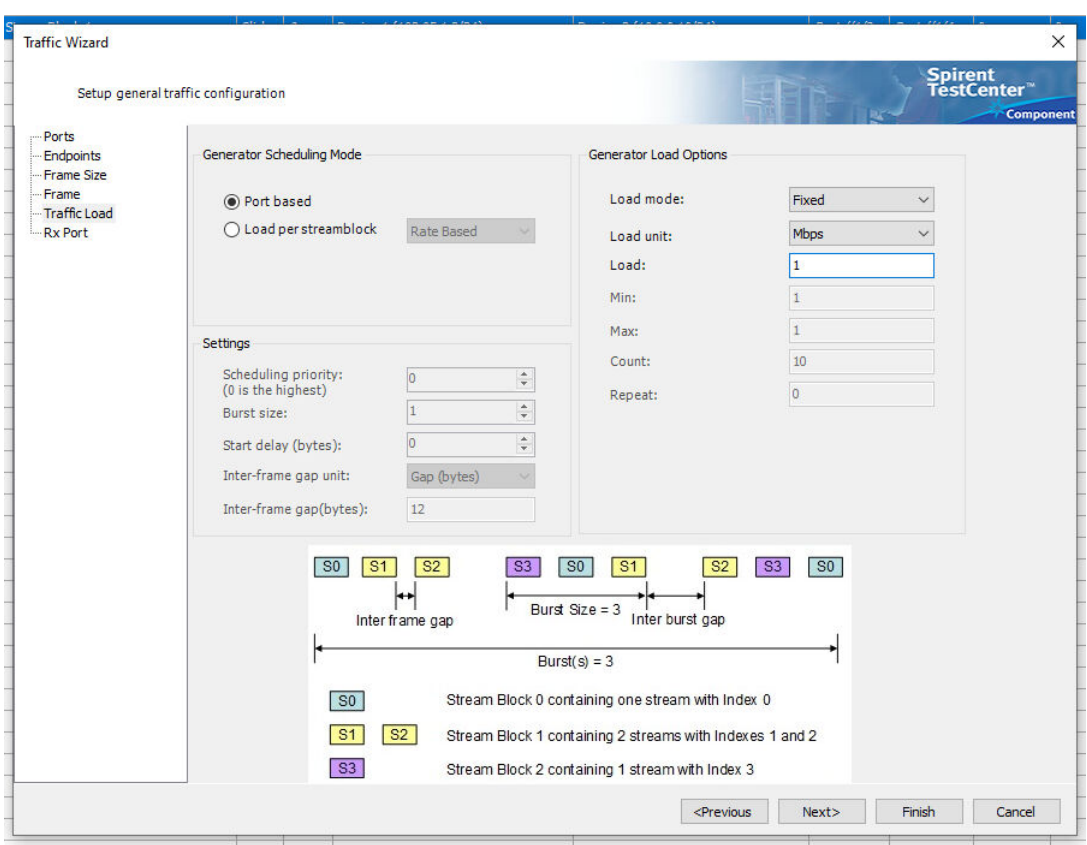

Figura 4.14: Selezione mole di traffico.

A questo punto, la configurazione degli streamblock `e stata completata e nella pagina All streamblock appariranno due voci relative agli streamblock appena configurati. I parametri degli streamblock possono essere sempre modificati cliccando con il tasto sinistro del mouse direttamente sul valore della singola casella, oppure aprendo il menù del *wizard* usando il tasto destro e selezionando Edit

La configurazione del Test Center è stata completata, consentendo la comunicazione attraverso la porta 3 con l'XG9520-5GWAX e tramite la porta 4 con il computer. Tuttavia, per verificare la stessa, è consigliabile eseguire un test ARP (Address Resolution Protocol) per assicurarsi che ciascun dispositivo del Test Center raggiunga correttamente il proprio gateway. L'ARP non avr`a successo se eseguito in questo momento, poich´e le interfacce Ethernet alle quali il TestCenter fa riferimento non sono ancora state configurate su XG9520-5GWAX e sul computer.

In aggiunta, il TestCenter offre la possibilità di eseguire test di *ping* sui dispositivi connessi alla rete di prova. Per farlo, è sufficiente recarsi nella pagina All devices, selezionare con il tasto destro su una delle due porte configurate e selezionare l'opzione ping. Nel *wizard* è possibile impostare il numero di tentativi di ping da eseguire e specificare l'indirizzo IP da testare: questo metodo è utile durante la valutazione del collegamento completo della rete, in quanto consente di individuare e risolvere eventuali problemi di routing tra i dispositivi del setup sperimentale.

#### Visualizzazione dei risultati

Terminata la configurazione del TestCenter, è importante esaminare le modalità con cui questo strumento di Spirent può restituire i risultati. Sebbene sia stato utilizzato per misurare la latenza, il Test Center ha la capacità di eseguire una vasta gamma di misurazioni su diversi parametri delle comunicazioni: ad esempio, è in grado di misurare il throughput, il jitter e tanti altri parametri. Nella schermata principale, cliccando su Change result view, è possibile selezionare una delle numerose modalità di visualizzazione dei risultati. Per le misure di latenza, è stata scelta la visualizzazione Detailed stream result, come illustrato nella Figura [4.15.](#page-94-0) Questa modalità offre una visione dettagliata dei risultati delle misure di latenza eseguite dal TestCenter.

<span id="page-94-0"></span>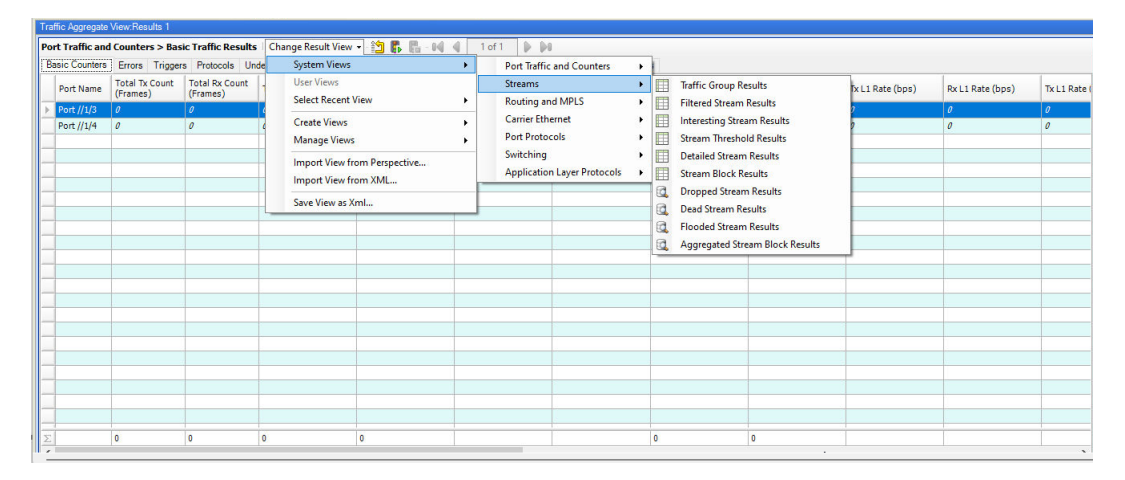

Figura 4.15: Selezione risultati da visualizzare.

# 4.1.3 Impostazioni di routing dei setup sperimentali

Conclusa la configurazione del TestCenter, avviando il traffico, potrebbe verificarsi l'assenza di pacchetti ricevuti: la ragione di questa situazione va individuata nelle tabelle di routing impostate sull'XG9520-5GWAX e sul computer. A tale scopo, nei paragrafi seguenti verranno fornite le tabelle di routing di entrambi i dispositivi, sia per il caso della rete 5G che per quella della rete Wi-Fi 6. E importante sottolineare che, sia nel caso della rete Wi-Fi a 2.4GHz che in ` quella a 5GHz, le tabelle di *routing* sono identiche, quindi si farà riferimento in modo generale alla Wi-Fi.

#### Impostazioni di routing per la rete 5G

In questa sezione vengono presentate le tabelle di routing e le configurazioni relative al setup sperimentale della rete 5G, implementate sull'XG9520-5GWAX e sul computer. Attraverso la configurazione del TestCenter, l'indirizzo IP assegnato al computer è stato fissato a 10.0.0.1, mentre quello dell'XG9520-5GWAX è stato impostato a 192.85.1.1, entrambi fungendo da *qateway* per le rispettive reti. Il software Open5GS utilizza gli indirizzi IP per la rete 5G all'interno della subnet 10.45.0.0/16, con l'indirizzo IP dell'XG9520-5GWAX assegnato dal server DHCP e l'indirizzo del computer configurato come gateway a 10.45.0.1.

Configurazione Computer Devono essere impostate le regole di routing direttamente dal terminale, riportate in Figura [4.16.](#page-95-0)

<span id="page-95-0"></span>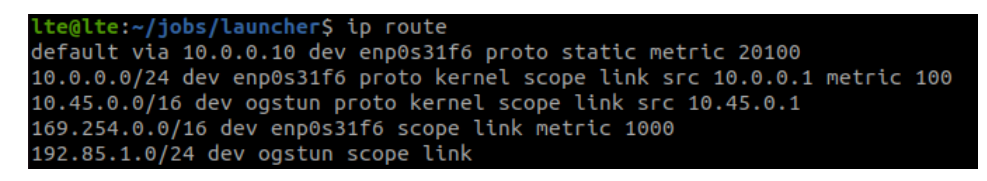

Figura 4.16: IP route Asus ExpertCenter 5G.

Le regole di *routing* sono state configurate in modo automatico dal sistema operativo, tranne per la prima e l'ultima regola, impostate manualmente. La prima regola specifica una rotta di default verso l'indirizzo 10.0.0.10, che `e l'indirizzo IP della porta 4 del Test Center; l'ultima specifica che la rete 192.85.1.0/24 è raggiungibile tramite l'interfaccia  $\sigma$ gstun, che identifica l'interfaccia 5G. Le altre regole sono state generate automaticamente dal sistema con l'attivazione delle relative interfacce. Queste regole includono la specifica che la rete 10.0.0.0/24, rappresentante la connessione tra il computer e il Test Center, è raggiungibile tramite l'interfaccia enp0s31f6. Inoltre, la rete 5G, caratterizzata dagli indirizzi IP della *subnet*  $10.45.0.0/16$ , è raggiungibile tramite l'interfaccia ogstun.

Configurazione XG9520-5GWAX La configurazione sull'XG9520-5GWAX  $\hat{e}$  più complessa rispetto a quella sul PC. Inizialmente,  $\hat{e}$  stato necessario configurare l'interfaccia eth1, alla quale l'XG9520-5GWAX è connesso al TestCenter.

Per eseguire l'operazione, sono stati inseriti i seguenti comandi nel terminale seriale:

```
add interfaces iFC eth1
set interfaces eth1 ip address 192.85.1.1/24
set interfaces eth1 on
```
Dopo la configurazione dell'interfaccia, è possibile inserire le regole di routing. In particolare, è stata aggiunta una rotta di default verso l'interfaccia wwan0, che corrisponde all'interfaccia 5G.

add ip route 0.0.0.0 0.0.0.0 wwan0 1

Successivamente, è stato implementato un NAT (Network Address Translation) che effettua la traduzione dell'indirizzo sorgente 192.85.1.3 in 10.45.0.2. Tuttavia, per rendere raggiungibile l'indirizzo 192.85.1.3 è stato aggiunto un proxy che consente di superare il NAT.

add napt wwan0 PROXY 10000 192.85.1.3 10000 udp set napt wwan on

Dunque, la configurazione dell'XG9520-5GWAX è completa. L'output del comando conf, illustrato nella Figura [4.17,](#page-96-0) mostra tutte le configurazioni precedentemente inserite, confermando che le impostazioni sono state correttamente salvate.

<span id="page-96-0"></span>

|  | set wwan loglevel 5                             |
|--|-------------------------------------------------|
|  | set wwan wwan0 loglevel 5                       |
|  | set wwan wwan0 type network-ifc                 |
|  | set wwan wwan0 apn internet                     |
|  | add interfaces IFC ethl ethl                    |
|  | add interfaces IFC wwan0 wwan0                  |
|  | set interfaces ethl ip address 192.85.1.1/24    |
|  | set security off                                |
|  | add ip route 0.0.0.0 0.0.0.0 wwan0 1            |
|  | add napt IFC wwan0                              |
|  | add napt wwan0 PROXY 10000 192.85.1.3 10000 udp |
|  | set napt wwan0 on                               |
|  |                                                 |

Figura 4.17: Configurazione ATOS 5G.

<span id="page-97-0"></span>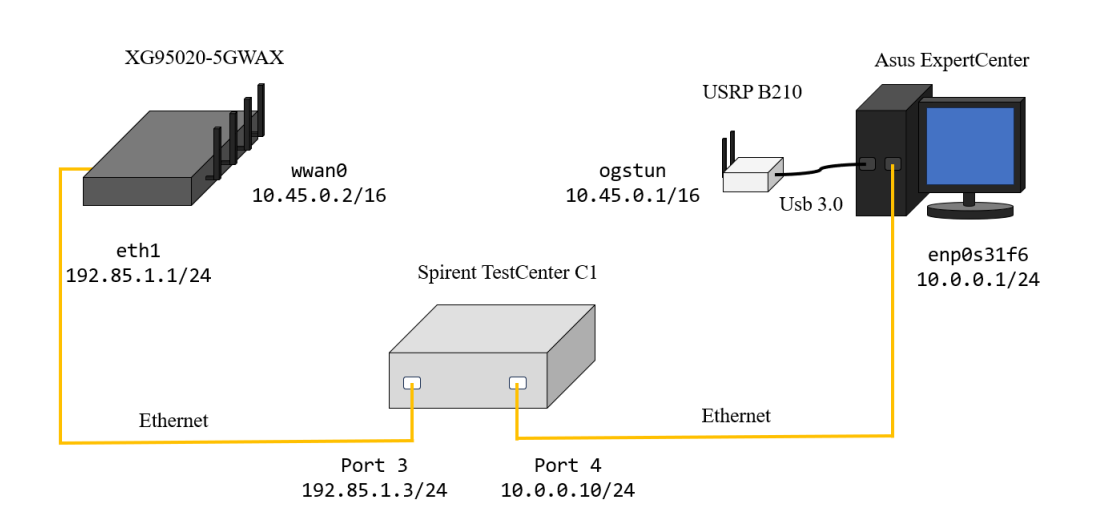

In Figura [4.18](#page-97-0) è illustrato il setup sperimentale con gli indirizzi IP assegnati ad ogni componente della rete.

Figura 4.18: Configurazione finale rete 5G.

#### Impostazioni di routing per la rete Wi-Fi

Prima di procedere con la configurazione delle tabelle di routing per il setup sperimentale del Wi-Fi, è utile ricordare gli indirizzi IP assegnati dal TestCenter e quelli utilizzati durante la configurazione della rete Wi-Fi. I dispositivi hanno gli stessi indirizzi assegnati nella rete 5G, poiché è stata utilizzata la stessa configurazione per il TestCenter. Pertanto, l'indirizzo IP assegnato all'interfaccia eth1 dell'XG9520-5GWAX è 192.85.1.1, mentre quello associato all'interfaccia ethernet del PC è 10.0.0.1. La rete Wi-Fi è rappresentata dalla subnet 30.0.0.0/24, con l'indirizzo IP assegnato all'interfaccia wlan1 dell'XG9520-5GWAX pari a 30.0.0.1 e quello associato all'interfaccia Wi-Fi del PC pari a 30.0.0.2.

Configurazione Computer Nel computer è stata configurata la tabella di routing, come mostrato nella Figura [4.19.](#page-98-0) Questa configurazione include la definizione di una rotta di default tramite l'interfaccia Wi-Fi wlo1 e specifica che la rete  $192.85.1.0/24$  è raggiungibile attraverso la stessa interfaccia. Le

altre regole sono generate automaticamente quando le interfacce collegate al PC sono attive.

<span id="page-98-0"></span>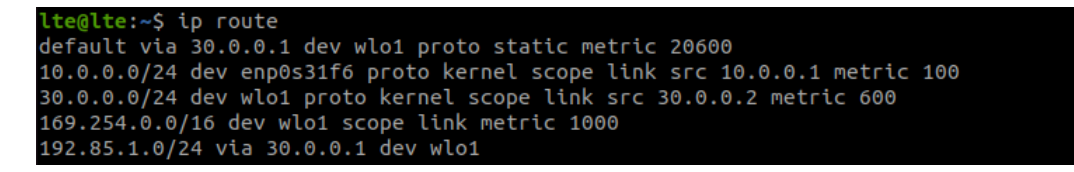

Figura 4.19: IP route Asus ExpertCenter Wi-Fi.

Configurazione XG9520-5GWAX Così come nella configurazione della rete 5G, è necessario configurare l'interfaccia eth1, utilizzando i seguenti comandi.

add interfaces iFC eth1 set interfaces eth1 ip address 192.85.1.1/24 set interfaces eth1 on

Dato che l'interfaccia Wi-Fi wlan1 è già stata configurata, come descritto nella sezione sulla [3.2,](#page-79-1) è necessario solo aggiungere la seguente rotta di default verso la rete 10.0.0.0/24.

add ip route 10.0.0.0 255.255.255.0 30.0.0.2 wlan1 1

A questo punto, è possibile visualizzare la configurazione impostata sull'XG9520-5GWAX, utilizzando il comando conf.

|                  | add interfaces IFC ethl ethl                         |  |
|------------------|------------------------------------------------------|--|
|                  | add interfaces IFC wlan1 wlan1                       |  |
|                  | set interfaces ethl ip address 192.85.1.1/24         |  |
|                  | set interfaces wlanl ip address 30.0.0.1/24          |  |
| set security off |                                                      |  |
|                  | add ip route 10.0.0.0 255.255.255.0 30.0.0.2 wlan1 1 |  |

Figura 4.20: Configurazione ATOS Wi-Fi.

Nelle Figure [4.21](#page-99-0) e [4.22](#page-99-1) vengono riportati i setup sperimentali, evidenziando le interfacce e gli indirizzi IP assegnati.

<span id="page-99-0"></span>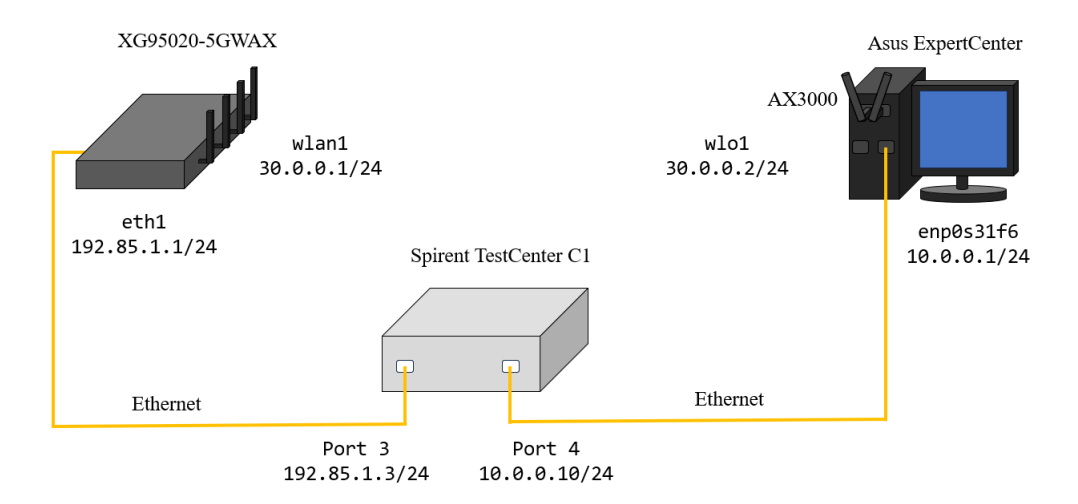

Figura 4.21: Configurazione finale rete Wi-Fi 6 a 5GHz.

<span id="page-99-1"></span>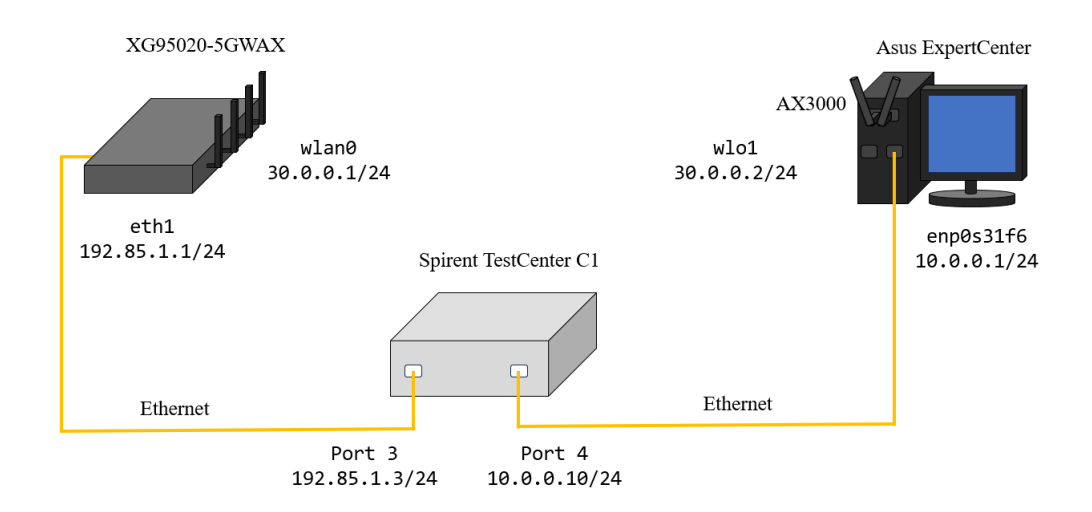

Figura 4.22: Configurazione finale rete Wi-Fi 6 a 2.4GHz.

# 4.1.4 Verifica funzionamento configurazione

Una volta completate le configurazioni delle tabelle di routing, è necessario tornare al software del TestCenter e verificare che il traffico fluisca in entrambe le direzioni: è sufficiente avviare il traffico cliccando sull'icona a forma di semaforo e poi verificare nella tabella sottostante che entrambi i contatori dei pacchetti ricevuti si incrementino correttamente.

| desktop-cefomem (192.168.28.42) - service mode         |               |             |                                                                     |                       |                          |                                                                                                    |                |                |                                       |      |           |                        |         |                 |                | $\Box$ $\times$  |
|--------------------------------------------------------|---------------|-------------|---------------------------------------------------------------------|-----------------------|--------------------------|----------------------------------------------------------------------------------------------------|----------------|----------------|---------------------------------------|------|-----------|------------------------|---------|-----------------|----------------|------------------|
| ◎耳※ごは回●●国里直回感病                                         |               |             |                                                                     |                       |                          |                                                                                                    |                |                |                                       |      |           |                        |         |                 | 192.168.28.42  |                  |
| Untitled.tcc - Spirent TestCenter                      |               |             |                                                                     |                       |                          |                                                                                                    |                |                |                                       |      |           |                        |         |                 | $\sim$         | $\circ$          |
| File Edit View Tools Actions Diagnostics Help          |               |             |                                                                     |                       |                          |                                                                                                    |                |                |                                       |      |           |                        |         |                 |                |                  |
|                                                        |               |             |                                                                     |                       |                          | □ ■ 同 省 4 m (lia Chassis +   高 4pply   最 最 録 1話   最 最 00:0042   % ( )         Technologies      Perspective +         Sequencer     all Reporter       Wizards + △ Summary   / Manage Tags / Manage Virtual Machines. |                |                |                                       |      |           |                        |         |                 |                |                  |
| <b>Test Configuration</b>                              |               |             |                                                                     |                       |                          |                                                                                                    |                |                |                                       |      |           |                        |         |                 |                |                  |
| <b>B Day Spirent TestCenter</b><br><b>Ex</b> Test Info |               |             | Add X Delete 0 4 1 of 1 0 1 2 Edit I Enable Global Analyzer Preload |                       |                          |                                                                                                    | Auto.          |                |                                       |      |           |                        |         |                 |                |                  |
| com All Devices (Hosts, Routers, )<br>5F Al Profiles   | <b>Status</b> | Active Name |                                                                     |                       | Tags Index Source        | Destination                                                                                                    | <b>Tx Port</b> | <b>Rx Port</b> | UDP UDP ToS<br>Source P Destina (hex) |      |           | Traffic<br>Group State |         | Stream<br>Count | Load Load Unit | Frame<br>Length. |
| <b>B</b> All Traffic Generators                        | œ             | ø           | StreamBlock 1-3                                                     | $ $ Click $ $ $ $ $ $ | Device 1 (192.85.1.3/24) | Device 2 (10.0.0.10/24)                                                                                                    | Port //1/3     | Port //1/4     | 1024                                  | 1024 | co        |                        | Ready 1 |                 |                | Fixed            |
| All Stream Blocks                                      | e.            | ☑           | StreamBlock 1-4                                                     | Click. 0              | Device 2 (10.0.0.10/24)  | Device 1 (192.85.1.3/24)                                                                                                    | Port //1/4     | Port //1/3     | 1024                                  | 1024 | <b>CO</b> |                        | Ready 1 |                 |                | Fixed            |
| <b>All Traffic Analyzers</b>                           |               |             |                                                                     |                       |                          |                                                                                                    |                |                |                                       |      |           |                        |         |                 |                |                  |
| <b>C</b> All Ports                                     |               |             |                                                                     |                       |                          |                                                                                                    |                |                |                                       |      |           |                        |         |                 |                |                  |
| <b>B</b> Port //1/3<br><b>CITY Devices</b>             |               |             |                                                                     |                       |                          |                                                                                                    |                |                |                                       |      |           |                        |         |                 |                |                  |
| <b>B</b> Traffic Generator                             |               |             |                                                                     |                       |                          |                                                                                                    |                |                |                                       |      |           |                        |         |                 |                |                  |
| Traffic Analyzer                                       |               |             |                                                                     |                       |                          |                                                                                                    |                |                |                                       |      |           |                        |         |                 |                |                  |
|                                                        |               |             |                                                                     |                       |                          |                                                                                                    |                |                |                                       |      |           |                        |         |                 |                |                  |
| Capture<br><b>ED</b> Port //1/4                        |               |             |                                                                     |                       |                          |                                                                                                    |                |                |                                       |      |           |                        |         |                 |                |                  |

Figura 4.23: Schermata traffico avviato.

# Capitolo 5

# Misure e risultati

In seguito alla configurazione dei setup sperimentali sono state eseguite le misure per valutare le prestazioni delle due tecnologie in termini di latenza. Tutti i test sono stati condotti nella camera anecoica messa a disposizione da A TLC S.r.l. descritta nella Sezione [5.1.](#page-101-0) Ogni test ha avuto una durata di due minuti per garantire che i valori medi di latenza si avvicinassero il più possibile ai valori istantanei in condizioni di regime. I risultati delle prove saranno presentati separatamente per ciascuna tecnologia: inizialmente vengono riportati i risultati ottenuti dalla rete 5G (Sezione [5.2\)](#page-103-0) e successivamente quelli dalla rete Wi-Fi 6 (Sezione [5.3\)](#page-124-0).

# <span id="page-101-0"></span>5.1 Ambiente di prova

Nelle Figure [5.1](#page-102-0) sono rappresentati due modelli in 3D della camera anecoica, ottenuti tramite il software Planner 5D, dai quali è possibile notare la presenza dei setup sperimentali: da una parte si trova l'XG9520-5GWAX, mentre dall'altra vi è il computer Asus ExpertCenter equipaggiato con il modulo Wi-Fi AX3000 e la USRP B210; sul medesimo tavolo è collocato lo Spirent TestCenter.

<span id="page-102-0"></span>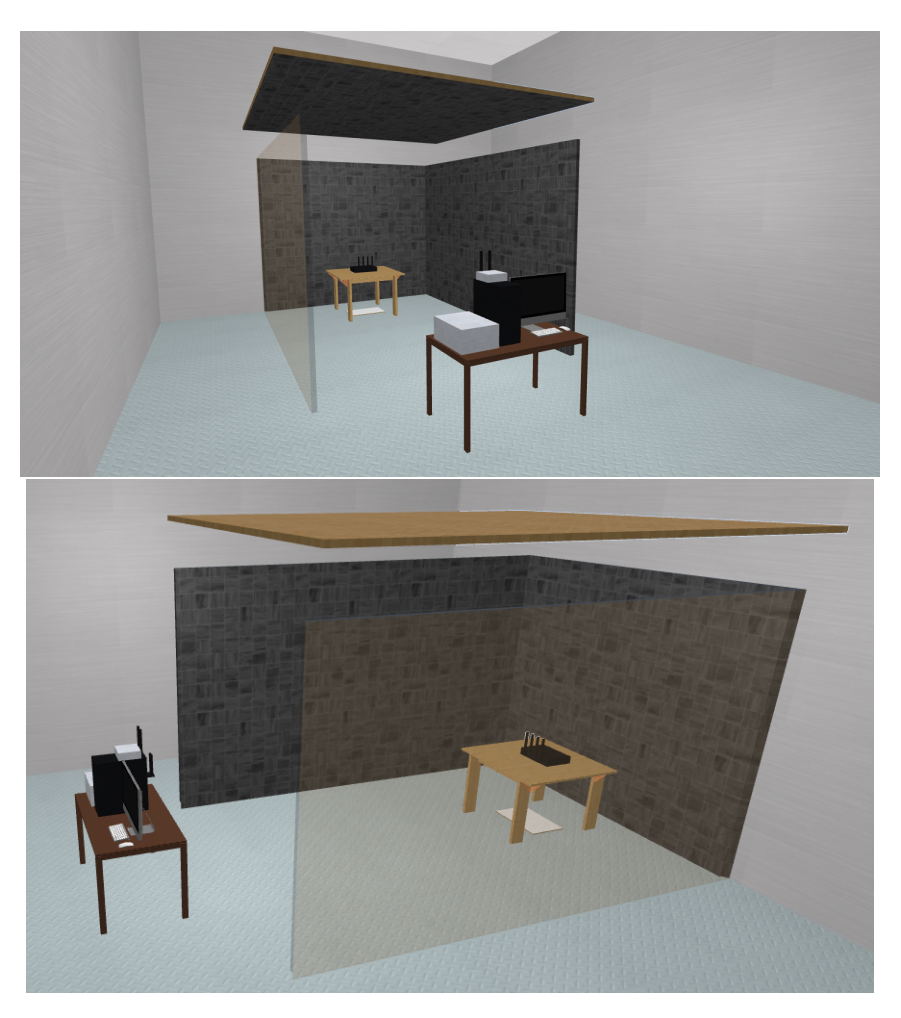

Figura 5.1: Camera anecoica con setup sperimentale [\[29\]](#page-133-3).

In Figura [5.2](#page-102-1) è riportata una fotografia della camera con al centro l'XG9520-5GWAX.

<span id="page-102-1"></span>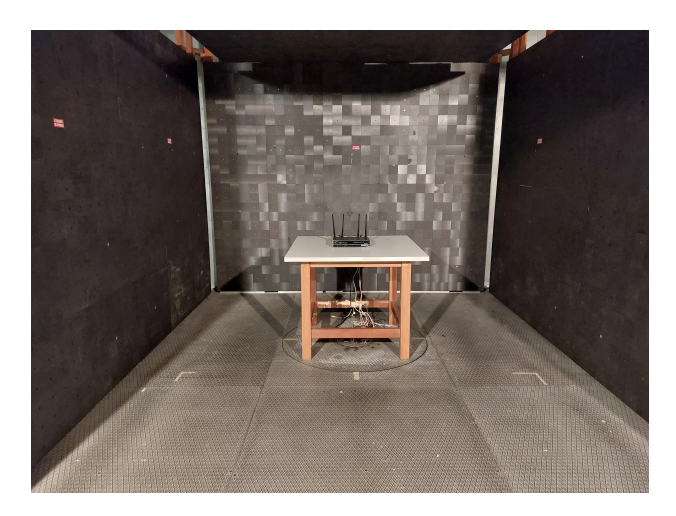

Figura 5.2: Fotografia della camera con al centro l'XG9520-5GWAX.

Le dimensioni della camera anecoica sono 6.75 m  $\times$  6.35 m  $\times$  5 m, con pareti realizzate in lamiera zincata di spessore pari a 1.5 mm e soffitto costituito da rete INOX AISI 304 con 20 fili da 0.32 mm ciascuno. Al suo interno è presente un ambiente le cui pareti sono rivestite da ferriti del modello l'ETS RANTEC FT100 capaci di assorbire le onde elettromagnetiche fino a -16 dB. La camera opera nel range di frequenza compreso tra 30 e 1000 MHz, garantendo un ambiente isolato per le misurazioni. Il rumore di fondo, rispetto ai limiti stabiliti dalla normativa CISPR 16 a  $-6$ dBm, è dichiarato superiore a  $-15$ dB: dunque, l'ambiente risulta estremamente isolato e adatto per condurre test e misure sensibili senza interferenze indesiderate. Le motivazioni che hanno spinto ad utilizzare la camera anecoica nella fase di test sono almeno due: da un lato le prove dovevano svolgersi in un ambiente privo di interferenze esterne; dall'altro le frequenze licenziate [\[30\]](#page-132-0), impiegate nel contesto 5G, hanno reso obbligatorio l'utilizzo della camera stessa. In sintesi, tale ambiente di prova non solo ha favorito la precisione delle misurazioni, ma ha assicurato la conformità alle normative legali riguardanti l'uso di determinate frequenze.

# <span id="page-103-0"></span>5.2 Risultati ottenuti con la rete 5G

Prima di illustrare i risultati ottenuti tramite la rete 5G, si analizzano le modalità con cui sono state eseguiti i test. Per le misure di latenza, nel contesto del 5G, sono stati utilizzati i file di configurazione della USRP B210 presentati nel-la sezione [3.1.5,](#page-67-0) ovvero gnb\_rf\_b200\_tdd\_n78\_20mhz.yml e gnb\_rf\_b210\_fdd\_srsUE.yml. In Figura [5.3](#page-103-1) sono riportate le principali caratteristiche che i due file impostano sulla connessione.

<span id="page-103-1"></span>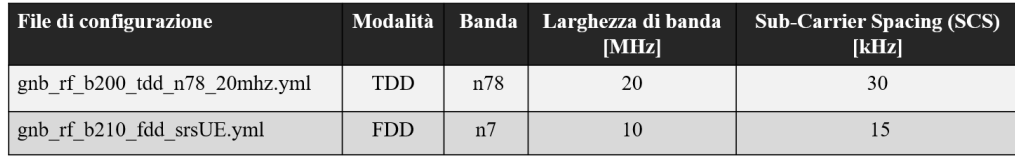

Figura 5.3: Caratteristiche principali file di configurazione.

I due file di configurazione hanno consentito l'analisi delle prestazioni in termini di latenza sia per la modalità TDD che per la FDD. Per variare la modalità di *duplex* è necessario cambiare la banda di trasmissione, poiché nella TR 38.104 ad ogni banda di frequenza è associata una particolare modalità di duplex [\[5\]](#page-131-0), come riportato nella Sezione [1.1.2.](#page-18-0) Inoltre, cambiare la banda di trasmissione ha permesso di eseguire un confronto delle prestazioni al variare dell'SCS impostato. Nella Sezione [1.1.2,](#page-18-0) in Figura [1.3,](#page-19-0) si è osservato come vengano definiti gli SCS utilizzabili a seconda della banda impiegata. Poich´e la banda n78 si trova nella C-Band, è possibile impostare un SCS di 30 kHz; per la banda n7, sotto i 3 GHz, `e possibile selezionare solo un SCS pari a 15 kHz [\[2\]](#page-131-1). Dalla Figura [1.3](#page-19-0) emerge che `e possibile impostare un SCS pari a 60 kHz per le bande NR poste all'interno della C-Band; tuttavia, SRSRAN Project non supporta tale SCS.

<span id="page-104-0"></span>

| Prova                           |                | <b>PDSCH</b>       |                               |                | <b>PUSCH</b>       |                               | <b>Tabella</b> |
|---------------------------------|----------------|--------------------|-------------------------------|----------------|--------------------|-------------------------------|----------------|
|                                 | <b>MCS</b>     | <b>Modulazione</b> | Rate di<br>codifica<br>x 1024 | <b>MCS</b>     | <b>Modulazione</b> | Rate di<br>codifica<br>x 1024 |                |
| 5G FDD 10MHz 15kHz qam64 mcs1   | 1              | <b>OPSK</b>        | 157                           | 1              | <b>OPSK</b>        | 240                           | $\mathbf{1}$   |
| 5G TDD 20MHz 30kHz qam64 mcs1   |                |                    |                               |                |                    |                               | max<br>64-QAM  |
| 5G FDD 10MHz 15kHz qam64 mcs9   | 9              | <b>QPSK</b>        | 679                           | 9              | <b>QPSK</b>        | 679                           |                |
| 5G TDD 20MHz 30kHz qam64 mcs9   |                |                    |                               |                |                    |                               |                |
| 5G FDD 10MHz 15kHz qam256 mcs1  | 1              | <b>OPSK</b>        | 193                           | 1              | <b>QPSK</b>        | 193                           | $\mathfrak{D}$ |
| 5G TDD 20MHz 30kHz qam256 mcs1  |                |                    |                               |                |                    |                               | max            |
| 5G FDD 10MHz 15kHz qam256 mcs4  | $\overline{4}$ | <b>OPSK</b>        | 602                           | $\overline{4}$ | <b>OPSK</b>        | 602                           | 256-QAM        |
| 5G TDD 20MHz 30kHz qam256 mcs4  |                |                    |                               |                |                    |                               |                |
| 5G FDD 10MHz 15kHz qam256 mcs21 | 21             | 256-QAM            | 711                           | 20             | 256-QAM            | 682,5                         |                |
| 5G TDD 20MHz 30kHz qam256 mcs21 |                |                    |                               |                |                    |                               |                |
| 5G FDD 10MHz 15kHz qam256 mcs27 | 27             | 256-QAM            | 948                           | 26             | 256-QAM            | 916,5                         |                |
| 5G TDD 20MHz 30kHz qam256 mcs27 |                |                    |                               |                |                    |                               |                |

Figura 5.4: Caratteristiche delle prove eseguite.

Oltre al confronto in termini di modalità di *duplex* e di SCS, è stata posta particolare attenzione agli MCS utilizzati: per ogni modalità di *duplex* sono state eseguite sei prove, per osservare i valori di latenza registrati al variare dell'ordine di modulazione e del rate di codifica implementati. In particolare sono state utilizzate le prime due tabelle definite nella TS 38.214, discusse nella Sezione [1.1.5;](#page-26-0) tuttavia, non è stato possibile utilizzare gli MCS appartenenti alle tabelle LowSE specifiche per le applicazioni URLLC, poiché SRSRAN Project non le supporta. In Figura [5.4](#page-104-0) sono riassunte le prove eseguite in entrambe le modalità di *duplex* e per ognuna di esse vengono evidenziati la modulazione e il rate di codifica utilizzati sia per il PDSCH che per il PUSCH.

## 5.2.1 Modalità FDD

Dopo aver descritto brevemente le modalità con le quali sono state eseguite le misure, si riportano i risultati ottenuti per il file di configurazione gnb rf b210 fdd srsUE.yml che supporta la modalit`a FDD. Questo file specifica la trasmissione nella banda n7 (2600 MHz) con larghezza di banda di 20 MHz e SCS di 15 kHz. Con questo SCS la durata del simbolo OFDM e del prefisso ciclico sono le più grandi possibili, rispettivamente 66.67  $\mu$ s e 4.69  $\mu$ s come riportato in Figura [1.2.](#page-19-1)

#### Latenza 5G FDD 10 MHz 15kHz qam256 mcs27

La prima prova è stata eseguita selezionando gli MCS 27 per il PDSCH e 26 per il PUSCH, corrispondenti a una modulazione 256-QAM e rate di codifica massimi secondo la tabella 5.1.3.1-2 nella TS 38.214. I valori dei rate di codifica sono riportati in Figura [5.4.](#page-104-0)

<span id="page-105-0"></span>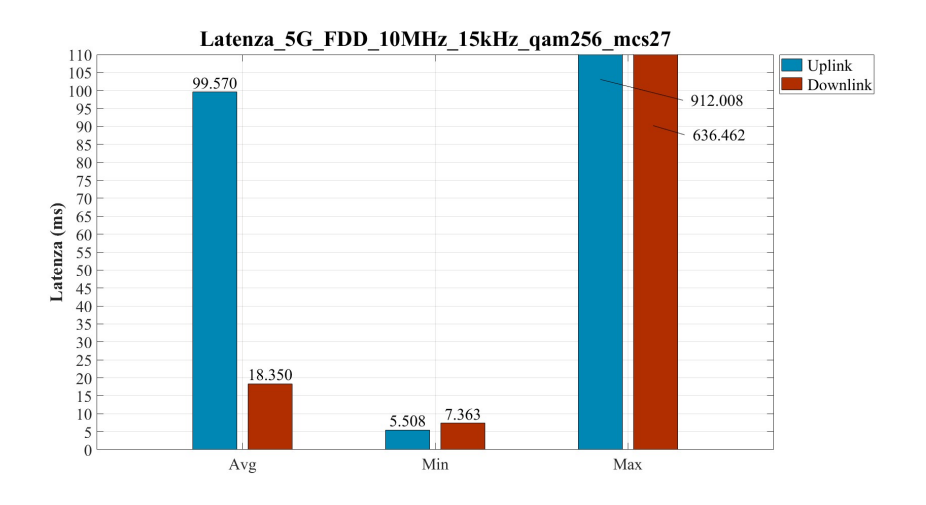

Figura 5.5: Prova di latenza per la rete 5G modalità FDD, banda n7, larghezza di banda 10 MHz, SCS 15kHz, MCS PDSCH 27, MCS PUSCH 26.

In Figura [5.5](#page-105-0) sono riportati i risultati ottenuti in questa modalità: i valori di latenza ottenuti per l'uplink e per il downlink sono molto più elevati dei valori di riferimento proposti dallo standard per le applicazioni URLLC [\[2\]](#page-131-1). Per comprendere le ragioni di tali risultati sono state analizzate le statistiche della connessione riportate in Figura [5.6.](#page-106-0)

<span id="page-106-0"></span>

|        |                 |                |       |                 |        |        | pcirnti cqi ri mcs brate ok nok (%) dlbs   pusch mcs brate ok nok (%) |               |        |         |      |           | bsr                  |
|--------|-----------------|----------------|-------|-----------------|--------|--------|-----------------------------------------------------------------------|---------------|--------|---------|------|-----------|----------------------|
| 1 4603 |                 |                |       |                 |        |        | 15 1 27 894k 830 88 9% 0   25.0 26 511k 58 43 42%                     |               |        |         |      |           | - 0                  |
| 1 4603 | 15              |                | 1 27  | 884k 839 89 9%  |        |        |                                                                       | 114   24.8 26 |        | 546k 58 |      |           | 40 40% 1.04k         |
| 1 4603 | 15              | $\mathbf{1}$   | - 27  | 892k 832 92 9%  |        |        | $114$                                                                 | 28.0          | - 26 - | 758k    |      |           | 83 20 19% 745        |
| 1 4603 | 15              | $-1$           | 27    | 888k 834        | 94 10% |        | 114                                                                   | 25.1          | - 26   | 526k 54 |      |           | 44 44% 1.04k         |
| 1 4603 | 15.             | $\mathbf{1}$   | 27    | 886k 834 95 10% |        |        | $114$                                                                 | 26.6          | - 26 - | 725k 76 |      |           | 24 24% 1.04k         |
| 1 4603 | 15 <sup>2</sup> |                | 1 27  | 896k 836        | 91 9%  |        | $114$                                                                 | 26.2          | - 26   | 665k    | 68   |           | 30 30% 1.04k         |
| 1 4603 | 15              | $\mathbf{1}$   | 27    | 885k 833        | 89 9%  |        |                                                                       | $114$   21.9  | - 26   |         |      |           | 583k 36 54 60% 1.45k |
| 1 4603 | 15 <sub>1</sub> | $\mathbf{1}$   | 27    | 890k 835        |        | 97 10% | 0 <sup>1</sup>                                                        | 27.3          | - 26   | 721k    | 80   |           | 20 20% 1.04k         |
| 1 4603 | 15              | $\mathbf{1}$   | -27   | 891k 835        | 93     | 10%    | $114$                                                                 | 24.6          | -26    | 634k    | - 56 |           | 41 42% 1.04k         |
| 1 4603 | 15              | $-1$           | $-27$ | 887k 837        |        | 89 9%  |                                                                       | $114$   25.5  | - 26   | 598k    |      | 60 33 35% | $\sim$ 0             |
| 1 4603 | $15 -$          | $\blacksquare$ | - 27  | 892k 837        | 91     | - 9%   | $114$                                                                 | 22.7 26       |        | 530k    |      |           | 44 64 59% 1.04k      |

Figura 5.6: Statistiche connessione downlink e uplink per Tabella 2, MCS PDSCH 27 e MCS PUSCH 26.

Dall'analisi delle statistiche è facile attribuire la ragione dei valori di latenza ottenuti all'elevata quantità di errori di trasmissione. Per quanto riguarda l'uplink la percentuale di errori è circa del 50% mentre in downlink del 10%. Questi errori di trasmissione generano delle ritrasmissioni che vanno ad inficiare pesantemente la latenza della comunicazione. Inoltre analizzando le percentuali di errori è facile comprendere anche il dislivello di prestazioni ottenute nelle due direzioni di traffico. Per cui da questa prova si comprende che se da una parte un MCS elevato consente raggiungere elevati throughput, d'altro canto sembra influire pesantemente sul numero di pacchetti ricevuti correttamente.

#### Latenza 5G FDD 10 MHz 15kHz qam256 mcs21

Compreso che gli errori di trasmissione compromettono i valori di latenza, si è cercato di diminuire il rate di codifica utilizzando MCS minori all'interno della tabella 5.1.3.1-2 della TS 38.214. Dalla teoria dei codici, infatti, è noto che una diminuzione del rate di codifica implica un aumento del numero di cifre di ridondanza del codice e, di conseguenza, la sua capacità correttiva. Per questo motivo sia per il PDSCH che per il PUSCH sono stati impostati i rate più bassi possibile, corrispondenti agli MCS 21 e 20, mantenendo lo stesso schema di modulazione (256-QAM).

<span id="page-107-0"></span>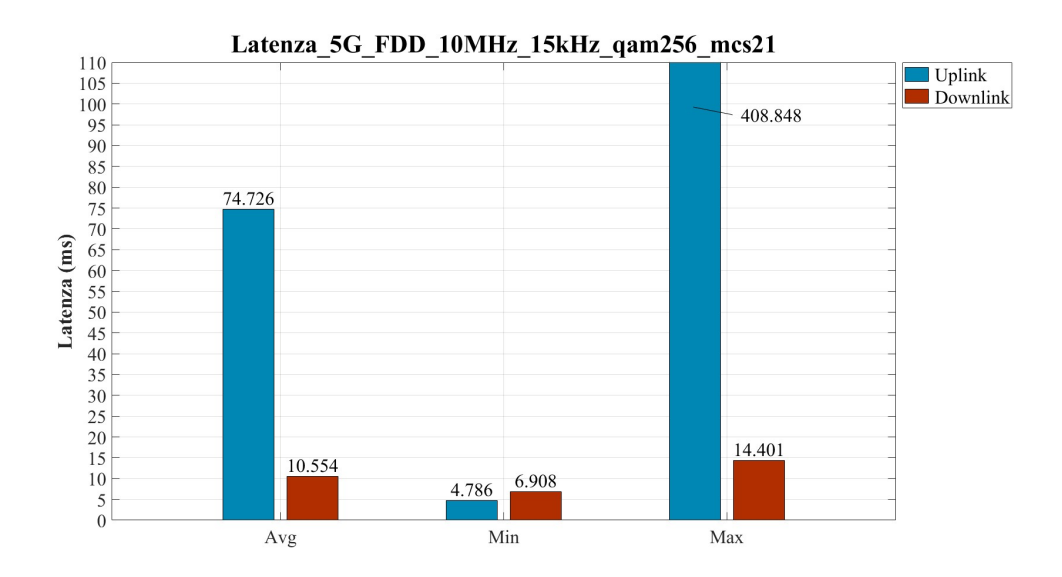

Figura 5.7: Prova di latenza per la rete 5G modalità FDD, banda n7, larghezza di banda 10 MHz, SCS 15kHz, MCS PDSCH 21, MCS PUSCH 20.

Dai risultati in Figura [5.7](#page-107-0) emerge che la diminuzione del rate di codifica ha portato a dei benefici in termini di latenza: infatti, si è registrata una riduzione della latenza di circa 25 ms in uplink e di 8 ms in downlink. Dalle statistiche della connessione in Figura [5.8](#page-107-1) emerge la diminuzione delle percentuali di errore.

<span id="page-107-1"></span>

| pci rnti |                 |                  |     |                  |     |                |               | cqi ri mcs brate ok nok (%) dl_bs   pusch mcs brate ok nok (%) bsr |                        |      |               |  |        |                     |
|----------|-----------------|------------------|-----|------------------|-----|----------------|---------------|--------------------------------------------------------------------|------------------------|------|---------------|--|--------|---------------------|
| 1 4602   | -15             | $-1$             |     | 21 1.2M 846 1 0% |     |                |               |                                                                    | 114   26.1 20 801k 134 |      |               |  |        | 25 15% 1.04k        |
| 1 4602   | 15 <sub>1</sub> | $\mathbf{1}$     | 21  | $1.2M$ 844 0     |     |                | 0%            | $114$                                                              | 27.8                   | 21   | 780k 147      |  | 21 12% | 745                 |
| 1 4602   | 15 <sub>1</sub> | $\blacksquare$ 1 | 21  | 1.2M 845 1 0%    |     |                |               |                                                                    | $114$   24.4           | - 20 | 748k          |  |        | 93 17 15% 745       |
| 1 4602   | 15 <sup>2</sup> |                  |     | 1 21 1.2M 844    |     |                | $0\qquad 0\%$ |                                                                    | 114   23.7 20          |      | 863k 82       |  | 29 26% | 745                 |
| 1 4602   | 15 <sub>1</sub> | $\mathbf{1}$     | 21  | 1.2M 844         |     | 417            | 0%            |                                                                    | $114$   26.1 20        |      | 727k 98       |  |        | 28 22% 1.45k        |
| 1 4602   | 15 <sub>1</sub> | <b>TILE</b>      | 21  | 1.2M 846         |     | 1              | - 0%          |                                                                    | 0127.9                 | 20   |               |  |        | 855k 186 8 4% 1.04k |
| 1 4602   | 15 <sup>7</sup> | $\mathbf{1}$     | 21  | 1.2M 844         |     | 2              | 0%            |                                                                    | $114$   27.2           | 20   | 770k 117      |  | 30 20% | 745                 |
| 1 4602   | 15              | $\P$             | 21  | $1.2M$ 844       |     | $\Theta$       | 0%            |                                                                    | $114$   25.7           | 20   | 725k 91       |  |        | 14 13% 10.6k        |
| 1 4602   | 15 <sub>1</sub> | $\mathbf{1}$     | 21  | 1.2M 846         |     | $\mathbf{1}$   | - 0%          |                                                                    | $114$   25.7           | -20  | 883k 97       |  | 17 14% | 745                 |
| 1 4602   | 15 <sub>1</sub> | $\mathbf{1}$     | -21 | 1.2M             | 843 | 3 <sup>2</sup> | 0%            |                                                                    | $114$   27.3           | -20  | 795k 135      |  | 13 8%  | 535                 |
| 1 4602   | 15              | $\mathbf{1}$     | 21  | 1.2M 845         |     | $\overline{4}$ | 0%            | $\bullet$ $\bullet$                                                | 28.7 21                |      | 785k 151 5 3% |  |        | 745                 |

Figura 5.8: Statistiche connessione downlink e uplink per Tabella 2, MCS PDSCH 21 e MCS PUSCH 20.
Nella tratta di downlink la trasmissione è diventata completamente affidabile, mentre in uplink c'è stata una diminuzione del 30% circa.

#### Latenza 5G FDD 10 MHz 15kHz qam256 mcs4

Dati gli effetti che l'affidabilità della comunicazione ha sulle misure di latenza, si è deciso di rendere la comunicazione completamente affidabile. Tuttavia dalla tabella  $5.1.3.1-2$  della TS  $38.214$  si osserva che, a parità di schema di modulazione, non è possibile diminuire ulteriormente il rate: per questo motivo si è deciso di cambiare schema di modulazione.

Dalla teoria è noto che aumentando l'ordine di modulazione a parità di potenza di trasmissione, la distanza tra i punti della costellazione diminuisce, rendendo la trasmissione più sensibile al rumore e aumentando la probabilità di errore. Perciò utilizzando schemi con ordine di modulazione minore, si prevede un miglioramento delle prestazioni in termini di affidabilità della comunicazione e, di conseguenza, anche in termini di latenza.

Inoltre, uno schema di modulazione più profondo comporta una maggiore complessit`a implementativa. Per cui semplificando lo schema di modulazione, la situazione in termini di latenza potrebbe migliorare.

Per questa ragione si è deciso di spostare l'attenzione sugli MCS con schemi di modulazione QPSK (Quadrature Phase-Shift keying) all'interno della tabella 5.1.3.1-2 della TS 38.214. In particolare, è stato selezionato l'MCS 4 sia per il PDSCH che per il PUSCH. I valori dei rate corrispondenti a questi MCS sono riportati in Figura [5.4.](#page-104-0)

I risultati in Figura [5.9](#page-109-0) mostrano che la diminuzione dell'ordine di modulazione ha portato a un miglioramento della latenza nella tratta di uplink.

<span id="page-109-0"></span>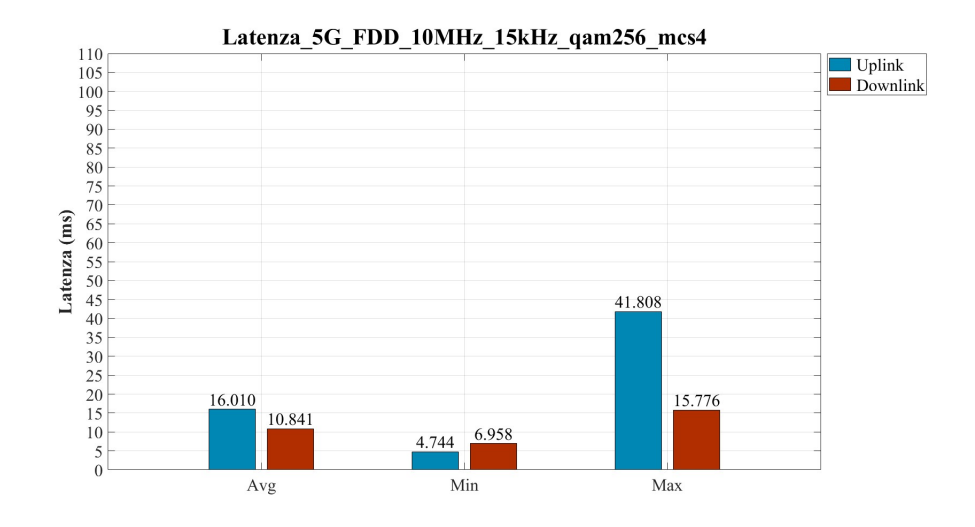

Figura 5.9: Prova di latenza per la rete 5G modalità FDD, banda n7, larghezza di banda 10 MHz, SCS 15kHz, MCS PDSCH 4, MCS PUSCH 4.

La ragione del miglioramento è data nell'affidabilità della connessione, come riportato dalle statistiche della connessione in Figura [5.10.](#page-109-1)

<span id="page-109-1"></span>

| pci rnti |    |                |                |          |                       |    | cqi ri mcs brate ok nok (%) dlbs   pusch mcs brate ok nok (%) bsr |                 |                |          |          |    |          |
|----------|----|----------------|----------------|----------|-----------------------|----|-------------------------------------------------------------------|-----------------|----------------|----------|----------|----|----------|
| 1 4602   | 15 | $\mathbf{1}$   | $\overline{4}$ | 836k 944 | $\bullet$             | 0% |                                                                   | $114$   13.8    | 4 <sup>1</sup> | 802k 228 | $\Theta$ |    | 0% 1.04k |
| 1 4602   | 15 | $\blacksquare$ | $\overline{4}$ | 838k 943 | $\bullet$             | 0% | $121$                                                             | 12.6            | 4              | 799k 200 | $\Theta$ | 0% | 745      |
| 1 4602   | 15 | $\mathbf{1}$   | $\overline{4}$ | 842k 949 | $\bullet$             | 0% | $114$                                                             | 14.3            | 4              | 798k 228 | $\Theta$ | 0% | 1.04k    |
| 1 4602   | 15 | $\mathbf{1}$   | $\overline{a}$ | 835k 943 | $\mathbf{1}$          | 0% |                                                                   | $121$   13.3    | $\overline{4}$ | 798k 210 | $\Theta$ | 0% | 745      |
| 1 4602   | 15 | $\mathbf{1}$   | $\overline{4}$ | 840k 945 | $\Theta$              | 0% |                                                                   | $114$   $14.1$  | 4              | 803k 241 | $\Theta$ | 0% | 1.04k    |
| 1 4602   | 15 | $\mathbf{1}$   | $\overline{4}$ | 837k 943 | $\boldsymbol{\Theta}$ | 0% |                                                                   | $121 \mid 12.6$ | $\overline{4}$ | 800k 200 | $\Theta$ | 0% | 745      |
| 1 4602   | 15 | 41             | $\overline{a}$ | 842k 947 | $\boldsymbol{\Theta}$ | 0% | 7 <sup>1</sup>                                                    | 12.6            | 4              | 797k 200 | $\Theta$ |    | 0% 1.45k |
| 1 4602   | 15 | 41             | $\overline{a}$ | 835k 942 | $\theta$              | 0% |                                                                   | $114$   14.7    | $\overline{4}$ | 794k 261 | $\Theta$ |    | 0% 1.45k |
| 1 4602   | 15 | 41             | 4              | 837k 944 | $\boldsymbol{\Theta}$ | 0% | $121$                                                             | 15.3            | 4              | 805k 288 | $\Theta$ |    | 0% 1.04k |
| 1 4602   | 15 | $\mathbf{1}$   | $\overline{4}$ | 840k 946 | $\mathbf{1}$          | 0% |                                                                   | $114$   13.4    | 4              | 804k 219 | $\Theta$ |    | 0% 1.04k |
| 1 4602   | 15 |                | 4              | 838k 945 | $\boldsymbol{\Theta}$ | 0% | 114                                                               | 12.6            | 4              | 803k 204 | $\theta$ | 0% | 745      |

Figura 5.10: Statistiche connessione downlink e uplink per Tabella 2, MCS PDSCH 4 e MCS PUSCH 4.

Diminuendo l'ordine della modulazione anche la tratta in uplink ha raggiunto una percentuale di errori pari allo 0%. Tuttavia, da questa prova è possibile osservare che per la latenza in downlink è stato già raggiunto un lower-bound: infatti, cambiando l'ordine di modulazione la latenza media è rimasta pressoché invariata.

#### Latenza 5G FDD 10 MHz 15kHz qam256 mcs1

Per smentire questa ipotesi, si è cercato di diminuire ulteriormente il rate di codifica. Per questo motivo all'interno della tabella 5.1.3.1-2 della TS 38.214, a parità di modulazione (QPSK), è stato selezionato l'MCS 1 sia per il PDSCH che per il PUSCH.

<span id="page-110-0"></span>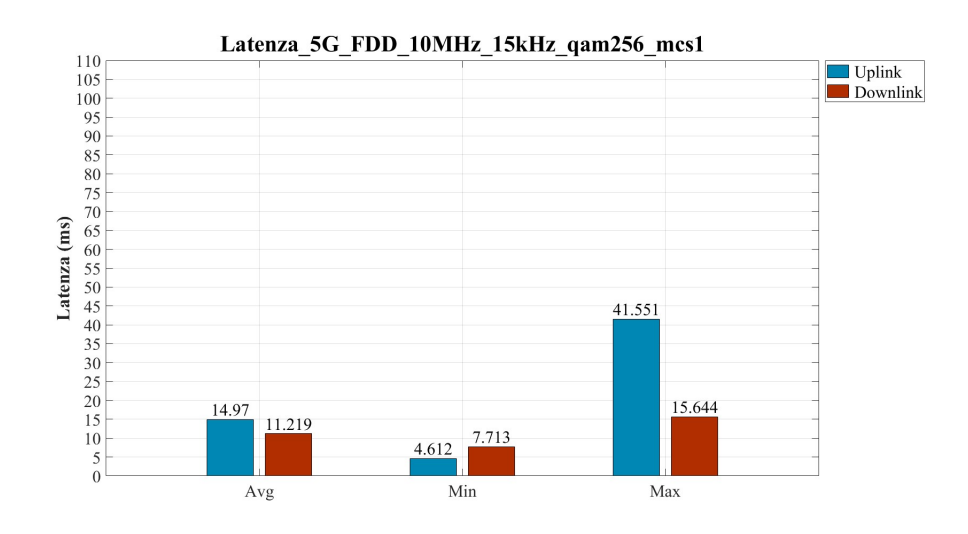

Figura 5.11: Prova di latenza per la rete 5G modalità FDD, banda n7, larghezza di banda 10 MHz, SCS 15kHz, MCS PDSCH 1, MCS PUSCH 1.

Dalla Figura [5.11](#page-110-0) è evidente che la diminuzione del rate ha portato a un leggero miglioramento per quanto riguarda la tratta di uplink, mentre per il downlink a un lieve peggioramento. Anche in questo caso le motivazioni alla base dei risultati ottenuti sono comprensibili dalle statistiche della connessione riportate in Figura [5.12.](#page-110-1)

<span id="page-110-1"></span>

| pci rnti |    |              |              |          |     |                |    | cqi ri mcs brate  ok  nok (%) dl_bs   pusch  mcs  brate  ok |      |              |          |     |           |    | nok (%) bsr |
|----------|----|--------------|--------------|----------|-----|----------------|----|-------------------------------------------------------------|------|--------------|----------|-----|-----------|----|-------------|
| 1 4604   | 15 | $-1$         | $\mathbf{1}$ | 829k 932 |     | $\overline{4}$ | 0% | $\bullet$ $\bullet$ $\bullet$                               | 11.1 | $\mathbf{1}$ | 824k 395 |     | $\bullet$ |    | 0% 1.04k    |
| 1 4604   | 15 | $\mathbf{1}$ | $\mathbf{1}$ | 829k 936 |     | $\overline{4}$ | 0% | $114$                                                       | 10.8 | $\mathbf{1}$ | 836k 386 |     | $\Theta$  |    | 0% 1.45k    |
| 1 4604   | 15 | $-1$         | $\mathbf{1}$ | 828k     | 926 | 3.             | 0% | $114$                                                       | 11.9 | $\mathbf{1}$ | 823k 384 |     | $\Theta$  |    | 0% 1.04k    |
| 1 4604   | 15 | $\mathbf{1}$ | $\mathbf{1}$ | 829k 938 |     | $\bullet$      | 0% | $114$                                                       | 11.3 | $\mathbf{1}$ | 819k 378 |     | $\theta$  |    | 0% 2.01k    |
| 1 4604   | 15 | $-1$         | -1.          | 828k 932 |     | 3.             | 0% | 114                                                         | 12.0 | $\mathbf{1}$ | 811k 394 |     | $\theta$  |    | 0% 1.04k    |
| 1 4604   | 15 | $\mathbf{1}$ | $\mathbf{1}$ | 829k 935 |     | $2^{\circ}$    | 0% | <b>47 IV</b>                                                | 12.0 | $\mathbf{1}$ | 820k 408 |     | $\Theta$  |    | 0% 1.45k    |
| 1 4604   | 15 | 41-          | 1.           | 829k     | 938 | 3.             | 0% | $114$                                                       | 12.0 | $\mathbf{1}$ | 811k 416 |     | $\Theta$  | 0% | 745         |
| 1 4604   | 15 | $\mathbf{1}$ | 1            | 828k 928 |     | 4              | 0% | $114$                                                       | 11.4 | $\mathbf{1}$ | 822k 387 |     | $\theta$  | 0% | 745         |
| 1 4604   | 15 | 47           | $\mathbf{1}$ | 829k     | 939 | 6.             | 0% | 114                                                         | 11.4 | $\mathbf{1}$ | 825k 389 |     | $\theta$  | 0% | 198         |
| 1 4604   | 15 | $\mathbf{1}$ | $\mathbf{1}$ | 827k     | 929 | $2^{\circ}$    | 0% | $114$                                                       | 11.2 | $\mathbf{1}$ | 834k 379 |     | $\Theta$  |    | 0% 2.01k    |
| 1 4604   | 15 | 1            |              | 829k     | 933 | $2^{\circ}$    | 0% | $114$                                                       | 11.6 | 1            | 836k     | 411 | $\Theta$  | 0% | 1.45k       |

Figura 5.12: Statistiche connessione downlink e uplink per Tabella 2, MCS PDSCH 1 e MCS PUSCH 1.

Come si vede l'affidabilità della comunicazione in percentuale è rimasta invariata in entrambe le direzioni; tuttavia, per la tratta in downlink sono apparsi degli errori che hanno compromesso le misure di latenza: questi ultimi possono dipendere da diversi fattori ed `e difficile stabilire il motivo per i quali si siano presentati. Tuttavia, questa prova rafforza l'ipotesi dello stretto legame tra affidabilit`a e latenza.

#### Latenza 5G FDD 10 MHz 15kHz qam64 mcs9

Dopo la precedente prova in cui si è visto che diminuendo il rate al minimo per la tabella 5.1.3.1-2 della TS 38.214 la situazione migliora per l'uplink ma peggiora per il downlink, si è deciso di spostare l'attenzione sulle tabelle 5.1.3.1-1 e 6.1.4.1-1 della TS 38.214. In particolare, sono stati selezionati gli MCS 9 sia per il PDSCH che per il PUSCH. Questi MCS propongono modulazioni QPSK e rate di codifica leggermente maggiori rispetto a quelli utilizzati nella prova con MCS 4.

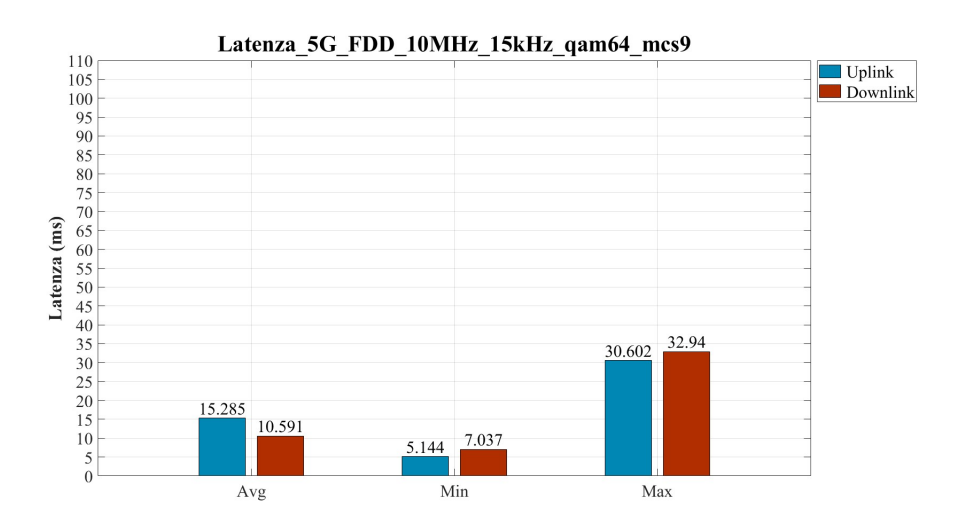

Figura 5.13: Prova di latenza per la rete 5G modalità FDD, banda n7, larghezza di banda 10 MHz, SCS 15kHz, MCS PDSCH 9, MCS PUSCH 9.

Come previsto, il valore della latenza registrato in uplink è leggermente peggiore rispetto a quello osservato nella prova con MCS 4, poiché il rate di codifica è maggiore. L'analisi delle statistiche della connessione, tuttavia, riporta sempre un'affidabilit`a del 100%.

| pci rnti |    |                |   | cqi ri mcs brate  ok  nok |                       |    | (%) dl bs   pusch mcs brate ok |              |   |          | nok –    | $(\%)$ | bsr      |
|----------|----|----------------|---|---------------------------|-----------------------|----|--------------------------------|--------------|---|----------|----------|--------|----------|
| 1 4606   | 15 | $\mathbf{1}$   | 9 | 881k 844                  | $\boldsymbol{\Theta}$ | 0% | $114$                          | 13.9         | 9 | 798k 200 | $\Theta$ | 0%     | 1.04k    |
| 1 4606   | 15 | $\mathbf{1}$   | 9 | 882k 846                  | $\bullet$             | 0% | 0 <sup>1</sup>                 | 15.1         | 9 | 806k 200 | $\theta$ | 0%     | 1.04k    |
| 1 4606   | 15 | $\blacksquare$ | 9 | 881k 844                  | $\bullet$             | 0% |                                | $114$   14.9 | 9 | 807k 200 | $\Theta$ |        | 0% 1.04k |
| 1 4606   | 15 | $\mathbf{1}$   | 9 | 880k 844                  | $\bullet$             | 0% | $114$                          | 15.4         | 9 | 809k 200 | $\Theta$ | 0%     | ം ര      |
| 1 4606   | 15 | 41             | 9 | 882k 845                  | $\bullet$             | 0% | $114$                          | 15.7         | 9 | 805k 200 | $\Theta$ |        | 0% 1.04k |
| 1 4606   | 15 | $\mathbf{1}$   | 9 | 880k 844                  | $\Theta$              | 0% | $114$                          | 15.8         | 9 | 805k 200 | $\Theta$ |        | 0% 1.45k |
| 1 4606   | 15 | $\mathbf{1}$   | 9 | 883k 845                  | $\theta$              | 0% | $\bullet$ $\bullet$            | 15.6         | 9 | 808k 200 | Θ        | 0%     | 1.04k    |
| 1 4606   | 15 | $\mathbf{1}$   | 9 | 881k 844                  | $\Theta$              | 0% | $114$                          | 15.7         | 9 | 807k 200 | $\Theta$ | 0%     | 745      |
| 1 4606   | 15 | $\mathbf{1}$   | 9 | 883k 846                  | $\Theta$              | 0% | 114                            | 15.7         | 9 | 805k 200 | $\Theta$ | 0%     | 1.04k    |
| 1 4606   | 15 | $\mathbf{1}$   | 9 | 882k 845                  | $\boldsymbol{\Theta}$ | 0% | $114$                          | 15.7         | 9 | 807k 200 | Θ        |        | 0% 1.04k |
| 1 4606   | 15 |                | 9 | 880k 843                  | $\theta$              | 0% | $114$                          | 15.9         | 9 | 806k 200 | Θ        | 0%     | 1.04k    |

Figura 5.14: Statistiche connessione downlink e uplink per Tabella 1, MCS PDSCH 9 e MCS PUSCH 9.

#### Latenza 5G FDD 10 MHz 15kHz qam64 mcs1

A questo punto per terminare l'analisi si è deciso di utilizzare gli MCS 1 delle tabelle 5.1.3.1-1 e 6.1.4.1-1 della TS 38.214. Questi propongono lo stesso schema di modulazione (QPSK), ma il rate è più basso rispetto a tutti gli altri casi.

<span id="page-112-0"></span>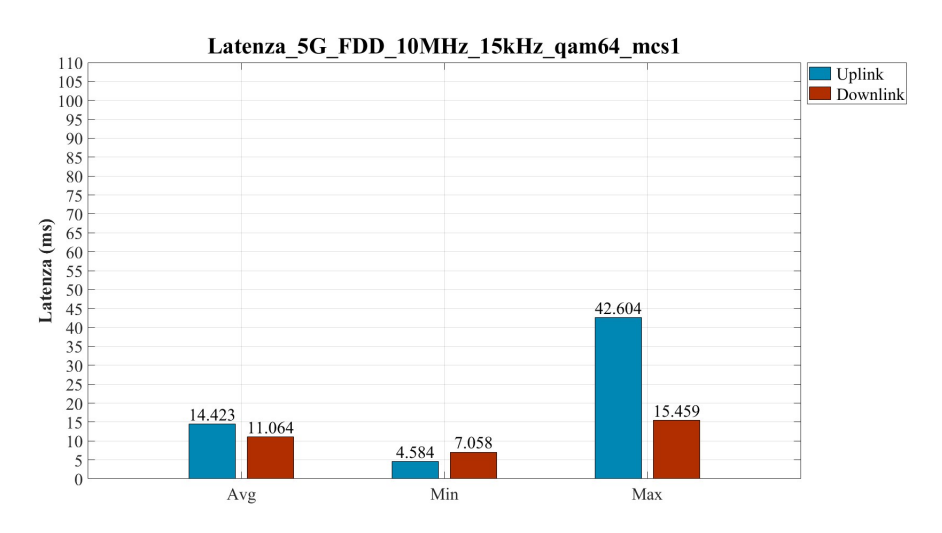

Figura 5.15: Prova di latenza per la rete 5G modalità FDD, banda n7, larghezza di banda 10 MHz, SCS 15kHz, MCS PDSCH 1, MCS PUSCH 1.

Come illustrato dalle statistiche della connessione in Figura [5.16](#page-113-0) e dai risultati ottenuti in Figura [5.15,](#page-112-0) si è ottenuta una situazione simile alla prova con gli MCS pari ad 1 della tabella 5.1.3.1-2.

<span id="page-113-0"></span>

| pci rnti |                 |                  |              |          |                |      | cqi ri mcs brate ok nok (%) dl bs   pusch mcs brate ok nok (%) bsr |                |              |          |           |          |
|----------|-----------------|------------------|--------------|----------|----------------|------|--------------------------------------------------------------------|----------------|--------------|----------|-----------|----------|
| 1 4605   | 15              | $\mathbf{1}$     | 417          | 815k 944 |                | 2 0% |                                                                    | 143   12.4 1   |              | 825k 512 | $-0$      | 0% 1.45k |
| 1 4605   | 15              | $\blacksquare$ 1 | $\mathbf{1}$ | 815k 946 | 6              | 0%   |                                                                    | $114$   $12.2$ | $\mathbf{1}$ | 823k 518 | $\bullet$ | 0% 1.04k |
| 1 4605   |                 | 15 1             | $\mathbf{1}$ | 814k 943 | $2^{\circ}$    | 0%   |                                                                    | 143   12.4     | $\mathbf{1}$ | 815k 522 | $\bullet$ | 0% 1.04k |
| 1 4605   | 15 <sub>1</sub> | $-1$             | $\mathbf{1}$ | 815k 949 | $\bullet$      | 0%   |                                                                    | $29$   13.4    | 1            | 817k 520 | $\Theta$  | 0% 1.04k |
| 1 4605   | 15 <sub>1</sub> | $-1$             | $\mathbf{1}$ | 814k 937 | $\mathbf{1}$   | 0%   | $143$                                                              | 12.6           | 1            | 830k 519 | $\Theta$  | 0% 2.01k |
| 1 4605   | 15              | $-1$             | $\mathbf{1}$ | 814k 945 | 3.             | 0%   |                                                                    | $143$   12.5   | 1            | 838k 525 | $\theta$  | 0% 1.04k |
| 1 4605   | 15              | $\blacksquare$   | 1            | 814k 942 | $3 -$          | 0%   | $143$                                                              | 12.1           | 1            | 817k 525 | $\Theta$  | 0% 1.04k |
| 1 4605   | 15              | $\blacksquare$   | $\mathbf{1}$ | 813k 943 | 2 <sup>2</sup> | 0%   |                                                                    | 143   11.9     | $\mathbf{1}$ | 815k 523 | $\Theta$  | 0% 1.04k |
| 1 4605   | 15              | $\blacksquare$   | $\mathbf{1}$ | 815k 945 | $3 -$          | 0%   | $114$                                                              | 11.9           | 1            | 827k 516 | $\Theta$  | 0% 1.45k |
| 1 4605   | 15              | $\mathbf{1}$     | $\mathbf{1}$ | 813k 938 | 2 <sup>2</sup> | 0%   |                                                                    | 143   13.4     | 1            | 817k 528 | $\Theta$  | 0% 1.04k |
| 1 4605   | 15              | $\mathbf{1}$     | 1.           | 815k 944 | 1              | 0%   | $143 \mid$                                                         | 13.0           | $\mathbf{1}$ | 822k 527 | $\theta$  | 0% 1.04k |

Figura 5.16: Statistiche connessione downlink e uplink per Tabella 64-QAM, MCS PDSCH 1 e MCS PUSCH 1.

Diminuendo ulteriormente il rate di codifica, migliora la situazione per l'uplink, ma in downlink continuano a comparire alcuni errori di trasmissione.

#### Confronto tra le latenze medie ottenute al variare degli MCS

Per concludere l'analisi sulle misure svolte in modalità FDD viene riportata la Figura [5.17,](#page-113-1) nella quale viene fatto un confronto tra le latenze medie ottenute al variare degli MCS utilizzati.

<span id="page-113-1"></span>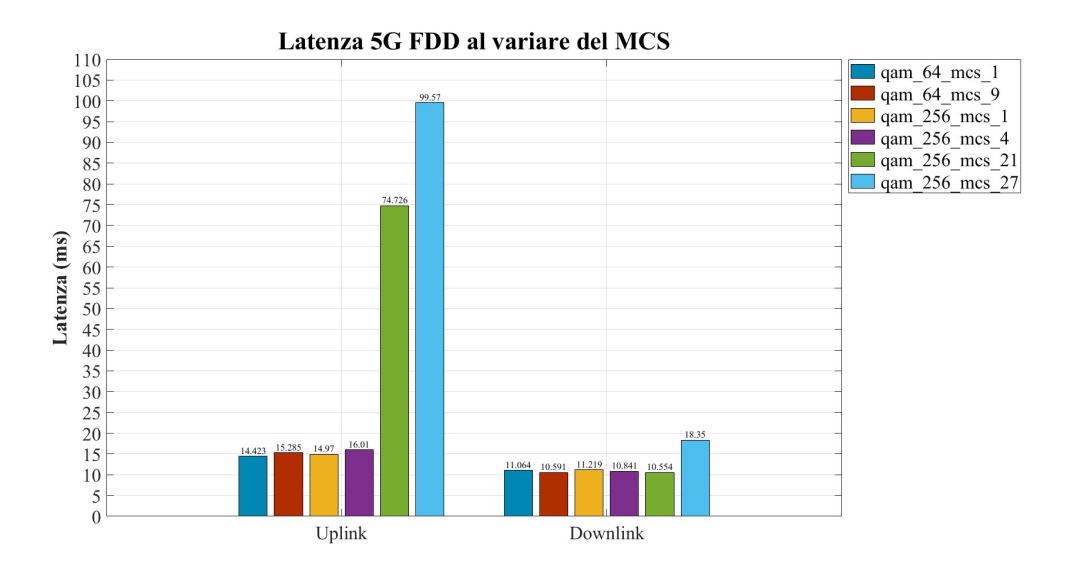

Figura 5.17: Confronto uplink e downlink in modalità FDD al variare del MCS.

Dall'andamento del grafico emerge come diminuire il rate di codifica e lo schema di modulazione utilizzato, al fine di rendere la trasmissione completamente affidabile, ha degli effetti notevoli in termini di latenza. Quando si devono soddisfare i requisiti di un'applicazione a bassa latenza, si devono utilizzare degli MCS che consentano di rendere la trasmissione completamente affidabile o almeno affidabile all'interno dei requisiti di affidabilità dell'applicazione. In aggiunta, quando la trasmissione è già completamente affidabile, la diminuzione del rate di codifica non ha degli effetti sensibili sui valori di latenza. Se per l'uplink, diminuendo il rate di codifica, la situazione sembra sempre migliorare, in downlink, sotto un certo rate, compaiono errori di trasmissione che peggiorano la situazione. Questo è ancora più chiaro dal grafico in Figura [5.17:](#page-113-1) in uplink i valori minimi di latenza si ottengono per MCS pari a 1 nelle tabelle  $5.1.3.1-1$  e  $6.1.4.1-1$ ; in downlink, invece, il valore minimo di latenza è stato ottenuto con MCS pari a 9 nella tabella 5.1.3.1-2.

## 5.2.2 Modalità TDD

Dopo aver descritto i risultati ottenuti in modalità FDD, si riportano i risultati ottenuti in modalità TDD. In particolare, il file di configurazione  $q_{\text{nb-rf-b200} -}$ tdd n78 20mhz.yml specifica la trasmissione nella banda n78 (3500 MHz) con una larghezza di banda di 20 MHz e una SCS di 30 kHz, come indicato in Figura [5.3.](#page-103-0) Con questo SCS la durate del simbolo OFDM e del prefisso ciclico sono inferiori e pari rispettivamente a 33.33  $\mu$ s e 2.34  $\mu$ s. Grazie a questa riduzione in questa modalit`a si attendono valori di latenza minori sia per l'uplink che per il downlink, come spiegato nella Sezione [1.1.2.](#page-18-0) Tuttavia, è necessario considerare che, in modalit`a TDD, viene introdotto un ulteriore ritardo dovuto alla commutazione tra uplink e downlink [\[2\]](#page-131-0)-[\[8\]](#page-131-1).

Nonostante la possibilit`a di utilizzare un SCS di 60 kHz nelle bande all'interno della C-Band, come indicato in Figura [1.3,](#page-19-0) il software SRSRAN Project non lo supporta. Inoltre, rispetto alla prova precedente, la larghezza di banda utilizzata è 20 MHz; poiché la quantità di traffico impostata dal TestCenter è bassa (1 Mbps), questo parametro non è fondamentale nell'analisi comparativa. In aggiunta, in questa prova è stato dato largo spazio alla variazione degli MCS utilizzati per valutarne l'effetto sulla latenza.

#### Latenza 5G TDD 20 MHz 30kHz qam256 mcs27

La prima prova è stata eseguita selezionando MCS pari a 27 per il PDSCH e pari a 26 per il PUSCH che impongono modulazioni 256-QAM e rate di codifica massimi, come per la modalit`a FDD. I valori dei rate di codifica sono riportati in Figura [5.4](#page-104-0)

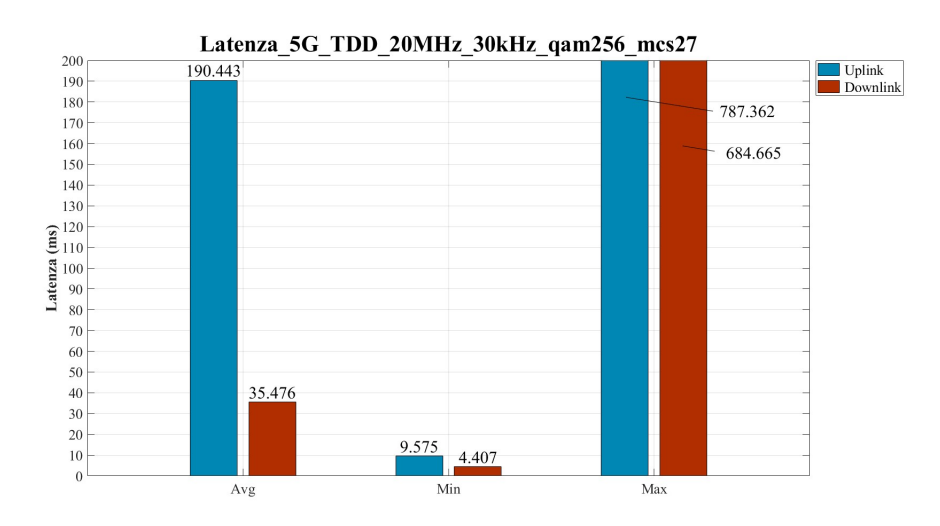

Figura 5.18: Prova di latenza per la rete 5G modalità TDD, banda n78, larghezza di banda 20 MHz, SCS 30 kHz, MCS PDSCH 27, MCS PUSCH 26.

Dai risultati emerge come i valori di latenza in questa modalità siano molto elevati rispetto a quelli ottenuti in modalit`a FDD, soprattutto per l'uplink. La causa di questi valori è sempre l'elevato numero di errori di trasmissione, come evidenziato nelle statistiche della connessione in Figura [5.19.](#page-116-0) Da questa immagine emerge una situazione peggiore rispetto a quella che si verificava in modalit`a FDD: mentre in quel caso le percentuali di pacchetti persi in downlink e in uplink si aggiravano rispettivamente intorno al 10% e 50%, qui le percentuali sono circa del 20% e dell'80%. Per cui, come in precedenza, l'elevato numero di errori genera delle ritrasmissioni che compromettono le prestazioni in termini di latenza.

<span id="page-116-0"></span>

|  |  |                                 |  | pcirnti cqirimcs brate ok nok (%) dlbs   pusch mcs brate ok nok (%) bsr |  |                                     |  |  |
|--|--|---------------------------------|--|-------------------------------------------------------------------------|--|-------------------------------------|--|--|
|  |  |                                 |  | 1 4618 15 1 26 989k 844 51 5% 114   14.9 26 13k 2 130 98% 2.81k         |  |                                     |  |  |
|  |  |                                 |  | 1 461b 15 1 22 6.6k 5 0 0% 0   23.0 26 9.5k 2 3 60% 0                   |  |                                     |  |  |
|  |  |                                 |  | 1 461b 15 1 26 920k 719 82 10% 0   10.2 26 41k 8 141 94% 5.45k          |  |                                     |  |  |
|  |  | 1 461c 15 1 26 751k 539 185 25% |  |                                                                         |  | 114   15.3 26 112k 19 150 88% 7.59k |  |  |
|  |  | 1 461c 15 1 26 993k 841 33 3%   |  |                                                                         |  | 114   16.1 26 58k 8 129 94% 2.81k   |  |  |
|  |  | 1 461d 15 1 22 6.5k 5 0 0%      |  |                                                                         |  | 0   25.5 26 9.5k 2 1 33% 0          |  |  |
|  |  | 1 461e 15 1 26 399k 234 170 42% |  |                                                                         |  | 114   14.3 26 60k 12 123 91% 0      |  |  |
|  |  | 1 461e 15 1 26 985k 840 26 3%   |  |                                                                         |  | 228   18.5 26 31k 7 129 94% 2.01k   |  |  |
|  |  | 1 4620 15 1 26 119k 50 15 23%   |  |                                                                         |  | 114   17.7 26 46k 8 10 55% 14.7k    |  |  |

Figura 5.19: Statistiche connessione downlink e uplink per Tabella 256-QAM, MCS PDSCH 27 e MCS PUSCH 26.

### Latenza 5G TDD 20 MHz 30kHz qam256 mcs21

In questa prova, seguendo la filosofia delle prove in modalità FDD, si è cercato di diminuire il valore del rate di codifica sia per l'uplink che per il downlink. In particolare, sono stati selezionati gli MCS 21 per il PDSCH e 20 per il PUSCH appartenenti alla tabella 5.1.3.1-2 nella TS 38.214 che corrispondono ad una modulazione 256-QAM a rate di codifica minori rispetto ai precedenti.

<span id="page-116-1"></span>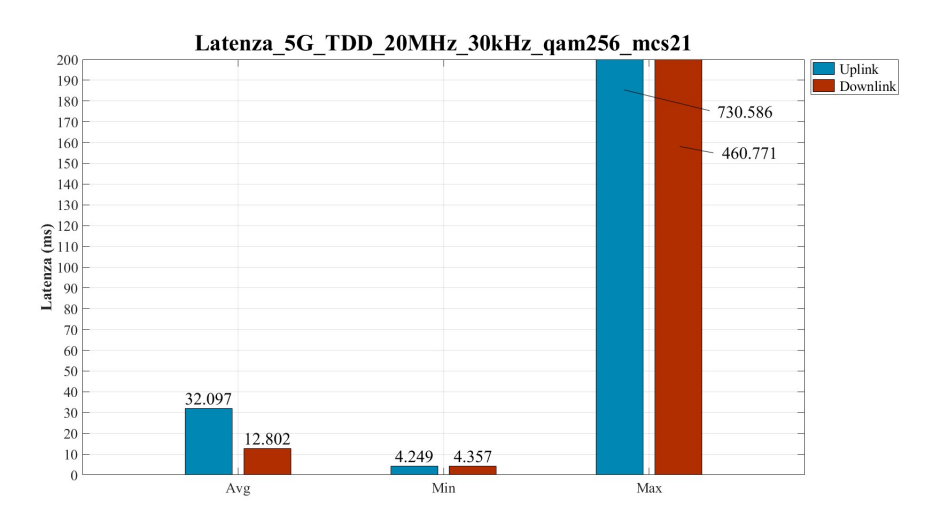

Figura 5.20: Prova di latenza per la rete 5G modalità TDD, banda n78, larghezza di banda 20 MHz, SCS 30kHz, MCS PDSCH 21, MCS PUSCH 20.

Dalla Figura [5.20](#page-116-1) emerge la stessa situazione vista nella modalità preceden-

te: aumentando la ridondanza della codifica di canale, la latenza diminuisce. Dalle statistiche della connessione, riportate in Figura [5.21,](#page-117-0) è possibile osservare che, aumentando la ridondanza, migliora drasticamente anche l'affidabilità della comunicazione. In questo caso per il downlink si è già ottenuta una comunicazione completamente affidabile, mentre per l'uplink intervengono ancora alcuni errori.

<span id="page-117-0"></span>

|        |     |              |      |          |     |                       |    | pcirnti cqi ri mcs brate ok nok (%) dlbs   pusch mcs brate ok nok (%) bsr |               |     |         |       |                |    |                       |
|--------|-----|--------------|------|----------|-----|-----------------------|----|---------------------------------------------------------------------------|---------------|-----|---------|-------|----------------|----|-----------------------|
| 1 4605 | -15 | $\mathbf{1}$ | 21   | 1.2M 845 |     | $\bullet$             | 0% |                                                                           | 114   19.5 20 |     | 955k 77 |       |                |    | 1 1% 2.01k            |
| 1 4605 | 15  | $\mathbf{1}$ | 21   | 1.2M 845 |     | $\bullet$             | 0% | $228$                                                                     | 19.4          | -20 | 941k    | -75   | 1              |    | 1% 2.01k              |
| 1 4605 | 15. | $\mathbf{1}$ | 21   | 1.2M 844 |     | $\bullet$             | 0% | $114$                                                                     | 19.5          | -20 | 940k    | $-75$ | $\mathbf{1}$   |    | 1% 2.01k              |
| 1 4605 | 15  | $\mathbf{1}$ | -21  | 1.2M     | 845 | $\boldsymbol{\Theta}$ | 0% | $228$                                                                     | 21.1          | -20 | 915k    | 84    | $2^{\circ}$    |    | 2% 2.01k              |
| 1 4605 | 15  | $-1$         | 21   | 1.2M     | 844 | $\theta$              | 0% | $114$                                                                     | 19.5          | 20  | 973k    | -79   | $\bullet$      |    | 0% 2.01k              |
| 1 4605 | 15. | $\mathbf{1}$ | -21- | 1.2M 845 |     | $\theta$              | 0% | $114$                                                                     | 19.3          | 20  | 950k    | - 75  | $\Theta$       |    | 0% 2.01k              |
| 1 4605 | 15  | $\mathbf{1}$ | -21  | 1.2M     | 845 | $\boldsymbol{\Theta}$ | 0% | $114$                                                                     | 21.5          | 20  | 936k    | 84    | 3.             |    | 3% 2.01k              |
| 1 4605 | 15  | $\mathbf{1}$ | 21   | 1.2M     | 844 | $\theta$              | 0% | $114$                                                                     | 19.3          | 20  | 950k    | 75    | $\Theta$       |    | 0% 2.01k              |
| 1 4605 | 15  | -1.          | 21   | 1.2M     | 845 | $\theta$              | 0% | $228$                                                                     | 22.3          | 20  | 928k    | 95    | 6              |    | 5% 1.45k              |
| 1 4605 | 15  | $\mathbf{1}$ | 21   | 1.2M     | 844 | $\boldsymbol{\Theta}$ | 0% | 114                                                                       | 19.4          | 20  | 944k    | 77    | 1              |    | 1% 2.01k              |
| 1 4605 | 15  | 1.           | 21   | 1.2M     | 845 | $\theta$              | 0% | $114$                                                                     | 21.7          | 20  | 903k    | 85    | $\overline{4}$ | 4% | $\boldsymbol{\Theta}$ |

Figura 5.21: Statistiche connessione downlink e uplink per Tabella 256-QAM, MCS PDSCH 21 e MCS PUSCH 20.

#### Latenza 5G TDD 20 MHz 30kHz qam256 mcs4

A questo punto non resta che ridurre l'ordine di modulazione, come fatto per la modalità FDD, per vedere quale effetto causa questa variazione sui valori di latenza. Si ricorda che durante le prove in modalit`a FDD, quando sono stati provati questi MCS, la comunicazione non era ancora completamente affidabile. Tuttavia, in questo caso il cambio di schema di modulazione sta avvenendo in una situazione già quasi completamente affidabile. In questa prova, come in quella per la modalit`a FDD, sono stati selezionati gli MCS 4 sia per il PDSCH che per il PUSCH che impongono una modulazione QPSK. Dai risultati ottenuti in Figura [5.22](#page-118-0) si vede che, anche se la comunicazione era già quasi completamente affidabile, la variazione dello schema di modulazione ha portato un miglioramento sensibile in termini di latenza in entrambe le direzione di traffico. Questo rafforza l'ipotesi che era stata fatta inizialmente: l'implementazione di schemi di modulazione con ordini minori è più semplice e a livello hardware tali schemi vengono elaborati in maniera più rapida.

<span id="page-118-0"></span>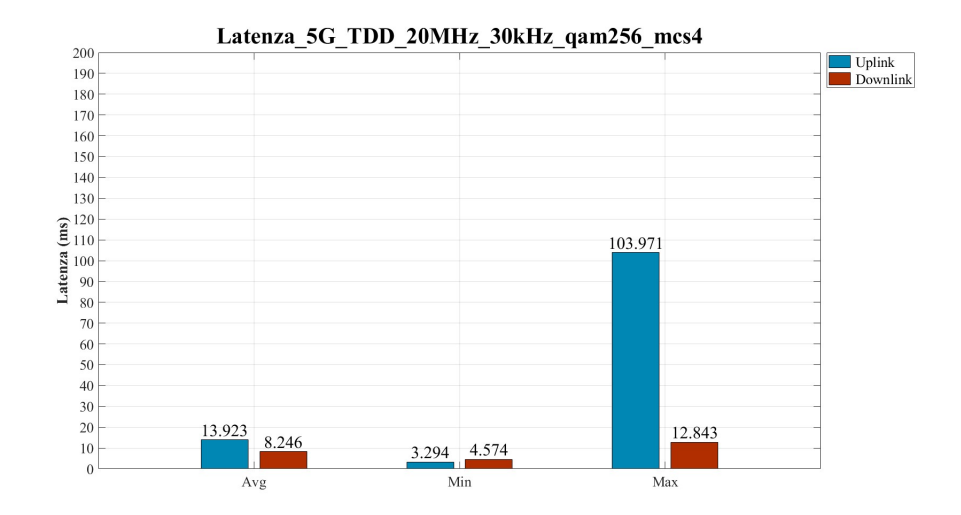

Figura 5.22: Prova di latenza per la rete 5G modalità TDD, banda n78, larghezza di banda 20 MHz, SCS 30kHz, MCS PDSCH 4, MCS PUSCH 4.

Inoltre, dalle statistiche della comunicazione in Figura [5.23](#page-118-1) è possibile notare che il cambio di schema di modulazione ha reso anche la comunicazione completamente affidabile. Quindi il motivo per il quale devono essere utilizzati schemi di modulazione con ordine inferiore non è solo la maggiore robustezza al rumore, ma anche la semplicità di elaborazione del segnale.

<span id="page-118-1"></span>

| pci rnti |                 |                |                |          |           |    | cqi ri mcs brate ok nok (%) dlbs   pusch mcs brate ok nok (%) bsr |      |                |          |     |           |    |          |
|----------|-----------------|----------------|----------------|----------|-----------|----|-------------------------------------------------------------------|------|----------------|----------|-----|-----------|----|----------|
| 1 4605   | 15              | $\blacksquare$ | $\overline{4}$ | 794k 801 | $\bullet$ | 0% | 114                                                               | 17.1 | $\overline{4}$ | 828k 210 |     | $\Theta$  |    | 0% 1.45k |
| 1 4605   | 15              | -1             | 4              | 795k 801 | $\theta$  | 0% | $228$                                                             | 16.1 | $-4$           | 843k 197 |     | $\Theta$  | 0% | 745      |
| 1 4605   | 15 <sub>1</sub> | $-1$           | $\overline{4}$ | 794k 801 | $\bullet$ | 0% | 114                                                               | 18.0 | $4^{\circ}$    | 825k 218 |     | $\Theta$  |    | 0% 1.04k |
| 1 4605   | 15.             | $\mathbf{1}$   | $\overline{4}$ | 795k 797 | $\Theta$  | 0% | 114                                                               | 16.8 | 4              | 844k 196 |     | $\bullet$ | 0% | - 535    |
| 1 4605   | 15 <sub>1</sub> | $\mathbf{1}$   | $\overline{4}$ | 795k 799 | $\Theta$  | 0% | 114                                                               | 15.8 | $\overline{4}$ | 853k 195 |     | $\Theta$  | 0% | 2.01k    |
| 1 4605   | 15 <sub>1</sub> | $\mathbf{1}$   | $\overline{4}$ | 794k 800 | $\Theta$  | 0% | 114                                                               | 16.6 | $\overline{4}$ | 819k 227 |     | $\Theta$  | 0% | 745      |
| 1 4605   | 15              | $\mathbf{1}$   | 4              | 795k 800 | $\Theta$  | 0% | $228$                                                             | 15.2 | $\overline{4}$ | 821k 193 |     | $\Theta$  | 0% | 535      |
| 1 4605   | 15 <sub>1</sub> | $\mathbf{1}$   | 4              | 794k 797 | $\Theta$  | 0% | $114$                                                             | 16.7 | $\overline{4}$ | 836k 210 |     | $\Theta$  |    | 0% 1.45k |
| 1 4605   | 15              | $\mathbf{1}$   | 4              | 795k 805 | $\Theta$  | 0% | 114                                                               | 16.0 | $\overline{4}$ | 837k 204 |     | $\Theta$  | 0% | 745      |
| 1 4605   | 15              | $\mathbf{1}$   | $\overline{4}$ | 795k 801 | $\Theta$  | 0% | 114                                                               | 14.8 | 4              | 849k     | 187 | $\Theta$  | 0% | 1.45k    |
| 1 4605   | 15              | 1              | 4              | 794k 799 | $\bullet$ | 0% | 114                                                               | 15.7 | $\overline{4}$ | 843k     | 201 | $\bullet$ | 0% | $\theta$ |

Figura 5.23: Statistiche connessione downlink e uplink per Tabella 256-QAM, MCS PDSCH 4 e MCS PUSCH 4.

#### Latenza 5G TDD 20 MHz 30kHz qam256 mcs1

A questo punto è stato selezionato il rate più basso possibile a parità di schema di modulazione. Per questo motivo dalla tabella 5.1.3.1-2 nella TS 38.214 sono stati selezionati gli MCS pari a 1 sia per il PDSCH che per il PUSCH.

<span id="page-119-0"></span>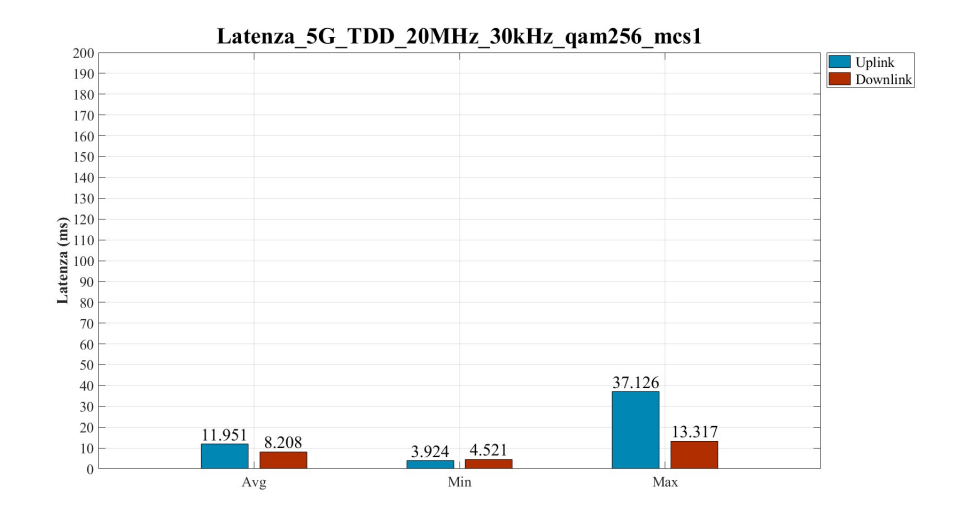

Figura 5.24: Prova di latenza per la rete 5G modalità TDD, banda n78, larghezza di banda 20 MHz, SCS 30kHz, MCS PDSCH 1, MCS PUSCH 1.

Dalla Figura [5.24](#page-119-0) emerge che per la trasmissione in downlink è stato probabilmente raggiunto il lower-bound, mentre per l'uplink la situazione continua a migliorare.

| pci rnti |     |                |              |          |     |           |               | cqi ri mcs brate ok nok (%) dl_bs   pusch mcs brate ok nok |               |              |          |     |           | $(*)$ | bsr      |
|----------|-----|----------------|--------------|----------|-----|-----------|---------------|------------------------------------------------------------|---------------|--------------|----------|-----|-----------|-------|----------|
| 1 4602   | -15 | $\mathbf{1}$   | $-1$         | 818k 879 |     |           | $0\qquad 0\%$ |                                                            | $114$   $7.8$ | $1 -$        | 826k 431 |     | $\Theta$  | 0%    | 745      |
| 1 4602   | 15  | $\blacksquare$ | $\mathbf{1}$ | 819k 883 |     | $\bullet$ | 0%            | $\bullet$ $\bullet$ $\bullet$                              | 8.4           | 1            | 823k 435 |     | $\theta$  | 0%    | 535      |
| 1 4602   | 15  | $-1$           | $\mathbf{1}$ | 819k 883 |     | $\bullet$ | 0%            | 114                                                        | 7.6           | 1            | 817k 419 |     | $\Theta$  | 0%    | 535      |
| 1 4602   | 15  | $\blacksquare$ | $\mathbf{1}$ | 818k 882 |     | $\bullet$ | 0%            | $\bullet$ $\bullet$                                        | 7.0           | 1            | 822k 414 |     | $\bullet$ | 0%    | 745      |
| 1 4602   | 15  | $\blacksquare$ | $\mathbf{1}$ | 820k 888 |     | $\Theta$  | 0%            | $114$                                                      | 7.7           | 1            | 816k 435 |     | $\theta$  |       | 0% 1.04k |
| 1 4602   | 15  | $-1$           | $\mathbf{1}$ | 818k 881 |     | $\Theta$  | 0%            | $114$                                                      | 8.5           | 1            | 833k 441 |     | $\Theta$  | 0%    | - 0      |
| 1 4602   | 15  | $\blacksquare$ | $\mathbf{1}$ | 819k 884 |     | $\theta$  | 0%            | $\bullet$ $\bullet$ $\bullet$                              | 8.1           | $\mathbf{1}$ | 816k 422 |     | $\theta$  | 0%    | 1.04k    |
| 1 4602   | 15  | $\mathbf{1}$   | $\mathbf{1}$ | 819k 882 |     | $\Theta$  | 0%            | 114                                                        | 8.2           | 1            | 826k 422 |     | $\theta$  | 0%    | 745      |
| 1 4602   | 15  | $-1$           | $\mathbf{1}$ | 818k 878 |     | $\Theta$  | 0%            | $\theta$                                                   | 6.9           | 1            | 824k 418 |     | $\Theta$  | 0%    | 1.04k    |
| 1 4602   | 15  | $\mathbf{1}$   | $\mathbf{1}$ | 819k     | 883 | $\Theta$  | 0%            | 114                                                        | 6.2           | $\mathbf{1}$ | 823k 431 |     | $\theta$  | 0%    | 745      |
| 1 4602   | 15  |                | 1            | 818k     | 880 | $\Theta$  | 0%            | 0 <sup>1</sup>                                             | 6.9           | 1            | 828k     | 429 | $\theta$  | 0%    | 745      |

Figura 5.25: Statistiche connessione downlink e uplink per Tabella 256-QAM, MCS PDSCH 1 e MCS PUSCH 1.

#### Latenza 5G TDD 20 MHz 30kHz qam64 mcs9

Arrivati a questo punto, è opportuno considerare anche le tabelle 5.1.3.1-1 e 6.1.4.1-1 della TS 38.214 visto che, a differenza di prima, andando a diminuire il rate, si ha ancora un miglioramento delle prestazioni per l'uplink. Per questo motivo sono stati selezionati dalle tabelle gli MCS pari a 9 che impongono come modulazione la QPSK, ma con rate di codifica maggiori di quelli analizzati in precedenza. Per informazioni specifiche sui valori dei rate selezionati si rimanda alla Figura [5.4.](#page-104-0)

<span id="page-120-0"></span>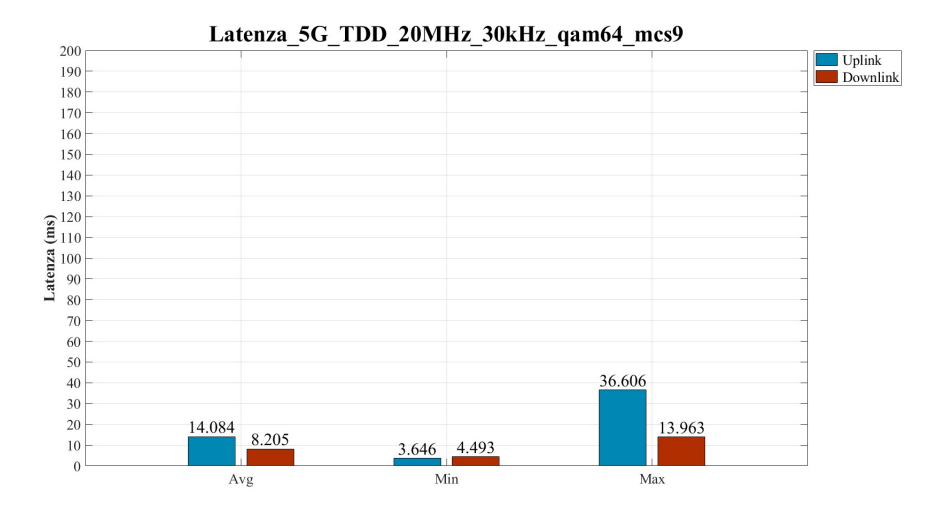

Figura 5.26: Prova di latenza per la rete 5G modalità TDD, banda n78, larghezza di banda 20 MHz, SCS 30kHz, MCS PDSCH 9, MCS PUSCH 9.

Come illustrato dalla Figura [5.26,](#page-120-0) i valori registrati sono leggermente peggiori ai precedenti per l'uplink, mentre per il downlink la situazione rimane pressoché invariata. Questo comportamento era atteso, considerando che con l'MCS selezionato si sta aumentando il rate di codifica, come emerge anche dalle statistiche della connessione in Figura [5.27.](#page-120-1)

<span id="page-120-1"></span>

| pci rnti |    |                |   |          |     |           |    |                   |              |    |          |                       |    | (%) bsr     |
|----------|----|----------------|---|----------|-----|-----------|----|-------------------|--------------|----|----------|-----------------------|----|-------------|
| 1 4605   | 15 | $\mathbf{1}$   | 9 | 878k 844 |     | $-0$      | 0% |                   | $114$   15.1 | 9  | 848k 198 | $\theta$              | 0% | 276         |
| 1 4605   | 15 | $\blacksquare$ | 9 | 879k 845 |     | $\bullet$ | 0% |                   | 7   15.1     | 9  | 843k 185 | $\bullet$             |    | 0% 1.45k    |
| 1 4605   | 15 | $\blacksquare$ | 9 | 878k 844 |     | $\bullet$ | 0% | 71                | 14.4         | 9  | 869k 185 | $\theta$              |    | 0% 1.04k    |
| 1 4605   | 15 | $\mathbf{1}$   | 9 | 879k 845 |     | $\theta$  | 0% | 114               | 15.1         | 9. | 848k 192 | $\Theta$              |    | 0% 1.04k    |
| 1 4605   | 15 | $\mathbf{1}$   | 9 | 878k 844 |     | $\Theta$  | 0% | 71                | 14.8         | 9  | 830k 178 | $\boldsymbol{\Theta}$ |    | 0% 1.45k    |
| 1 4605   | 15 | $\mathbf{1}$   | 9 | 880k 845 |     | $\bullet$ | 0% | $114$             | 15.3         | 9  | 841k 192 | $\theta$              | 0% | 1.04k       |
| 1 4605   | 15 | $\mathbf{1}$   | 9 | 879k 845 |     | $\theta$  | 0% | <b>7</b> L        | 15.8         | 9  | 846k 187 | $\theta$              | 0% | 926         |
| 1 4605   | 15 | $\overline{1}$ | 9 | 878k 844 |     | $\Theta$  | 0% | <b>7</b> 1        | 15.8         | 9. | 844k 194 | $\Theta$              | 0% | 276         |
| 1 4605   | 15 | - He           | 9 | 879k 845 |     | $\Theta$  | 0% | $121$             | 14.9         | 9  | 844k 174 | $\boldsymbol{\Theta}$ | 0% | 1.04k       |
| 1 4605   | 15 | 41-            | 9 | 878k 844 |     | $\bullet$ | 0% | <b>AND 7 1979</b> | 15.5         | 9  | 851k 195 | $\boldsymbol{\Theta}$ | 0% | 745         |
| 1 4605   | 15 |                | 9 | 879k     | 845 | $\bullet$ | 0% | $114$             | 15.4         | 9  | 839k 181 | $\theta$              | 0% | $\bullet$ 0 |

Figura 5.27: Statistiche connessione downlink e uplink per Tabella 64-QAM, MCS PDSCH 9 e MCS PUSCH 9.

#### Latenza 5G TDD 20 MHz 30kHz qam64 mcs1

Dato che in questa modalità sembrano non intervenire strani errori di comunicazione e i valori della latenza sembrano diminuire andando a diminuire il rate di codifica, si è deciso di provare ad utilizzare il rate di codifica più basso disponibile in tabella. In particolare, è stato selezionato l'MCS con valore pari a 1 sia per il PDSCH che per il PUSCH.

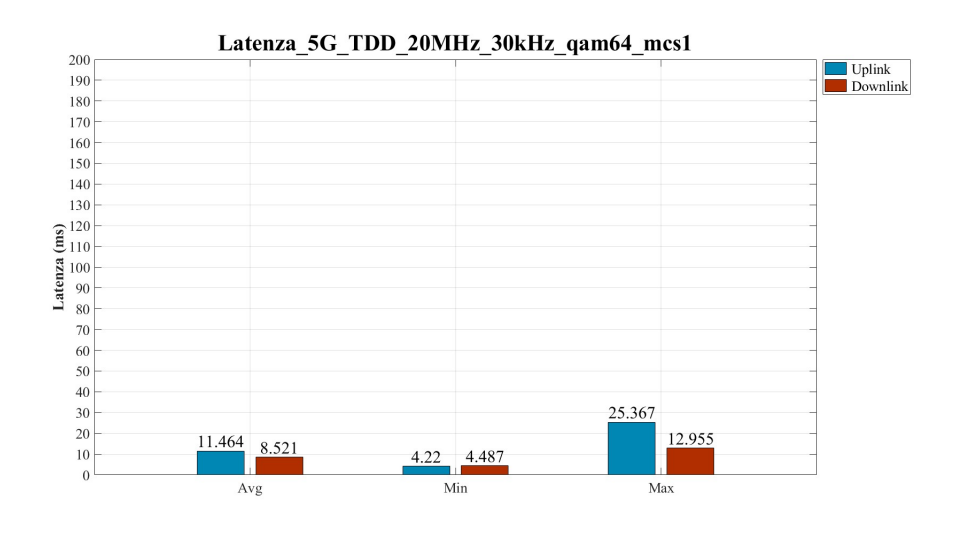

Figura 5.28: Prova di latenza per la rete 5G modalità TDD, banda n78, larghezza di banda 20 MHz, SCS 30kHz, MCS PDSCH 1, MCS PUSCH 1.

Dai risultati ottenuti, è evidente come in questa modalità diminuendo il rate di codifica la situazione migliori ancora per l'uplink; il downlink `e fermo a circa 8 ms che a questo punto si attesta essere il lower-bound raggiungibile in questa modalità.

| pci rnti |    |                |              |          |     |           |    |                               | cqi ri mcs brate ok nok $(*)$ dl bs   pusch mcs brate ok nok $(*)$ |              |          |          |    | bsr   |
|----------|----|----------------|--------------|----------|-----|-----------|----|-------------------------------|--------------------------------------------------------------------|--------------|----------|----------|----|-------|
| 1 4604   | 15 | $-1$           | $\mathbf{1}$ | 809k     | 947 | $\bullet$ | 0% | 114                           | 10.5                                                               | $\mathbf{1}$ | 820k 549 | $\theta$ | 0% | 745   |
| 1 4604   | 15 | $-1$           | $\mathbf{1}$ | 809k 944 |     | $\Theta$  | 0% | $\bullet$ 1                   | 10.3                                                               | 1            | 818k 536 | $\theta$ | 0% | 276   |
| 1 4604   | 15 | $\mathbf{1}$   | $\mathbf{1}$ | 808k 949 |     | $\bullet$ | 0% | 114                           | 10.2                                                               | $\mathbf{1}$ | 812k 530 | $\theta$ | 0% | 1.04k |
| 1 4604   | 15 | $\mathbf{1}$   | $\mathbf{1}$ | 809k     | 950 | $\Theta$  | 0% | $\bullet$ $\bullet$ $\bullet$ | 10.4                                                               | 1            | 821k 544 | $\theta$ | 0% | 535   |
| 1 4604   | 15 | $\blacksquare$ | $\mathbf{1}$ | 809k     | 944 | $\bullet$ | 0% | 114                           | 10.3                                                               | 1            | 816k 537 | $\theta$ | 0% | 535   |
| 1 4604   | 15 | $-1$           | 1.           | 808k 949 |     | $\bullet$ | 0% | $114$                         | 10.8                                                               | 1            | 816k 559 | $\theta$ | 0% | 745   |
| 1 4604   | 15 | 41             | $\mathbf{1}$ | 808k 948 |     | $\theta$  | 0% | $\theta$                      | 10.3                                                               | 1            | 814k 536 | $\theta$ | 0% | 1.04k |
| 1 4604   | 15 | $\mathbf{1}$   | -11          | 809k     | 947 | $\bullet$ | 0% | 114                           | 9.9                                                                | 1            | 819k 529 | $\theta$ | 0% | 745   |
| 1 4604   | 15 | $\mathbf{1}$   | $\mathbf{1}$ | 809k     | 945 | $\Theta$  | 0% | 0 <sup>1</sup>                | 10.6                                                               | 1.           | 816k 556 | $\Theta$ | 0% | 745   |
| 1 4604   | 15 | 41             | $\mathbf{1}$ | 808k     | 947 | $\bullet$ | 0% | $114$                         | 10.3                                                               | 1            | 814k 540 | $\theta$ | 0% | 1.04k |
| 1 4604   | 15 | 1.             |              | 809k     | 946 | $\theta$  | 0% | $\bullet$                     | 10.4                                                               | 1            | 818k 553 | $\theta$ | 0% | 745   |

Figura 5.29: Statistiche connessione downlink e uplink per Tabella 64-QAM, MCS PDSCH 1 e MCS PUSCH 1.

#### Confronto tra le latenze medie ottenute al variare degli MCS

Per concludere l'analisi sulle misure svolte in modalit`a TDD viene riportata la Figura [5.30,](#page-122-0) nella quale si ha un confronto tra le latenze medie ottenute al variare degli MCS utilizzati.

<span id="page-122-0"></span>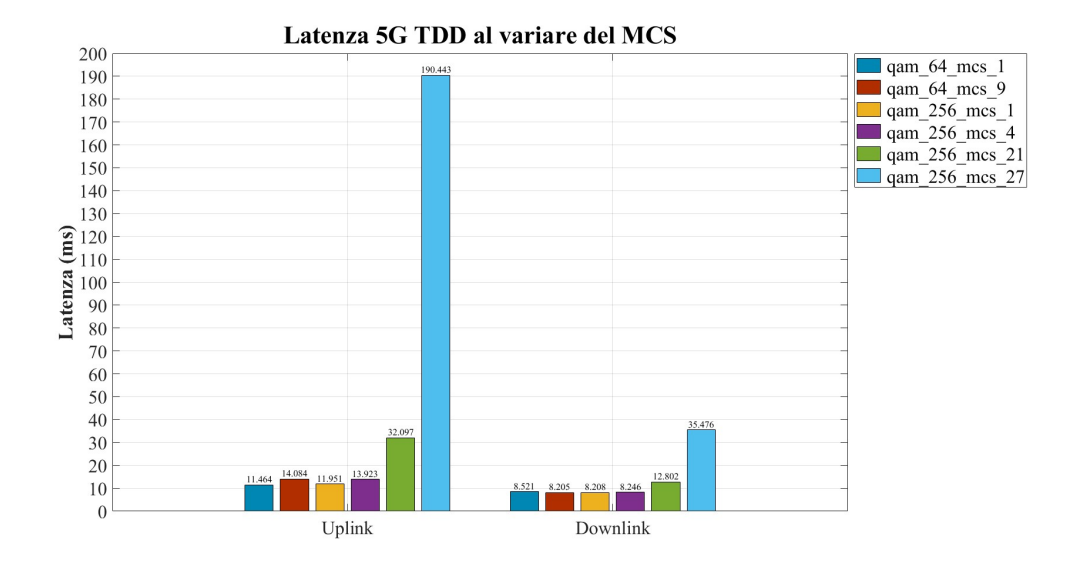

Figura 5.30: Confronto uplink e downlink in modalità TDD al variare del MCS.

Dall'andamento del grafico emerge chiaramente che diminuire il rate di codifica e lo schema di modulazione utilizzato, al fine di rendere la trasmissione completamente affidabile, ha degli effetti notevoli in termini di latenza. Da questo comportamento si comprende che quando si devono soddisfare i requisiti di un'applicazione a bassa latenza devono essere utilizzati degli MCS che consentano di rendere la trasmissione completamente affidabile o almeno affidabile all'interno dei requisiti di affidabilità dell'applicazione. Inoltre, è molto importante notare che per quanto riguarda l'uplink la situazione al diminuire del MCS utilizzato migliora sempre, mentre per quanto riguarda il downlink il lower-bound è stato raggiunto fin da subito. Questo è ancora più chiaro dal grafico: in uplink i valori minimi di latenza si ottengono per MCS pari a 1 nelle tabelle  $5.1.3.1-1$  e  $6.1.4.1-1$ ; in downlink invece il valore minimo di latenza è

stato ottenuto con MCS pari a 9 nella tabella 5.1.3.1-2.

# 5.2.3 Confronto tra modalità FDD e modalità TDD

A questo punto è bene eseguire un confronto tra le due modalità di *duplex* analizzate per cercare di comprendere l'effetto dell'utilizzo di diversi SCS. In particolare, in Figura [5.31](#page-123-0) e [5.32,](#page-123-1) sono confrontati i valori medi ottenuti al variare degli MCS.

<span id="page-123-0"></span>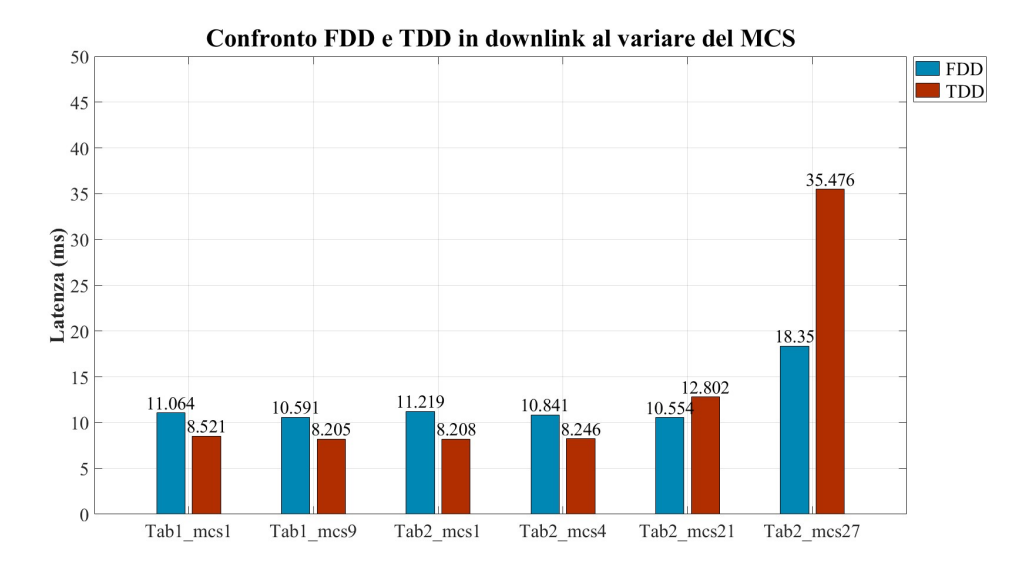

Figura 5.31: Confronto modalità FDD e TDD in downlink.

<span id="page-123-1"></span>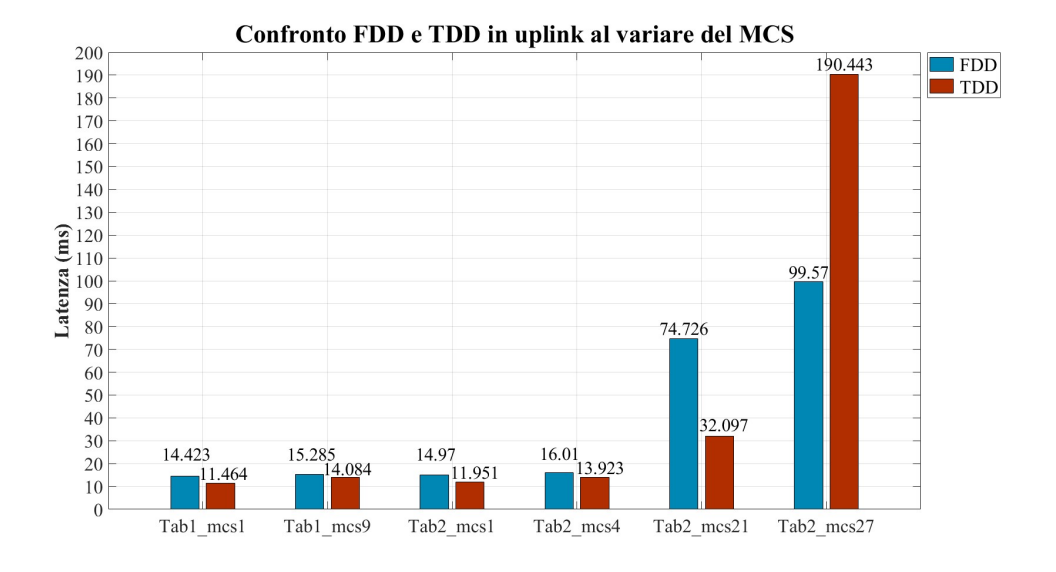

Figura 5.32: Confronto modalità FDD e TDD in uplink.

Dal confronto tra le modalità emerge che, quando si utilizzano MCS elevati, la modalit`a FDD presenta prestazioni migliori in termini di latenza media. Il motivo di ciò risiede nel fatto che in modalità TDD si ha un maggior numero di errori di trasmissione.

Riducendo il rate di codifica e mantenendo lo stesso schema di modulazione, la situazione migliora drasticamente in entrambe le modalità sia per l'uplink che per il downlink. Tuttavia per quanto riguarda l'uplink la modalit`a TDD raggiungi valori di latenza minori, mentre in downlink è ancora la FDD a garantire prestazioni migliori. Cambiando lo schema di modulazione, la modalità TDD riesce a garantire prestazioni migliori.

In definitiva, la modalità TDD offre caratteristiche migliori in termini di latenza. Questo conferma che l'utilizzo di SCS maggiori, ovvero di simboli OFDM con durata complessiva minore, diminuisce la latenza sia in termini di tempo di trasmissione che in termini di scheduling della risorsa. I risultati ottenuti dimostrano anche che i tempi di commutazione, per passare da trasmissione a ricezione, non hanno deteriorato le prestazioni della modalità TDD.

# 5.3 Risultati ottenuti con la rete Wi-Fi 6

Nell'analisi delle prestazioni in termini di latenza ottenute con la rete Wi-Fi 6 sono state esaminate sia la banda a 2.4GHz che quella a 5GHz. A differenza della configurazione della rete  $5G$ , nella rete Wi-Fi 6 non è più l'XG9520-5GWAX ad essere il *client*, ma è il PC con la scheda di rete TP-Link AX3000. A causa delle modalità di funzionamento dell'XG9520-5GWAX, non è stato possibile variare la larghezza di banda e gli MCS utilizzati durante la comunicazione; tuttavia, durante le prove è stato possibile leggere quali fossero sia la larghezza di banda che l'MCS utilizzato, sia in uplink che in downlink. In Figura [5.33](#page-125-0) vengono riportate le caratteristiche della connessione instaurata tra i due dispositivi.

<span id="page-125-0"></span>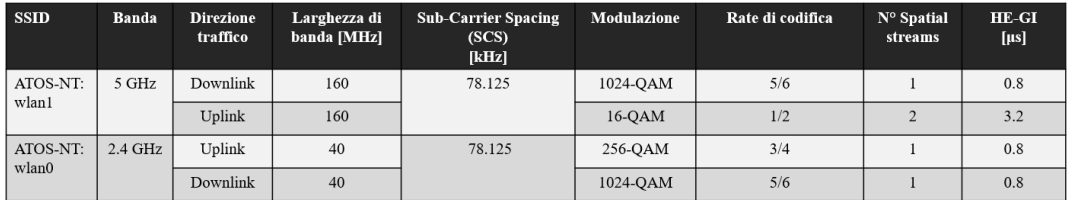

Figura 5.33: Statistiche connessione Wi-Fi 6 a 5GHz e 2.4GHz.

### 5.3.1 Prove di latenza per Wi-Fi a 5GHz e a 2.4GHz

A questo punto è opportuno mostrare i risultati delle misure condotte con il Wi-Fi 6 per la banda a 5GHz. I valori di latenza misurati nel caso del Wi-Fi 6 a 5GHz sono quelli mostrati in [5.34.](#page-125-1) Come si vede i valori ottenuti sono molto bassi rispetto a quelli ottenuti con il 5G.

<span id="page-125-1"></span>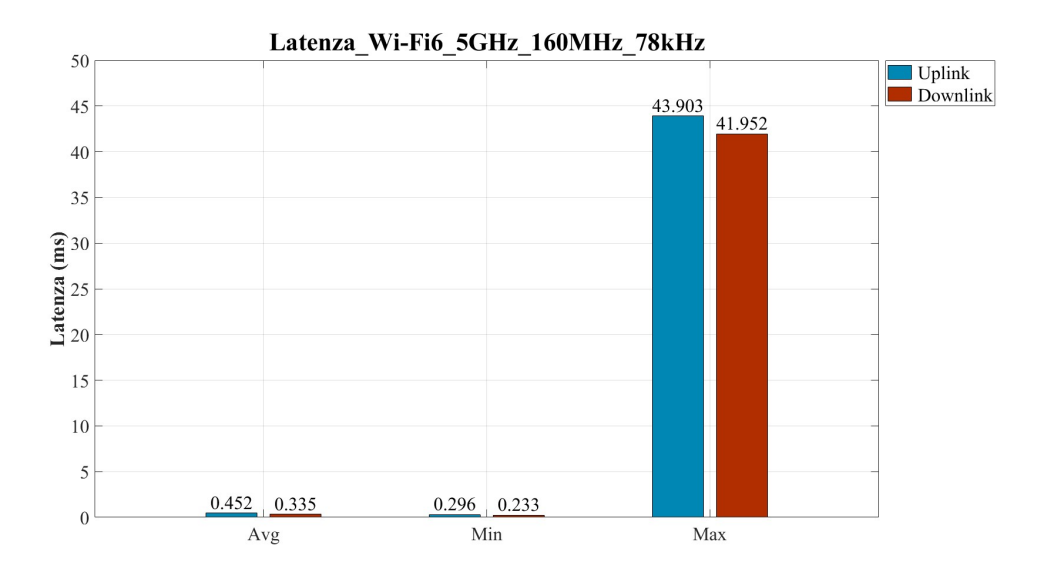

Figura 5.34: Valori di latenza per Wi-Fi 6 a 5GHz

Per le misure svolte con la rete a 2.4 GHz, invece, i valori sono leggermente maggiori rispetto alla prova precedente; tuttavia, il divario con la latenza ottenuta con la tecnologia 5G è molto elevato. I risultati sono mostrati in figura [5.35.](#page-126-0)

<span id="page-126-0"></span>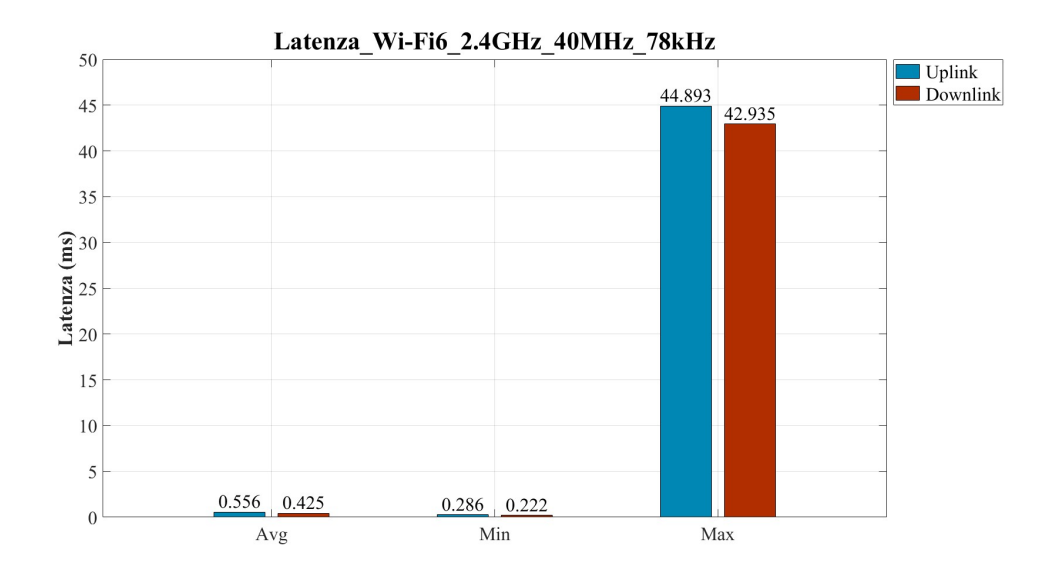

Figura 5.35: Valori di latenza per Wi-Fi 6 a 2.4GHz.

### Confronto con 5G

Dalle misure svolte è evidente che le prestazioni del Wi-Fi 6 in termini di latenza sono notevolmente migliori rispetto a quelle del 5G. In Figura [5.36](#page-126-1) è riportato il grafico che confronta le prestazioni ottenute in termini di latenza. Come emerge dal grafico, il divario prestazionale è notevole e nella conclusione vengono affrontate le probabili motivazioni che hanno portato a questi risultati.

<span id="page-126-1"></span>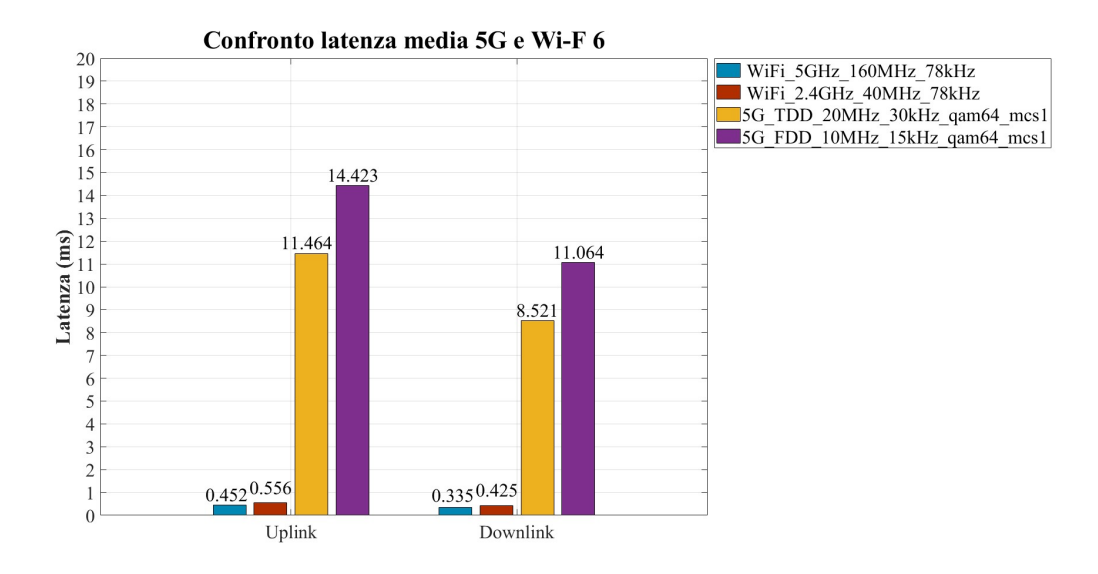

Figura 5.36: Confronto in termini di latenza tra 5G e Wi-Fi 6.

# Conclusioni

Nonostante inizialmente il confronto prestazionale teorico tra le due tecnologie indicasse il 5G come vincente, i risultati delle misurazioni non confermano questa previsione.

Dalle misurazioni effettuate nel contesto del 5G, è emerso che le prestazioni in termini di latenza non raggiungono gli standard richiesti per le applicazioni URLLC. Le ragioni di ciò sono molteplici. In primo luogo, il software SRSRAN non consente di sfruttare appieno tutte le tecnologie fornite dallo standard 5G per le applicazioni a bassa latenza. In particolare, durante le prove non è stato possibile utilizzare l'SCS a 60 kHz, il quale avrebbe ulteriormente ridotto la durata del simbolo OFDM e del prefisso ciclico. Come evidenziato nel confronto tra le modalit`a TDD e FDD, nonostante la modalit`a TDD fosse influenzata dal ritardo di commutazione dovuto al passaggio tra trasmissione e ricezione, i risultati ottenuti in modalit`a TDD sono stati superiori sia per l'uplink che per il downlink, proprio grazie alla minore durata del simbolo OFDM e del prefisso ciclico. Inoltre dalle misure `e stato possibile notare l'effetto benefico in termini di riduzione della latenza della diminuzione del rate di codifica. Tuttavia, a causa di limitazioni del software SRSRAN non `e stato possibile utilizzare le tabelle degli MCS apposite per le applicazioni a bassa latenza che comprendono rate di codifica molto più bassi rispetto alle altre tabelle.

Un ulteriore motivo per cui sono stati ottenuti questi risultati potrebbe essere attribuito alla configurazione della SDR utilizzata come cella 5G. Attualmente, la cella è connessa al computer attraverso un cavo USB 3.0, il quale è responsabile di elaborare i dati e trasmetterli al TestCenter o al client, a seconda della direzione del traffico. Il problema principale non risiede tanto nella connessione USB, ma nel sistema operativo implementato sul computer. Il sistema operativo potrebbe interrogare la periferica USB ad intervalli di tempo variabili a causa di altre operazioni che deve svolgere. E chiaro che in un contesto ` di misure di latenza come queste, una limitazione di questo genere può influire negativamente sulle misure eseguite. Una possibile soluzione da considerare in questo contesto potrebbe essere l'utilizzo di un computer con un sistema operativo real-time dedicato e progettato per interrogare la periferica USB e processare i dati in modo più deterministico.

Tuttavia, i risultati ottenuti tramite l'impiego di un software open-source e una scheda con un costo relativamente contenuto, considerando il confronto con altre soluzioni simili, sono abbastanza soddisfacenti. La flessibilit`a e l'accessibilit`a di queste risorse consentono di condurre ricerche e sperimentazioni in ambito 5G senza la necessità di investimenti e risorse finanziarie eccessivi. Tuttavia, è importante tenere presente che, nonostante i risultati positivi, alcuni fattori, come la configurazione del sistema operativo e la connessione USB, potrebbero influire sulla precisione delle misurazioni di latenza. Sarebbe interessante esplorare soluzioni ottimizzate, come l'utilizzo di un sistema operativo real-time dedicato, per migliorare ulteriormente le prestazioni del sistema e ottenere misurazioni più precise.

Esaminando le misure ottenute con il Wi-Fi 6, è evidente il significativo divario prestazionale in termini di latenza rispetto al 5G. Emergono differenze sostanziali nella trasmissione del segnale Wi-Fi 6, evidenziate nell'analisi della Figura [5.33.](#page-125-0) In primo luogo, la spaziatura tra le sottoportanti implementata dal Wi-Fi 6, sebbene fissa e non adattabile, risulta notevolmente maggiore rispetto a quella del 5G. Inoltre, le modulazioni implementate sono più avanzate, raggiungendo addirittura 1024-QAM, anche se non specificamente progettate per applicazioni a bassa latenza.

I risultati sono fortemente a favore del Wi-Fi 6, che oltre a garantire una bassissima latenza, riesce a trasmettere in modo molto più efficiente grandi volumi di dati. Questo è favorito anche dal fatto che, nella maggior parte delle trasmissioni, viene utilizzato il prefisso ciclico con la durata minima implementabile dal Wi-Fi 6. Un'altra differenza significativa riguarda la larghezza del canale utilizzata nella comunicazione: rispetto ai 10 MHz o 20 MHz del 5G, il Wi-Fi 6 utilizza 160 MHz e 40 MHz. Tuttavia, si ritiene che questo divario non sia fondamentale data la piccola quantit`a di dati da trasmettere in questa misura (1 Mbps).

Dalle considerazioni effettuate, emerge chiaramente che, oltre alla latenza aspetto centrale oggetto di analisi in questa tesi - il Wi-Fi 6 promette prestazioni notevolmente superiori anche in termini di throughput rispetto al 5G. Purtroppo, a causa delle restrizioni legate alle risorse hardware e software disponibili, non `e stato possibile esplorare in modo approfondito tutte le tecnologie chiave del 5G destinate alle applicazioni URLLC. Pertanto, affermare con certezza che la tecnologia Wi-Fi 6 sia superiore in termini di latenza rispetto al 5G risulta difficile in questo contesto. Come già evidenziato nelle sezioni introduttive, esistono tecnologie chiave nel 5G che potrebbero rendere questa tecnologia la preferita in molte situazioni pratiche rispetto al Wi-Fi 6. Un aspetto fondamentale in questa direzione è la presenza di dispositivi legacy all'interno della rete Wi-Fi 6. Come ampiamente discusso nel Capitolo [2,](#page-37-0) gli AP nello standard 802.11ax accedono al canale a collisione, e la presenza di dispositivi *legacy* che non supportano la modalità di accesso centralizzata introdotta in questo standard potrebbe limitare significativamente le prestazioni

del Wi-Fi in termini di latenza. Da questo punto di vista, è evidente che nella rete 5G questo problema non si presenta, dato che non esistono dispositivi legacy negli standard radiomobili. Pertanto, uno dei problemi fondamentali del Wi-Fi, dal punto di vista delle applicazioni a bassa latenza, è l'eterogeneità dei dispositivi.

In conclusione, si può affermare che, considerando il banco di prova specifico impiegato e i dispositivi hardware coinvolti insieme ai software utilizzati, il 5G non riesce a soddisfare i requisiti di latenza richiesti per le applicazioni URLLC. Inoltre, dalle misurazioni eseguite emerge che la tecnologia Wi-Fi 6 offre prestazioni in termini di latenza nettamente superiori rispetto al 5G, tenendo conto delle condizioni particolari del banco di prova e delle configurazioni hardware e software adottate. E importante notare che i risultati potrebbero ` variare in contesti diversi o con implementazioni più avanzate della tecnologia 5G.

# **Bibliografia**

- [1] 5GACIA. "5G for Connected Industries and Automation, Second Edition". In: 2019. url: [https://www.5g-acia.org/fileadmin/5G-ACIA/Publikationen/Whitepaper%](https://www.5g-acia.org/fileadmin/5G-ACIA/Publikationen/Whitepaper%205G%20for%20Connected%20Industries%20and%20Automation/WP%205G%20for%20Connected%20Industries%20and%20Automation%20Download%2019.03.19.pdf) [205G%20for%20Connected%20Industries%20and%20Automation/WP%205G%20for%](https://www.5g-acia.org/fileadmin/5G-ACIA/Publikationen/Whitepaper%205G%20for%20Connected%20Industries%20and%20Automation/WP%205G%20for%20Connected%20Industries%20and%20Automation%20Download%2019.03.19.pdf) [20Connected%20Industries%20and%20Automation%20Download%2019.03.19.pdf](https://www.5g-acia.org/fileadmin/5G-ACIA/Publikationen/Whitepaper%205G%20for%20Connected%20Industries%20and%20Automation/WP%205G%20for%20Connected%20Industries%20and%20Automation%20Download%2019.03.19.pdf).
- <span id="page-131-0"></span>[2] X. Li, W. Xie e C. Hu. "Research on 5G URLLC Standard and Key Technologies". In: 2022 3rd Information Communication Technologies Conference (ICTC). 2022, pp. 243-249. doi: [10.1109/ICTC55111.2022.9778411](https://doi.org/10.1109/ICTC55111.2022.9778411).
- [3] J. Zeng et al. "Enabling Ultrareliable and Low-Latency Communications Under Shadow Fading by Massive MU-MIMO". In: IEEE Internet of Things Journal 7.1 (2020), pp. 234-246. DOI: [10.1109/JIOT.2019.2945106](https://doi.org/10.1109/JIOT.2019.2945106).
- [4] R. Griffiths. "The Wonders of 5G Beamforming". In: 2020. url: [https : / / blog .](https://blog.huawei.com/2020/08/17/the-wonders-of-5g-beamforming/) [huawei.com/2020/08/17/the-wonders-of-5g-beamforming/](https://blog.huawei.com/2020/08/17/the-wonders-of-5g-beamforming/).
- [5] X. Jiang et al. "Latency Performance of 5G New Radio for Critical Industrial Control Systems". In: 2019 24th IEEE International Conference on Emerging Technologies and Factory Automation (ETFA). 2019, pp. 1135–1142. DOI: [10.1109/ETFA.2019.](https://doi.org/10.1109/ETFA.2019.8869241) [8869241](https://doi.org/10.1109/ETFA.2019.8869241).
- [6] M. Sauter. From GSM to LTE-Advanced Pro and 5G: An Introduction to Mobile Networks and Mobile Broadband. Wiley, 2021. ISBN: 9781119714675. URL: https: [//books.google.it/books?id=uuQSEAAAQBAJ](https://books.google.it/books?id=uuQSEAAAQBAJ).
- [7] 3. G. P. P. (3GPP). "5G; NR; Base Station (BS) Radio Transmission and Reception (Release 15)". In: (2018).
- <span id="page-131-1"></span>[8] J. Sachs et al. "5G Radio Network Design for Ultra-Reliable Low-Latency Communication". In: IEEE Network 32.2 (2018), pp. 24-31. DOI: 10 . 1109 / MNET . 2018. [1700232](https://doi.org/10.1109/MNET.2018.1700232).
- [9] 3. G. P. P. (3GPP). "Technical Specification Group Services and System Aspects; Management and orchestration; Plug and connect; Concepts and requirements (Release 17)". In: (2022).
- [10] 5GACIA. "5G Non-Public Networks for Industrial Scenarios". In: 2019. url: [https:](https://5g-acia.org/wp-content/uploads/2021/04/WP_5G_NPN_2019_01.pdf) [//5g-acia.org/wp-content/uploads/2021/04/WP\\_5G\\_NPN\\_2019\\_01.pdf](https://5g-acia.org/wp-content/uploads/2021/04/WP_5G_NPN_2019_01.pdf).
- [11] K. Mahmood, A. Gavras e A. Hecker. Non-Public-Networks State of the art and way forward. Nov. 2022. DOI: [10.5281/zenodo.7230191](https://doi.org/10.5281/zenodo.7230191). URL: [https://doi.org/10.](https://doi.org/10.5281/zenodo.7230191) [5281/zenodo.7230191](https://doi.org/10.5281/zenodo.7230191).
- [12] 3. G. P. P. (3GPP). "Technical Specification Group Services and System Aspects; System architecture for the 5G System (5GS); Stage 2 (Release 18)". In: (2022).
- [13] S. Gulasekaran e S. Sankaran. Wi-Fi 6 Protocol and Network. Artech House mobile communications library. Artech House, 2021. ISBN: 9781630818425. URL: [https://](https://books.google.it/books?id=WXx4zgEACAAJ) [books.google.it/books?id=WXx4zgEACAAJ](https://books.google.it/books?id=WXx4zgEACAAJ).
- [14] ARISTA. "Spatial Reuse". In: URL: [https://wifihelp.arista.com/post/spatial](https://wifihelp.arista.com/post/spatial-reuse/?pdf=2262)[reuse/?pdf=2262](https://wifihelp.arista.com/post/spatial-reuse/?pdf=2262).
- [15] X. Zhou. "Wi-Fi 6". In: 2021. url: [https://support.huawei.com/enterprise/en/](https://support.huawei.com/enterprise/en/doc/EDOC1100201276?section=k001) [doc/EDOC1100201276?section=k001](https://support.huawei.com/enterprise/en/doc/EDOC1100201276?section=k001).
- [17] E. Research. "USRP B200/B210 Bus Series". In: url: [https://www.ettus.com/wp](https://www.ettus.com/wp-content/uploads/2019/01/b200-b210_spec_sheet.pdf)[content/uploads/2019/01/b200-b210\\_spec\\_sheet.pdf](https://www.ettus.com/wp-content/uploads/2019/01/b200-b210_spec_sheet.pdf).
- [30] M. D. S. ECONOMICO. "Piano nazionale di ripartizione delle frequenze tra 0 e 3000 GHz." In: 2022. url: [https://www.gazzettaufficiale.it/eli/gu/2022/09/13/](https://www.gazzettaufficiale.it/eli/gu/2022/09/13/214/so/35/sg/pdf) [214/so/35/sg/pdf](https://www.gazzettaufficiale.it/eli/gu/2022/09/13/214/so/35/sg/pdf).

# Sitografia

- [16] Asus ExpertCenter. url: [https://www.asus.com/it/displays-desktops/tower](https://www.asus.com/it/displays-desktops/tower-pcs/expertcenter/filter?SubSeries=ExpertCenter-Advanced)[pcs/expertcenter/filter?SubSeries=ExpertCenter-Advanced](https://www.asus.com/it/displays-desktops/tower-pcs/expertcenter/filter?SubSeries=ExpertCenter-Advanced).
- [18] USRP B210 (Board Only). url: [https://www.ettus.com/all-products/ub210](https://www.ettus.com/all-products/ub210-kit/) [kit/](https://www.ettus.com/all-products/ub210-kit/).
- [19] Enclosure Kit for USRP B200/B210. url: [https://www.ettus.com/all-products/](https://www.ettus.com/all-products/usrp-b200-enclosure/) [usrp-b200-enclosure/](https://www.ettus.com/all-products/usrp-b200-enclosure/).
- [20]  $XG9520-5GWAX$ . URL: <https://www.aethra.com/en/xg9500-wax-104>.
- [21] Open5GS Network Arhitecture. URL: [https://open5gs.org/open5gs/docs/guide/](https://open5gs.org/open5gs/docs/guide/01-quickstart/) [01-quickstart/](https://open5gs.org/open5gs/docs/guide/01-quickstart/).
- [22] SIM Adaptator. URL: <https://open-cells.com/index.php/sim-cards/>.
- [23] Open5GS Building Open5GS from Sources. url: [https://open5gs.org/open5gs/](https://open5gs.org/open5gs/docs/guide/02-building-open5gs-from-sources/) [docs/guide/02-building-open5gs-from-sources/](https://open5gs.org/open5gs/docs/guide/02-building-open5gs-from-sources/).
- [24] SRSRAN 5G Installation Guide. URL: https://docs.srsran.com/projects/ [project/en/latest/user\\_manuals/source/installation.html](https://docs.srsran.com/projects/project/en/latest/user_manuals/source/installation.html).
- [25]  $srsRAN gNB$  with COTS UEs. URL: [https://docs.srsran.com/projects/project/](https://docs.srsran.com/projects/project/en/latest/tutorials/source/cotsUE/source/index.html) [en/latest/tutorials/source/cotsUE/source/index.html](https://docs.srsran.com/projects/project/en/latest/tutorials/source/cotsUE/source/index.html).
- [26] UICC/SIM-programing intallation. URL: https://open-cells.com/index.php/ [uiccsim-programing/](https://open-cells.com/index.php/uiccsim-programing/).
- $[27]$  AX 3000. URL: https://www.tp-link.com/it/home-networking/adapter/ [archer-tx50e/](https://www.tp-link.com/it/home-networking/adapter/archer-tx50e/).
- [28] Spirent TestCenter C1. url: [https://www.spirent.com/products/testcenter](https://www.spirent.com/products/testcenter-hardware)[hardware](https://www.spirent.com/products/testcenter-hardware).
- [29] Planner 5D. URL: <https://planner5d.com/>.